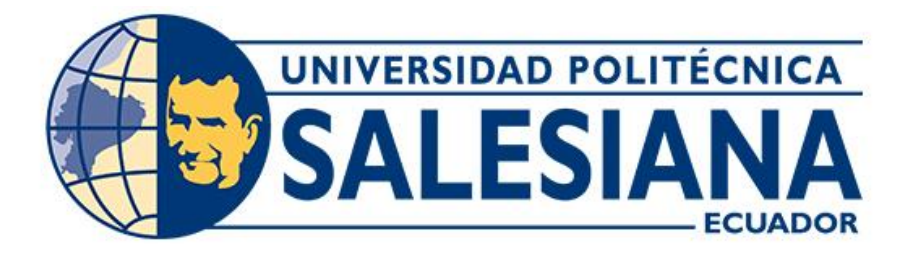

# **UNIVERSIDAD POLITÉCNICA SALESIANA SEDE CUENCA CARRERA DE INGENIERÍA MECÁNICA AUTOMOTRIZ**

CONTROL Y MONITOREO POR MANDO REMOTO A BLUETOOTH DEL FUNCIONAMIENTO DE UN MOTOR NISSAN A10

> Trabajo de titulación previo a la obtención del título de Ingeniero Mecánico Automotriz

AUTORES: MARCO ISMAEL SERRANO MALLA SEGUNDO MIGUEL SOZORANGA MEDINA TUTOR: ING. CHRISTIAN OMAR PULLA MOROCHO, M.Sc

> Cuenca - Ecuador 2022

## **CERTIFICADO DE RESPONSABILIDAD Y AUTORÍA DEL TRABAJO DE TITULACIÓN**

Nosotros, Marco Ismael Serrano Malla con documento de identificación Nº 0704505676 y Segundo Miguel Sozoranga Medina con documento de identificación Nº 1104873284; manifestamos que:

Somos los autores y responsables del presente trabajo; y, autorizamos a que sin fines de lucro la Universidad Politécnica Salesiana pueda usar, difundir, reproducir o publicar de manera total o parcial el presente trabajo de titulación.

Cuenca, 30 de marzo del 2022

Atentamente,

**T**5HIA  $H<sub>1</sub>$ 

…………………………………… …………………………………………

Marco Ismael Serrano Malla Segundo Miguel Sozoranga Medina 0704505676 1104873284

### **CERTIFICADO DE CESIÓN DE DERECHOS DE AUTOR DEL TRABAJO DE TITULACIÓN A LA UNIVERSIDAD POLITÉCNICA SALESIANA**

Nosotros, Marco Ismael Serrano Malla con documento de identificación No. 0704505676 y Segundo Miguel Sozoranga Medina con documento de identificación No. 1104873284, expresamos nuestra voluntad y por medio del presente documento cedemos a la Universidad Politécnica Salesiana la titularidad sobre los derechos patrimoniales en virtud de que somos autores del Proyecto Técnico: "Control y monitoreo por mando remoto a Dluetooth del funcionamiento de un motor Nissan A10", el cual ha sido desarrollado para optar por el título de: Ingeniero Mecánico Automotriz, en la Universidad Politécnica Salesiana, quedando la Universidad facultada para ejercer plenamente los derechos cedidos anteriormente.

En concordancia con lo manifestado, suscribimos este documento en el momento que hacemos la entrega del trabajo final en formato digital a la Biblioteca de la Universidad Politécnica Salesiana.

Cuenca, 30 de marzo del 2022

Atentamente,

**TSMAP** Ħ

…………………………………… …………………………………………

Marco Ismael Serrano Malla Segundo Miguel Sozoranga Medina 0704505676 1104873284

## **CERTIFICADO DE DIRECCIÓN DEL TRABAJO DE TITULACIÓN**

Yo, Christian Omar Pulla Morocho con documento de identificación N° 0103570602, docente de la Universidad Politécnica Salesiana, declaro que bajo mi tutoría fue desarrollado el trabajo de titulación: CONTROL Y MONITOREO POR MANDO REMOTO A BLUETOOTH DEL FUNCIONAMIENTO DE UN MOTOR NISSAN A10, realizado por Marco Ismael Serrano Malla con documento de identificación N° 0704505676 y por Segundo Miguel Sozoranga Medina con documento de identificación N° 1104873284, obteniendo como resultado final el trabajo de titulación bajo la opción Proyecto Técnico que cumple con todos los requisitos determinados por la Universidad Politécnica Salesiana.

Cuenca, 30 de marzo del 2022

Atentamente,

…………..…………………………

Ing. Christian Omar Pulla Morocho, M.Sc 0103570602

#### <span id="page-4-0"></span>**DEDICATORIA**

*Dedico mi proyecto de titulación a mis padres Enma y Marcos que me apoyaron en todo momento, siempre me decían que culminará mi carrera que sea un profesional que ellos se sienten orgullos, el esfuerzo los hice por ellos y ahora tengo el fruto de todos mis esfuerzos.*

*También quiero dedicar a dos personas que forma parte de mi vida Johana y mi hija Danae, estuvieron conmigo en los momentos más difíciles brindándome su cariño y fortaleza ayudándome a encontrar el lado dulce de la vida mi motivación más grande para concluir con éxito este proyecto*.

*Marco Ismael Serrano Malla*

#### <span id="page-5-0"></span>**DEDICATORIA**

*Primeramente, dedico mi trabajo de titulación a Dios, por haberme dado la vida permitiendo el haber llegado hasta este momento tan importante de mi formación profesional.*

*A mis padres José y María, quienes me han inculcado día tras día con su amor, paciencia y esfuerzo que me han ayudado a cumplir hoy una meta más.*

*Finalmente, quiero dedicar a todos mis hermanos que me supieron brindar su apoyo de motivación durante toda mi carrera profesional.*

#### *Segundo Miguel Sozoranga Medina*

#### <span id="page-6-0"></span>**AGRADECIMIENTO**

*En primera instancia agradezco a Dios por ser el guia de mi camino y brindarme unos padres maravillosos que siempre estuvieron pendiente de mis logros y su apoyo incondicional y mi familia que siempre creyo en mí de lo que soy capaz y lo que puedo lograr, dando un ejemplo a seguir de humildad y sacrificio enseñandome a ser perseverante y lograr uno de mis anelos mas anciados la culminación de este proceso.*

*Sencillo no ha sido, pero gracias a los conocimientos compartidos y la paciencia de los docentes de la carrera de Ingeníeria Mécanica Automotriz, aportando para la formación de cada uno de nosotros inculcando los valores éticos para un desempeño en la vida profecional.*

#### *Marco Ismael Serrano Malla*

#### <span id="page-7-0"></span>**AGRADECIMIENTO**

*Primeramente, agradezco a Dios por darme la capacidad y sabiduría, por ser el inspirador quien me dio la fuerza, fortaleza y mi guía para la culminación de este proceso de obtener uno de los anhelos más deseados.* 

*Agradezco a la Universidad Politécnica Salesiana sede Cuenca, en especial a la carrera de Ingeniería Mecánica Automotriz, que año a año han ido formando profesionales en el campo Automotriz, responsables y con valores éticos, para que se puedan desempeñar de la mejor manera en su vida profesional.* 

*De igual manera, agradezco al Ing. Christian Pulla, por ser el impulsador para el desarrollo del presente proyecto y por ayudarnos en cada una de las etapas, demostrando así su compromiso con nosotros.*

#### *Segundo Miguel Sozoranga Medina*

#### **RESUMEN**

<span id="page-8-0"></span>Debido a la pandemia vivida en la actualidad, ha impactado a la mayoría de sectores alrededor del mundo, incluyendo la educación superior. Por lo tanto, no se pudieron solventar las prácticas de manera adecuada, ya que hubo un aforo presentado por el COE Cantonal, no permitiendo el ingreso de muchos estudiantes a los laboratorios de la Universidad Politécnica Salesiana; razón por la cual este proyecto técnico tiene como dirección principal la creación de un sistema de monitoreo mediante la comunicación Bluetooth (Laptop – Portátil), del motor Nissan A10.

El siguiente trabajo se origina por la necesidad de crear una solución ante esta problemática, ya que cumple con las principales características de ser innovador y eficiente. Este sistema podrá estar a alcance de docentes y estudiantes al ser utilizado de una manera fácil y rápida.

Fundamentalmente, se baso en el estudio bibliográfico acerca del control y monitoreo en los diferentes componentes del motor que sean implementado, obteniendo así un fundamental científico que avala las actividades durante la ejecución del proyecto, se pretende que los participantes puedan controlar y monitorear el funcionamiento del motor de una manera excelente.

Seguidamente, realizamos una inspección del estado del motor y el banco didáctico, para posteriormente dejar en un estado de óptimo funcionamiento el motor Nissan A10, luego se realizará la implementación de los elementos faltantes con sus respectivas conexiones e instalaciones.

Finalmente, se procederá la implementación del sistema de control y monitoreo en el motor Nissan A10, previo al diseño de cada circuito y luego se realizarán las pruebas de funcionamiento respectivas, cumpliendo de esta manera con la expectativa propuesta de este proyecto.

*Palabras Calves: Control, Monitoreo* 

#### **ABSTRACT**

<span id="page-9-0"></span>Due to the current pandemic, it has affected most sectors across the globe, including higher education. Therefore, the practices could not be adequately resolved, since there was a capacity presented by the Cantonal COE, not allowing many students to enter the laboratories of the Salesian Polytechnic University; so this technical project has as its main direction the creation of a monitoring system through Bluetooth communication (Laptop - Portable), of the Nissan A10 engine.

The following work arises from the need to create a solution to this problem, since it meets the main characteristics of being innovative and efficient. This system will be available to teachers and students to be used in an easy and fast way.

Fundamentally we have based ourselves on the bibliographical study on the control and monitoring in the different components of the engine that are implemented, thus obtaining a scientific foundation that supports the activities during the execution of the project, it is intended that the participants can control and monitor the operation of the engine excellently.

Next, we carry out an inspection of the state of the engine and the didactic bench, to later leave the Nissan A10 engine in an optimal state of operation, then the implementation of the missing elements with their respective connections and installations will be carried out.

Finally, the control and monitoring system will be implemented in the Nissan A10 engine, prior to the design of each circuit and then the respective performance tests will be carried out, thus fulfilling the proposed expectation of this project.

*Keywords; Control, Monitoring*

# ÍNDICE DE CONTENIDO

<span id="page-10-0"></span>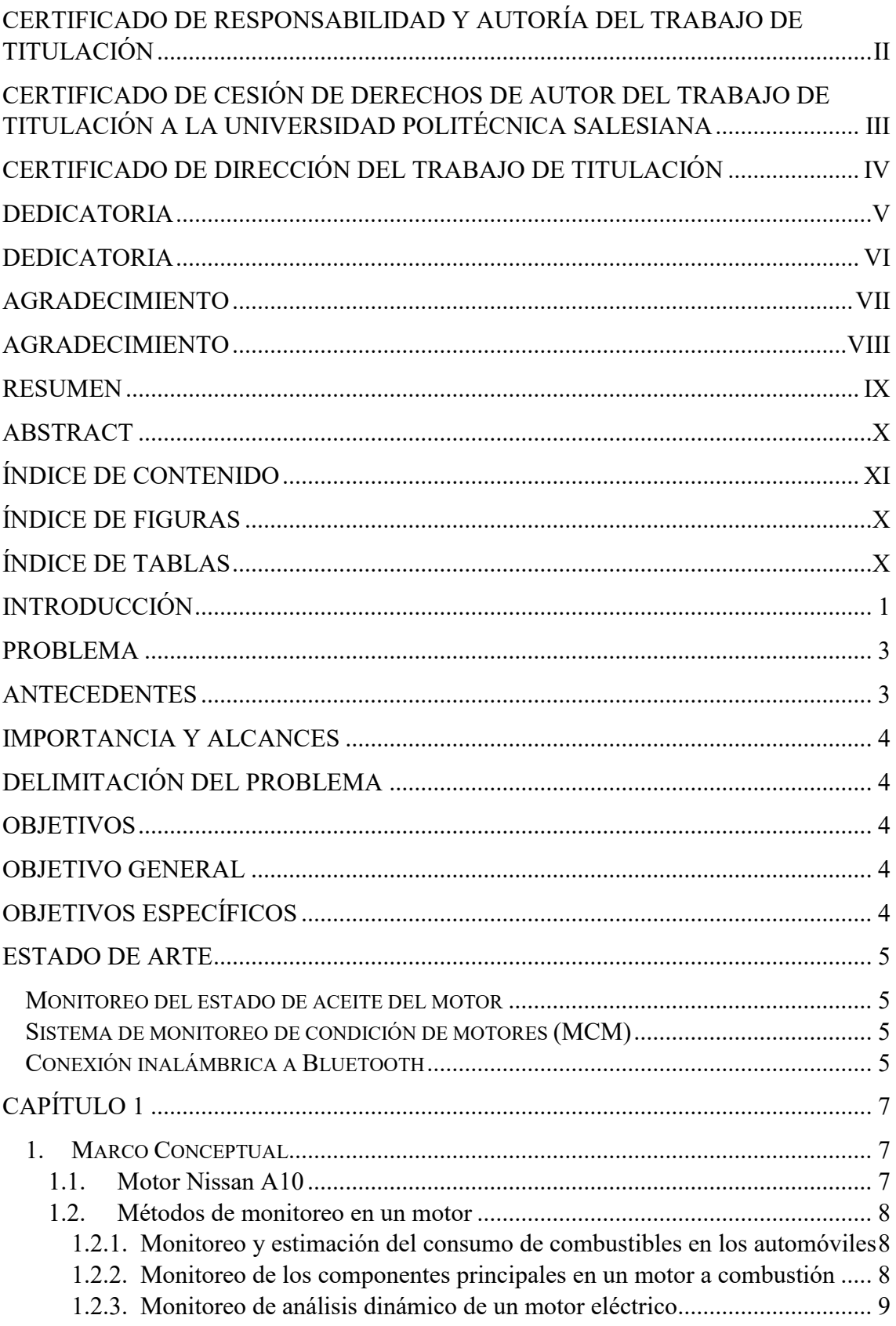

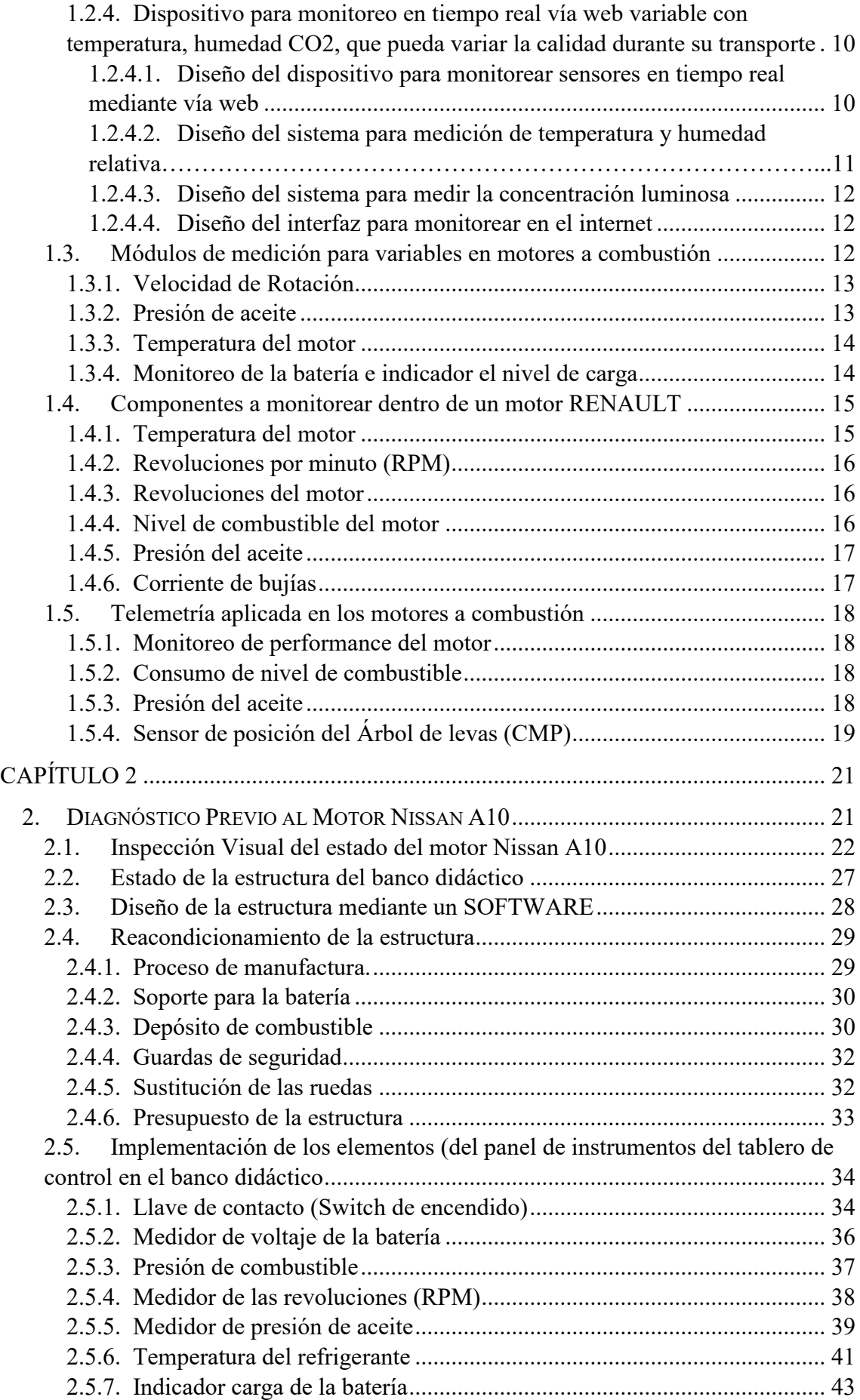

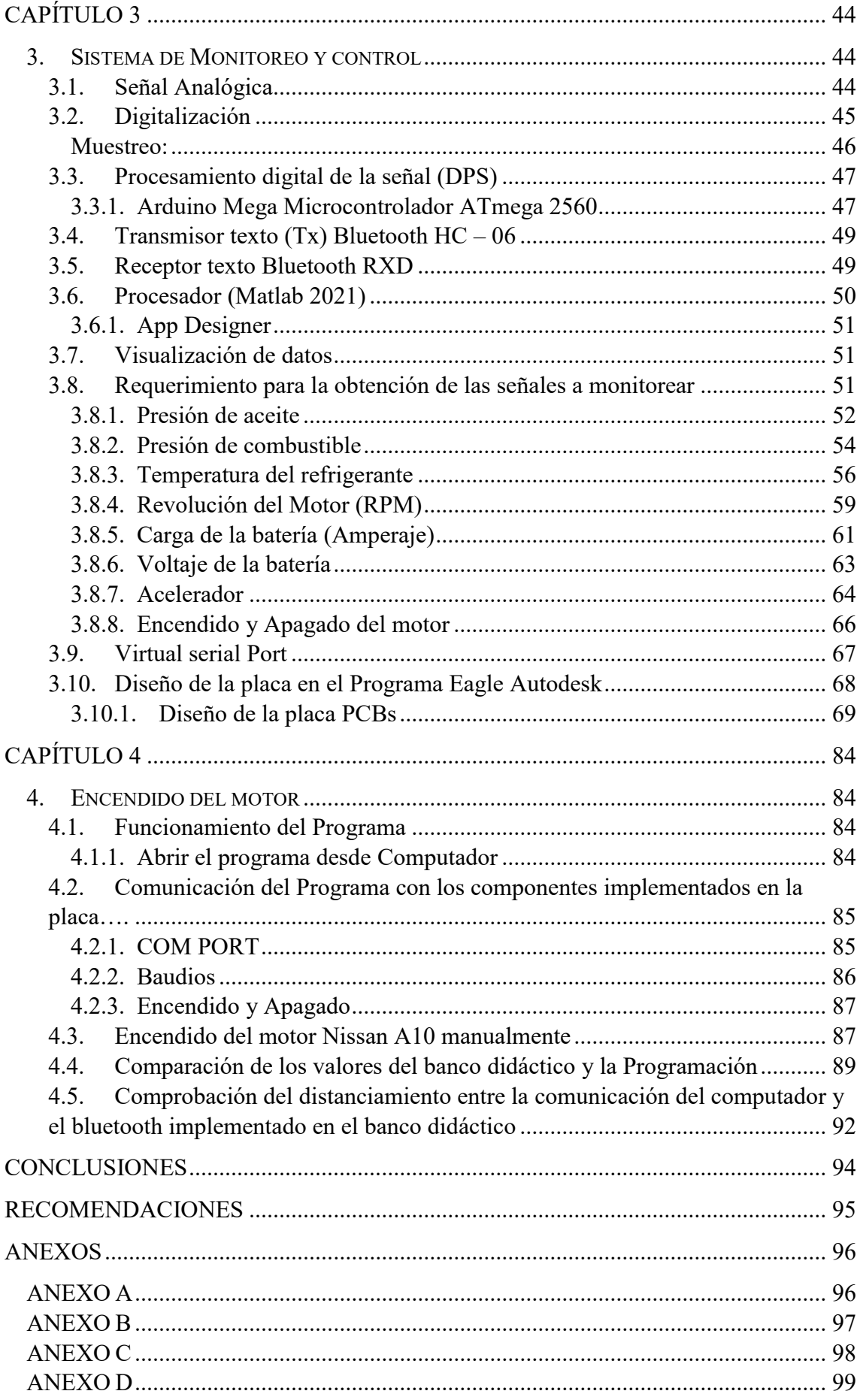

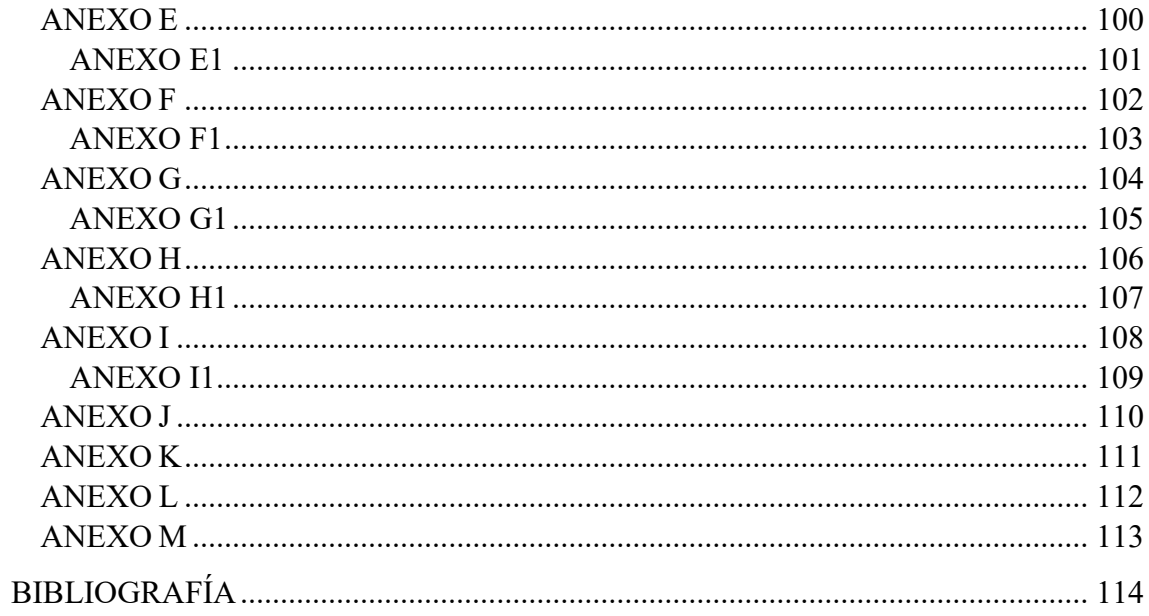

# **ÍNDICE DE FIGURAS**

<span id="page-14-0"></span>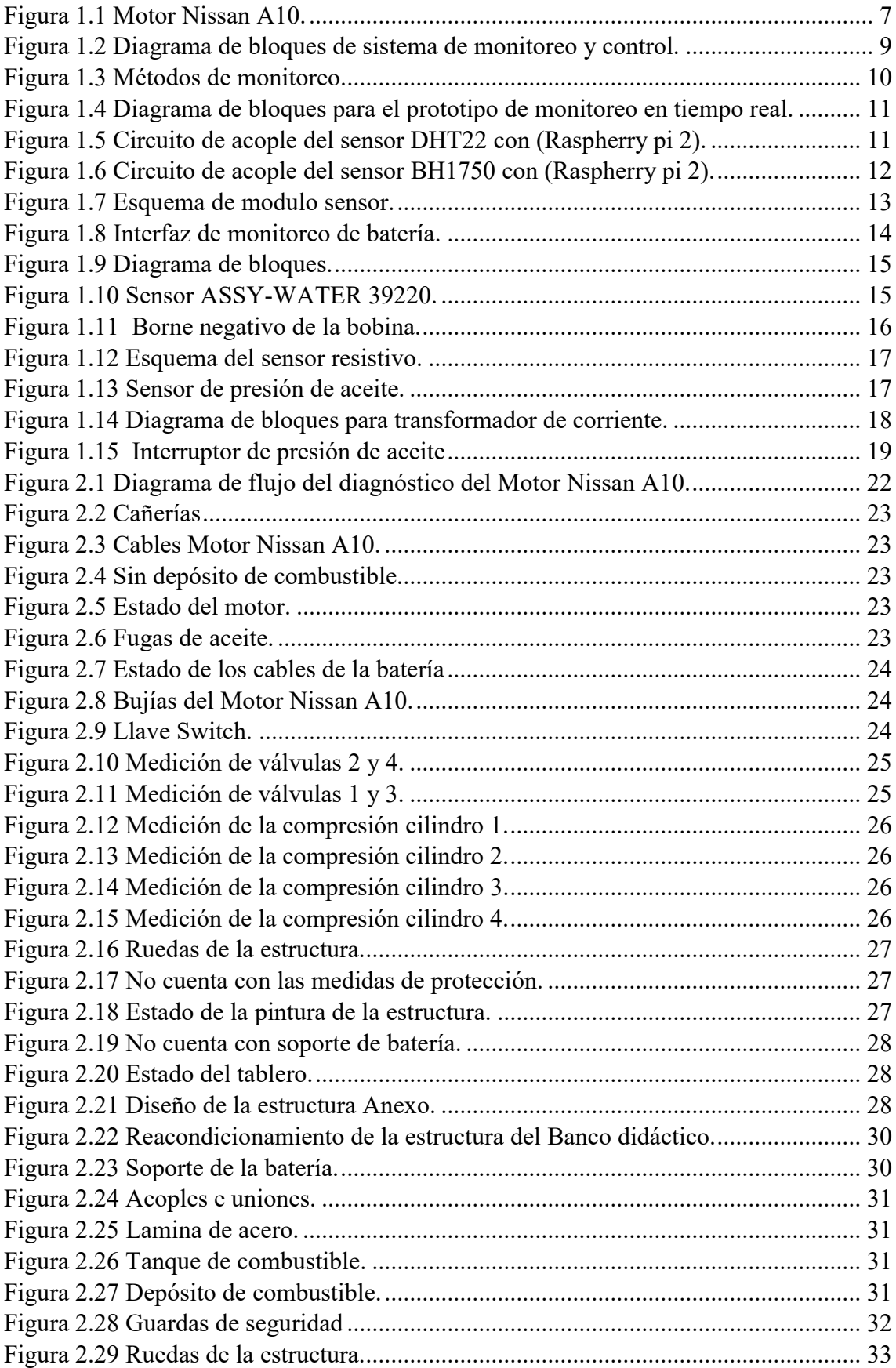

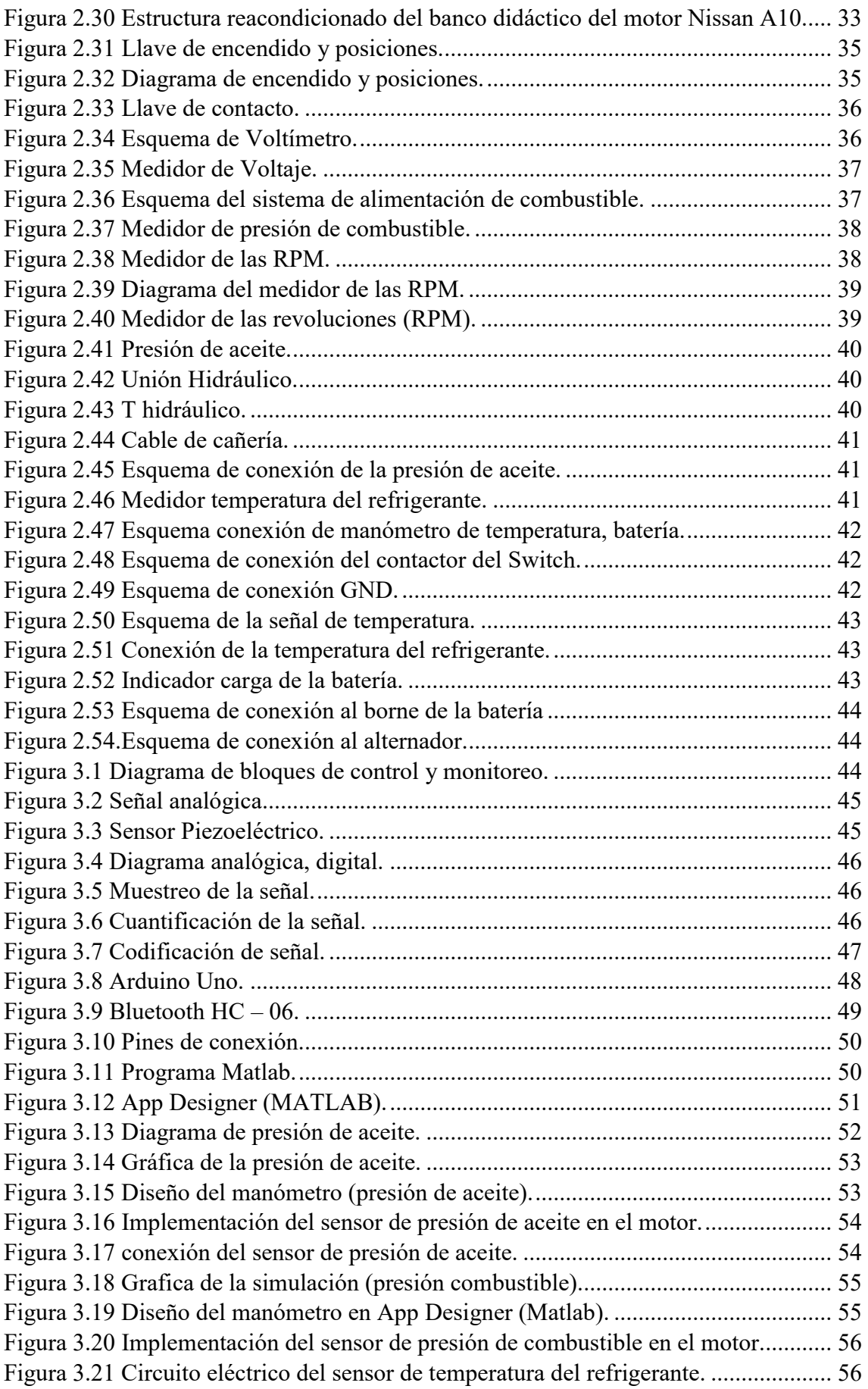

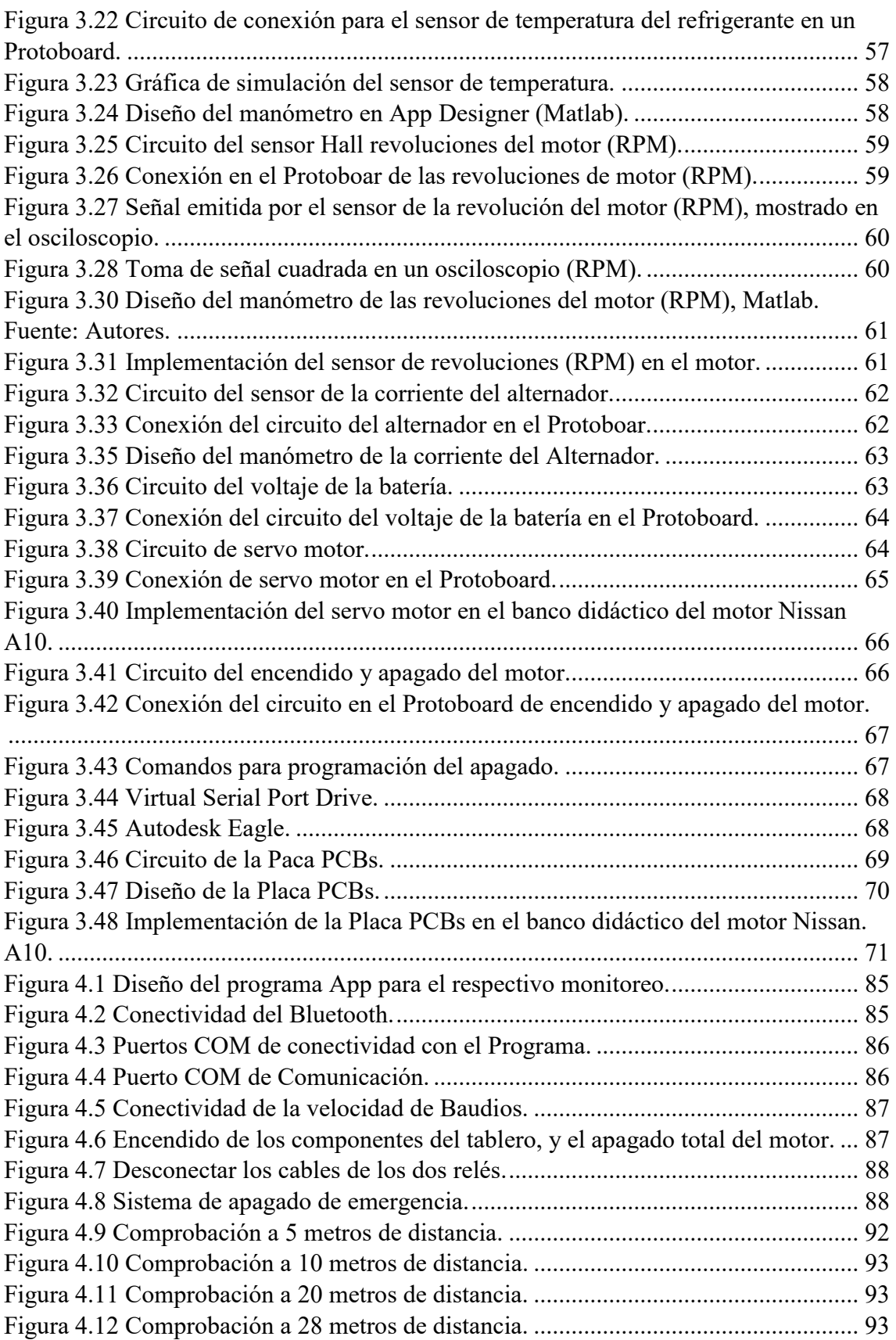

# ÍNDICE DE TABLAS

<span id="page-17-0"></span>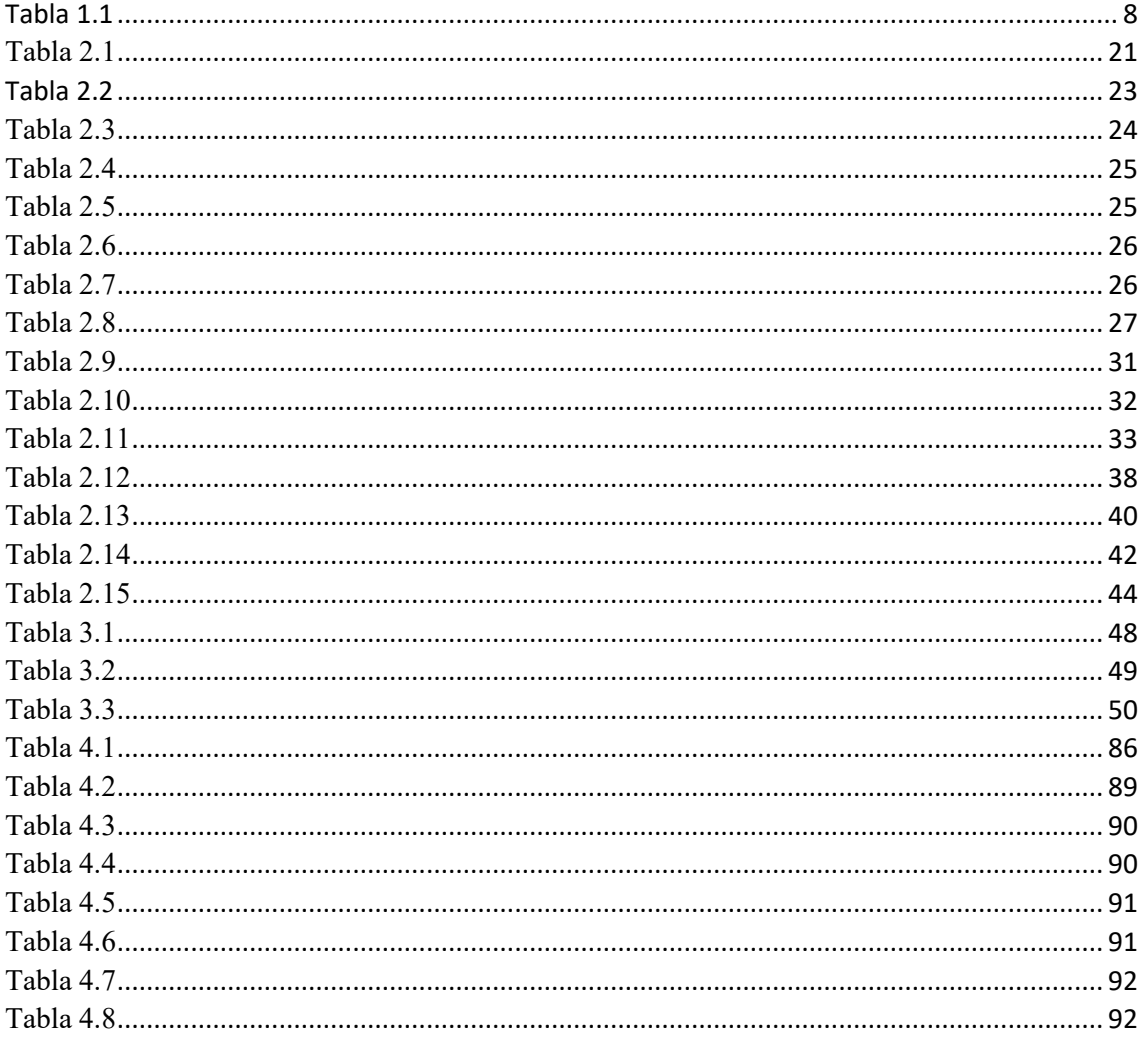

#### **INTRODUCCIÓN**

<span id="page-18-0"></span>Hoy en día, debido a la pandemia, muchos de los estudiantes no pudieron solventar las diferentes prácticas en los laboratorios de la carrera de Ingeniería Mecánica Automotriz debido al aforo presentado por el COE Cantonal. El presente Proyecto se realizó con la finalidad de poder desarrollar las prácticas de una manera eficiente, observando la funcionalidad del motor Nissan A10, en un dispositivo que contengan bluetooth.

En este caso se utilizará un dispositivo electrónico Laptop o Computador. Para que los estudiantes puedan visualizar el comportamiento del motor, con ello se consigue reducir las aglomeraciones y por consiguiente evitar el riesgo de contagio del COVID-19 por superficies sin la necesidad de manipular el banco didáctico.

Con el diseño a implementar en este proyecto se busca mejorar la calidad del estudio de los estudiantes, generando nuevas ideas, conocimientos y tecnologías, dando a futuras nuevas investigaciones e ir mejorando este sistema de control y monitoreo.

#### **PROBLEMA**

<span id="page-19-0"></span>La pandemia de COVID-19 ha impactado a la gran mayoría de sectores alrededor del mundo, incluyendo a la educación superior. Se propuso una implementación inmediata de modelos de educación no presencial, en la enseñanza de modalidad virtual o en línea (online), en su mayoría no planificados, adaptando rápidamente metodologías de aprendizaje remota con la finalidad de no suspender los estudios superiores de millones de personas. (Ochoa, 2020)

Por lo tanto, debido a las limitaciones de aforo establecido por el COE Cantonal, no se pudo solventar la totalidad de las prácticas que se dan cada semestre dentro de la carrera de Ingeniería Mecánica Automotriz, debido al número limitado de estudiantes que ingresan a los laboratorios, con el fin de evitar aglomeraciones y riesgos de contagio.

Es por la misma razón; que se requiere implementar un control para el monitoreo del funcionamiento del motor, para que cada estudiante puedan manipularlo desde sus propios dispositivos electrónicos, sin la necesidad de tocar físicamente dicho motor y así evitar contagios; ya que son bancos didácticos comúnmente manipulados por varios usuarios.

#### <span id="page-19-1"></span>**Antecedentes**

La pandemia afectada por el coronavirus (COVID-19) ha provocado una crisis sin precedentes en todos los ámbitos. En la esfera de la educación, esta emergencia ha dado lugar al cierre masivo de las actividades presenciales de instituciones educativas en más de 190 países con el fin de evitar la propagación del virus y mitigar su impacto. (NU. CEPAL, 2020)

Hoy en día este virus afecto de manera global y sin duda afecto la educación superior de una manera drástica, con ello afecto que los estudiantes no pueden asistir de manera presencial, y no poder desarrollar las prácticas, ya que son de manera primordial para la formación del estudiante.

#### <span id="page-20-0"></span>**Importancia y alcances**

Este diseño proporciona nuevos procedimientos para realizar un control de monitoreo exhaustivo, que garantiza tener una mayor cantidad de información disponible y en cuanto a la parte de control reaccionar de la forma más rápida posible.

Obteniendo datos en tiempo real para así poder observar el funcionamiento del motor como: corriente, voltaje, RPM, que varían en relación al tiempo, siendo necesario que con estos datos obtenidos se puede dar respuestas a necesidades al momento de realizar un plan de mantenimiento o reparación para así poder mejorar la confiabilidad y calidad del sistema.

#### <span id="page-20-1"></span>**Delimitación del problema**

En el presente proyecto se encuentra asociado con la Ingeniería Mecánica Automotriz dentro del área de formación personal; ligado especialmente con las asignaturas de: Motores de Combustión Interna, Electricidad, Electrónica Analógica Digital.

El tiempo estimado para la realización de este proyecto es en el mes de noviembre del 2021 con el propósito de implementar Control y Monitoreo de un Motor Nissan A10, cumpliendo el objetivo el mes de febrero del 2022.

#### **OBJETIVOS**

#### <span id="page-21-1"></span><span id="page-21-0"></span>**Objetivo General**

Realizar el control y monitoreo por mando remoto a bluetooth el funcionamiento de un motor Nissan A10.

#### <span id="page-21-2"></span>**Objetivos Específicos**

- Revisar el estado del arte mediante fuentes bibliográficas sobre el control y monitoreo en motores de combustión interna para la selección de las variables a monitorear.
- Reacondicionar el banco didáctico del motor Nissan A10 generando un diagnóstico previo para conseguir su funcionalidad.
- Realizar el control y monitoreo por mando remoto a bluetooth del funcionamiento de un motor Nissan A10.
- Validar mediante pruebas de funcionamiento el sistema de monitoreo del banco didáctico.

#### <span id="page-22-0"></span>**ESTADO DE ARTE**

Los motores de combustión interna con el paso del tiempo, han ido evolucionando en los últimos años y mejorando su sistema de control. Aunque, los elementos de control mecánicos no hayan sido reemplazados totalmente, ellos se han fusionado con la electrónica para ofrecer posibilidades de intervención humana oportuna, detallada y confiable. (Daniela Torres M, 2018)

#### <span id="page-22-1"></span>**Monitoreo del estado de aceite del motor**

Un claro ejemplo a monitorear, es el estado del aceite del motor, que se desarrolla con el fin de determinar su nivel de degradación, y con ello establecer sus impactos dentro del motor como: perdida innecesaria del consumo de energía y costos de mantenimiento. (Rheonics, 2019)

#### <span id="page-22-2"></span>**Sistema de monitoreo de condición de motores (MCM)**

Permanentemente toma medidas y las compara con su condición de referencia, para luego evaluar el comportamiento y el tipo de cualquier falla en desarrollo. Tiene la capacidad de reconocer algunas fallas en una amplia gama de estados operativos e incluso puede extender su proceso de autoaprendizaje cuando se reconoce que se ha movido más allá de sus límites de aprendizaje originales. El sistema de MCM nos permite lograr una detección muy sensible de fallas sin falsas alarmas. (MPC, 2021)

#### <span id="page-22-3"></span>**Conexión inalámbrica a Bluetooth**

Mediante la conexión (Bluetooth) se pretende solventar la necesidad de manipular objetos, procesos, dispositivos a una cierta distancia y de manera inalámbrica, resolviendo así los inconvenientes que causa el hecho de manipularlos por conexión cableada. Esta

situación hoy en día resulta fácil resolver, ya que la tecnología en materia de comunicación inalámbrica ha avanzado considerablemente, observándose por ejemplo en los dispositivos móviles como Smartphone, PDA, tabletas, laptops, etc. Bluetooth es una de las tecnologías inalámbricas encontrada en estos dispositivos, y a través de ella se podría establecer conexión con diversos dispositivos que dispongan o que se encuentren conectados a un módulo Bluetooth. (Casanova, 2017)

# **Estudio bibliográfico sobre el control y monitoreo en motores de combustión interna.**

# **CAPÍTULO 1**

#### <span id="page-24-1"></span><span id="page-24-0"></span>**1. Marco Conceptual**

En este capítulo se tratará de las principales características del comportamiento del motor de combustión interna (NISSAN A10), mediante la revisión de fuentes bibliográficas sobre el control y monitoreo, donde se propone un sistema que permite monitorear las variables que proporciona el funcionamiento del motor a combustión interna, tales como: corriente de carga de la batería, presión de combustible, revoluciones del motor (RPM), temperatura del líquido refrigerante, presión del aceite, voltaje de alimentación de la batería. Una vez entendido las variables a monitorear, se explicará más detalladamente el procedimiento a realizar.

#### **1.1. Motor Nissan A10**

<span id="page-24-2"></span>Es un motor de combustión a gasolina (carburador) de cuatro cilindros en línea de 1.0 litros (988 cc) y ciclo de cuatro tiempos de la familia A de Nissan, lanzado en septiembre de 1966 para el Datsun 1000 (año modelo 1967). (A10, 2021)

<span id="page-24-3"></span>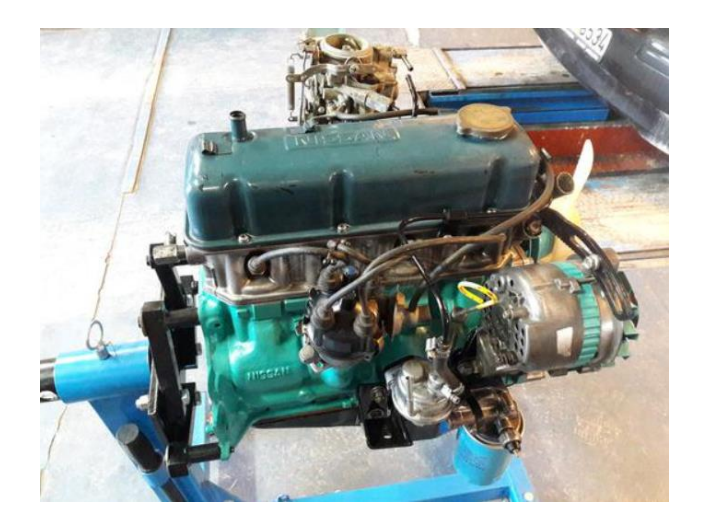

*Figura 1.1 Motor Nissan A10. Fuente: Autor.*

#### <span id="page-25-3"></span>Tabla 1.1

*Especificaciones Principales*

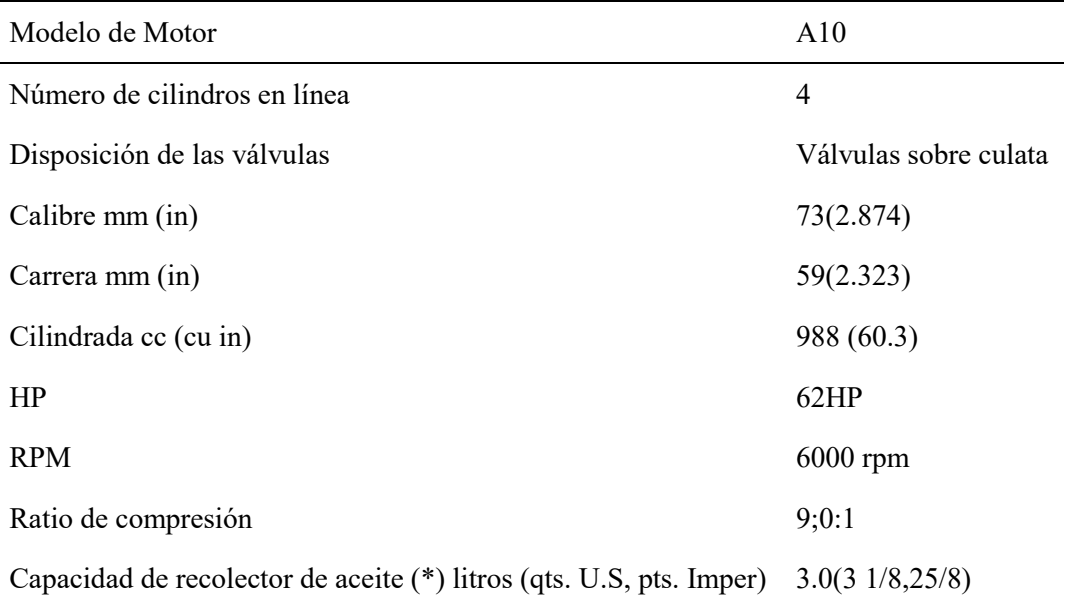

**Nota.** Fuente:(NISSAN MOTOR CO, 1974)

#### <span id="page-25-1"></span><span id="page-25-0"></span>**1.2. Métodos de monitoreo en un motor**

## **1.2.1. Monitoreo y estimación del consumo de combustibles en los automóviles**

En la implementación de un sistema de monitoreo y estimación del consumo de combustible en los automóviles la metodología a usar este tipo de trabajo tiene como la finalidad de aplicar en la recopilación y estudio de información de las variables que influyen en el consumo del combustible como en las cuales se intervienen: MAP, MAF, RPM. Donde se logra realizar un dispositivo capaz de localizar el auto y seguidamente recopilar información de los sensores y lanzar los resultados. (GUEVARA, 2015)

# **1.2.2. Monitoreo de los componentes principales en un motor a combustión**

<span id="page-25-2"></span>Nos menciona que para obtener información de los componentes de un motor hay que tener a la mano una mayor cantidad de datos y en cuanto a la parte de control reaccionar de la forma más rápida posible, en este caso se va a monitorear presión de aceite, temperatura del refrigerante, nivel del refrigerante, el sensor de temperatura del refrigerante o el testigo de fallas electrónicas, es necesario conocer la dinámica de los

elementos de medición de los cuales se extraerán las señales a procesar y así permitiendo de una manera sencilla evitar daños a los motores. (ZAMORA, 2009)

Para la adquisición de las variables a monitores está el siguiente esquema que servirá como información al usuario y al técnico.

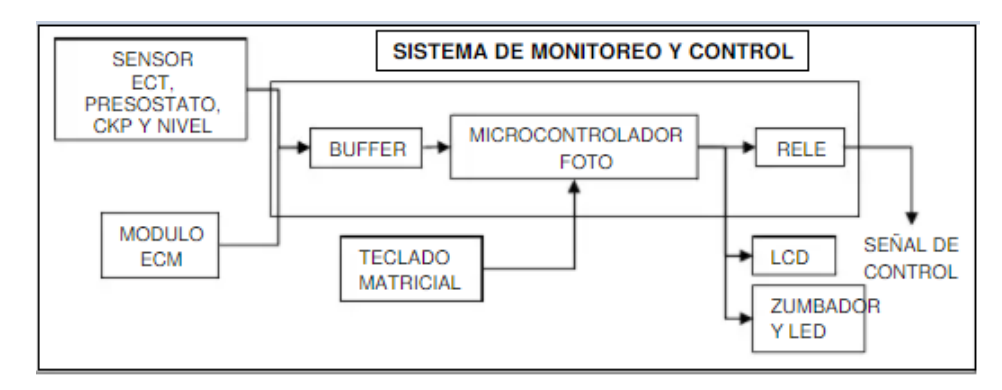

*Figura 1.2 Diagrama de bloques de sistema de monitoreo y control. Autor: (ZAMORA, 2009).*

#### **1.2.3. Monitoreo de análisis dinámico de un motor eléctrico**

<span id="page-26-1"></span><span id="page-26-0"></span>Para la realización de medición de variables automáticas eléctricas, se realizará la medición de voltajes y corrientes del motor, utilizando los sensores de temperatura y la posición de la mariposa (TC, TP) para determinar los valores de arranque y ver cómo se comporta en el tiempo utilizado en software LabVIEW para su respectiva visualización. (COBA GUANOCHANGA, 2019). Por ende, se utiliza el enfoque Empirista-Inductivo.

**CAPITULO 1: Estudio bibliográfico sobre el control y monitoreo en motores de combustión interna.** 

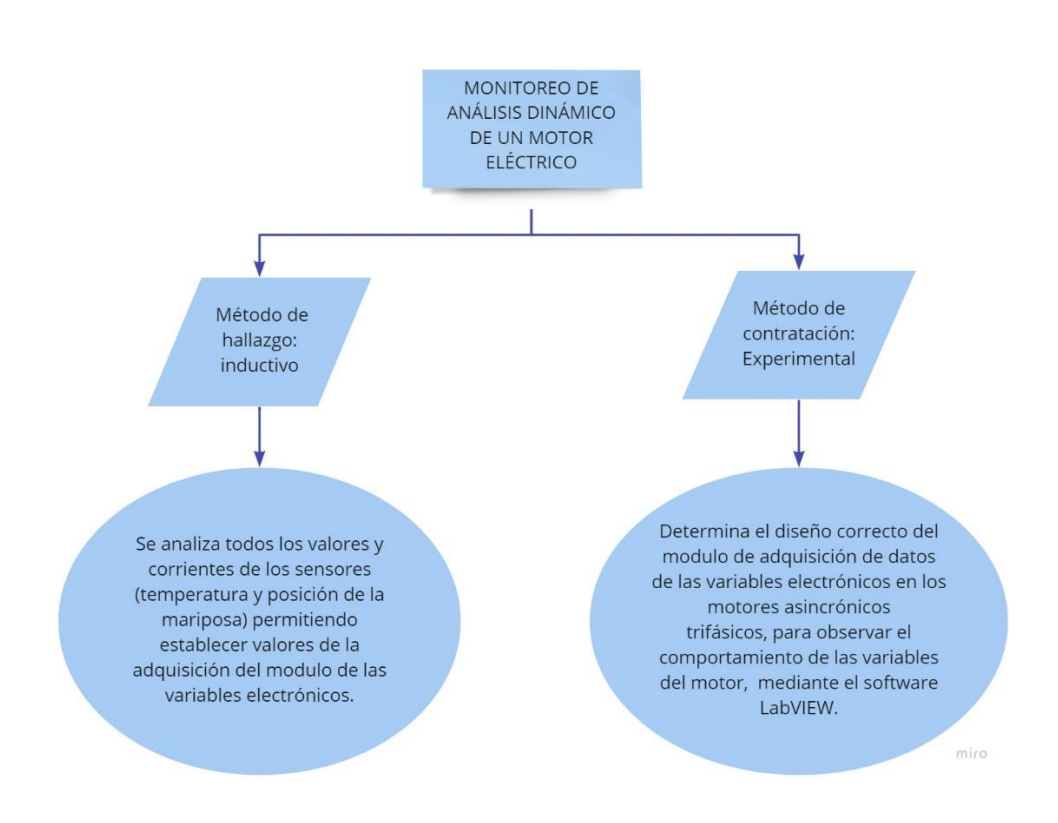

*Figura 1.3 Métodos de monitoreo. Autor: (COBA GUANOCHANGA, 2019).*

# <span id="page-27-2"></span><span id="page-27-0"></span>**1.2.4. Dispositivo para monitoreo en tiempo real vía web variable con temperatura, humedad CO2, que pueda variar la calidad durante su transporte**

Para esta razón se diseña un dispositivo para monitorear en tiempo real mediante la web. Se utilizará los sensores de humedad, temperatura, concentración de CO2 e intensidad lumínica, donde se implementa una computadora (PIC18F4550) para realizar la adquisición de señales, la interpretación de datos y transmisión de información a través del internet, debido a las especificaciones técnicas.

El software ya programado en el microcomputador es la que se encarga de procesar todos los datos obtenidos de los sensores, la cual transforma la señal eléctrica a unidades correspondientes en el sistema ya que esta información va ser almacenada dentro de un servidor conectado a un gestor de base de datos (MySQL, Apache) y observada de forma gráfica en una página web. (php, HTML, JavaScript). (Lilia., 2017)

## **1.2.4.1. Diseño del dispositivo para monitorear sensores en tiempo real mediante vía web**

<span id="page-27-1"></span>En la figura a continuación se podrá observar el diagrama de bloques empleado para la construcción del prototipo de monitoreo.

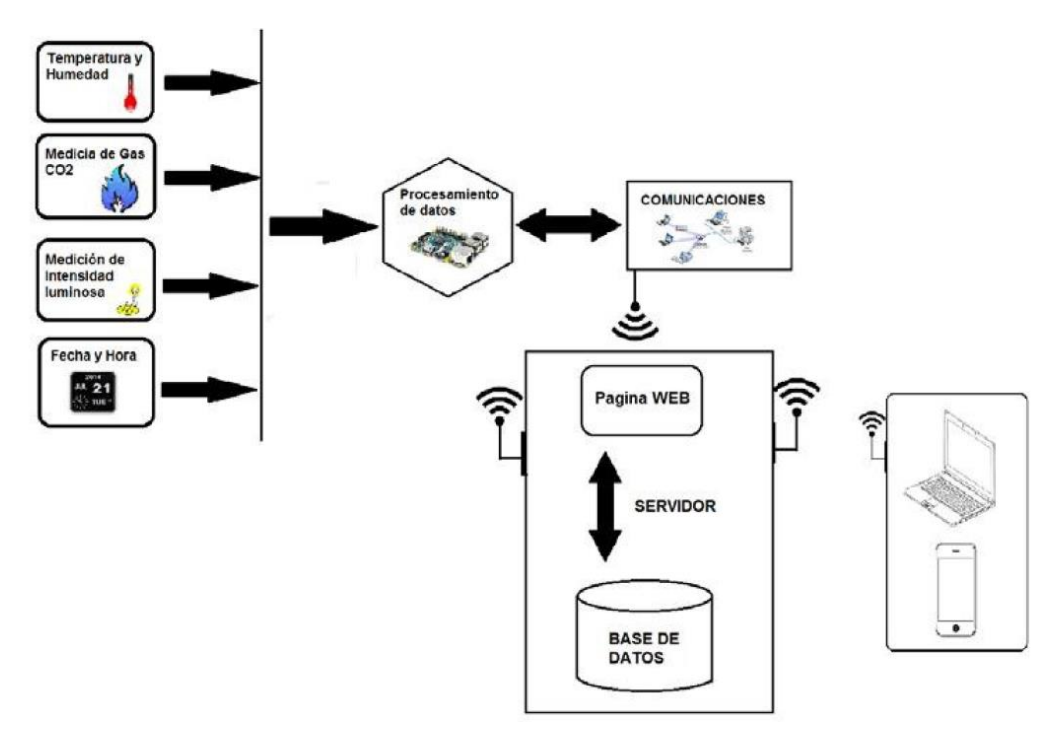

<span id="page-28-1"></span>*Figura 1.4 Diagrama de bloques para el prototipo de monitoreo en tiempo real. Autor (Lilia., 2017).*

## **1.2.4.2. Diseño del sistema para medición de temperatura y humedad relativa**

<span id="page-28-0"></span>Dentro del sensor DHT22 nos permite medir la temperatura y humedad relativa a que se requiere un sistema de acople sencillo, para establecer la comunicación con el microcomputador para conectar la alimentación a 3.3V y el pin de salida de datos del sensor a cualquier puerto de entrada del microcomputador.

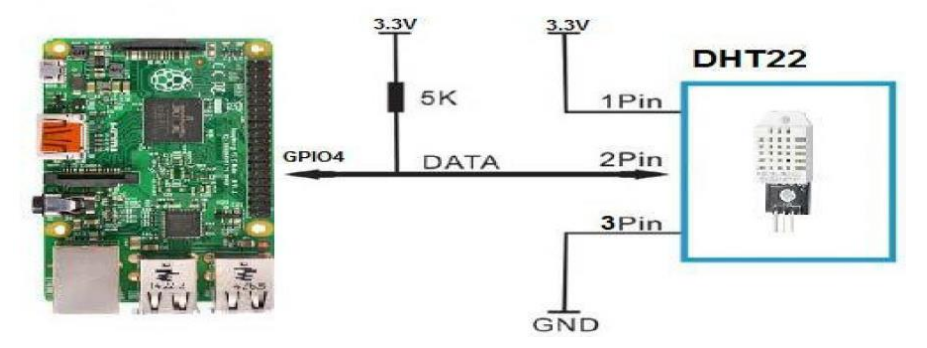

<span id="page-28-2"></span>**Figura 1.5** *Circuito de acople del sensor DHT22 con (Raspherry pi 2). Autor (Lilia., 2017).*

#### **1.2.4.3. Diseño del sistema para medir la concentración luminosa**

<span id="page-29-0"></span>Para poder acoplar el sensor de intensidad luminosa BH1750, se procede a conectar de manera directa al microcomputador, los pines de alimentación a 3.3V, tierra (GND), SDA y SCL, para que el sensor se pueda comunicar por medio del protoboard.

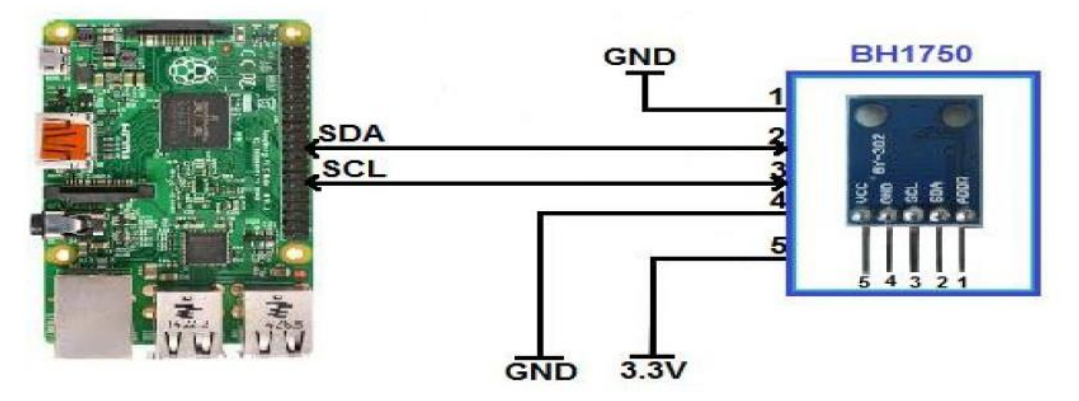

*Figura 1.6 Circuito de acople del sensor BH1750 con (Raspherry pi 2). Autor (Lilia., 2017).*

#### **1.2.4.4. Diseño del interfaz para monitorear en el internet**

<span id="page-29-3"></span><span id="page-29-1"></span>Para el diseño de esta página se fundamenta en el uso de un servidor conectado a una base de datos, haciendo los usos adecuados como OHP y HTML, donde se va obtener la plataforma final.

#### **1.3. Módulos de medición para variables en motores a combustión**

<span id="page-29-2"></span>Nos menciona que variables se va a monitorear en un motor de combustión interna, tales como la velocidad de rotación, la presión de aceite, y la temperatura.

Nos dice que para monitorear se necesita una tarjeta electrónica en base a un microcontrolador PIC16F873 la que se encarga de las variables a procesar.

A continuación, se explica de como se ha ido formando y estructurando el monitoreo, para controlar la información se utiliza una pantalla de cristal líquido (LCD). Para enviar la información se utiliza módulo externo un computador personal u otro dispositivo de procesamiento de datos que opere con el protocolo I2C usado por Microchip. La velocidad de rotación nos establece un valor máximo de 5000 RPM, por lo cual cumple con el rango establecido a las 1800 RPM valor establecido en los motores de combustión interna. Por otra parte, la temperatura del motor se fija el límite máximo de 120° C ya que el valor normal de operación no debe superar los 85 ° C en el ducto de ventilación. Para el caso de la presión de aceite, se debe tomar un valor máximo de 100

PSI es un rango establecido de trabajo que operan los motores de combustión interna. (Flabio Humberto Fernandez, 2013)

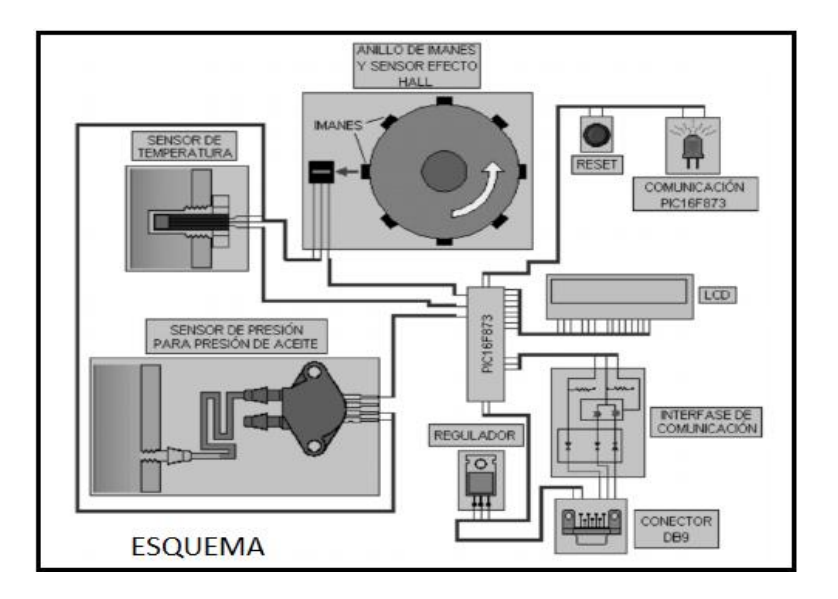

*Figura 1.7 Esquema de modulo sensor. Autor: (Flabio Humberto Fernandez, 2013).*

#### **1.3.1. Velocidad de Rotación**

<span id="page-30-2"></span><span id="page-30-0"></span>En el caso de los motores de combustión interna están diseñados con un límite máximo de velocidad. En los motores el regulador controla el paso de ACPM en la bomba de inyección para motores diésel, y en el caso de motores a carburador que funcionan en el ciclo Otto cuentan con un sistema mecánico que se puede desajustar y el motor presenta problemas de alta o baja velocidad. Este diseño utiliza un sensor de efecto Hall OH090U y un anillo de ocho imanes. Cada vez que un imán pasa frente al sensor se genera un pulso eléctrico, se va registrando en un contador del microcontrolador. En el caso de velocidades menores a 1000 RPM se toma la velocidad cada 0.5 segundos. En el caso de las velocidades mayores un 1000 RPM se usará una base de tiempo de 3 segundos, permite una lectura con bajo error relativo. (LDT, 2021)

#### **1.3.2. Presión de aceite**

<span id="page-30-1"></span>Tanto los motores diésel y los motores de ciclo Otto mayores a 20 HP tienen instalado en su interior una bomba de aceite encargada de succionar el aceite del cárter y hacerlo circular por los conductos a través de un filtro para la lubricación interna del motor.

Para captar la variable de esta presión se utiliza un sensor de presión MPX5700DPMPX5700DP (Co, 2021). tomar en cuenta que el motor debe estar en reposo; se conecta un extremo de una manguera a la entrada del sensor y el otro extremo se conecta a una salida de medida de presión, el aceite comprimirá este aire hacia el sensor encargado de entregar una señal de tensión DC en su salida, proporcional a la presión del aire comprimido en la manguera. La señal se conecta al conversor Analógico /Digital del PIC16F873 (Alldatasheet, 2021) para su procesamiento. En cuanto a la función de transferencia de la presión de aceite, se programa en el microcontrolador, que viene expresada por el fabricante del sensor y se expresa en una ecuación.

#### **1.3.3. Temperatura del motor**

<span id="page-31-0"></span>Los motores de combustión tienen un límite de temperatura para su operación normal de trabajo, Para captar la variable de temperatura se trabaja con un sensor LM35. La toma de muestras de la temperatura se puede realizar en varias partes del motor. En este caso la temperatura se debe tomar en los ductos para la refrigeración, para la obtención de datos más precisos de la temperatura no debe superar los 85º C en el funcionamiento normal del motor. Este sensor LM35 entrega una señal de tensión DC en su salida, siendo proporcional a la temperatura medida, esta tensión se amplifica al doble para ser conectada al conversor Análogo / Digital del PIC16F873 para su procesamiento. En la función de transferencia con la que se programa el microcontrolador viene dada por una ecuación. (E-Marmolejo, 2018)

#### **1.3.4. Monitoreo de la batería e indicador el nivel de carga**

<span id="page-31-1"></span>Para controlar el voltaje de la batería primeramente se ha diseñado el diagrama y simulación de dicho circuito mediante el Software Proteus a través de un microcontrolador ATMega para ir controlando el voltaje, posteriormente se imprimió el circuito en una placa PCB lo cual nos sirve para la verificación del voltaje de la batería.

<span id="page-31-2"></span>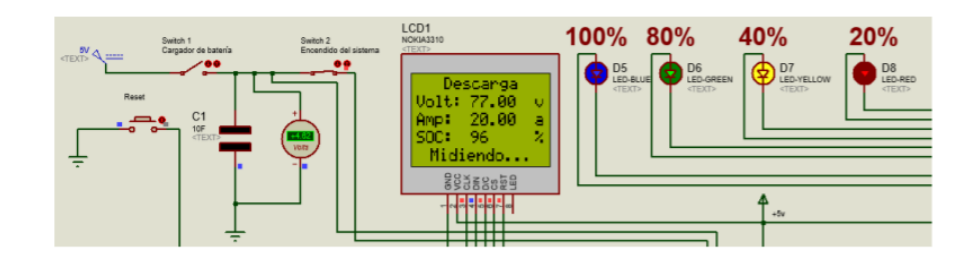

*Figura 1.8 Interfaz de monitoreo de batería. Autor: (Pastaz, 2020).*

#### **1.4. Componentes a monitorear dentro de un motor RENAULT**

<span id="page-32-0"></span>En el siguiente sistema, se propone monitorear las siguientes variables dentro de un motor a combustión interna; que son vitales dentro del funcionamiento del mismo, tales como: temperatura, revoluciones por minuto del motor, velocidad, nivel de combustible, presión de aceite, corriente de las bujías. Las señales mostradas están condicionadas para el microcontrolador lo adquiera con precisión. Todos los datos que se adquieren son mostrados en una LCD, para ser revisados por el usuario mediante los dispositivos portátiles que contengas XBee ® que se lo encuentra dentro de un laboratorio.

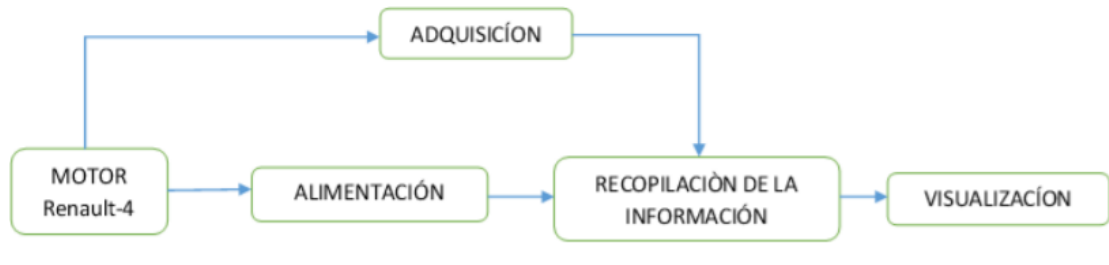

*Figura 1.9 Diagrama de bloques. Autor: (Juan David Gutiérrez Rincón, 2016).*

#### **1.4.1. Temperatura del motor**

<span id="page-32-2"></span><span id="page-32-1"></span>El autor (Juan David Gutiérrez Rincón, 2016) para medir la temperatura del motor se utiliza el sensor ASSY – WATER 39220, lo cual permite este sensor detentar temperaturas de -40° a 151°, para instalar el sensor es fácil de instalar en un circuito de control ya que función con 5 voltios.

<span id="page-32-3"></span>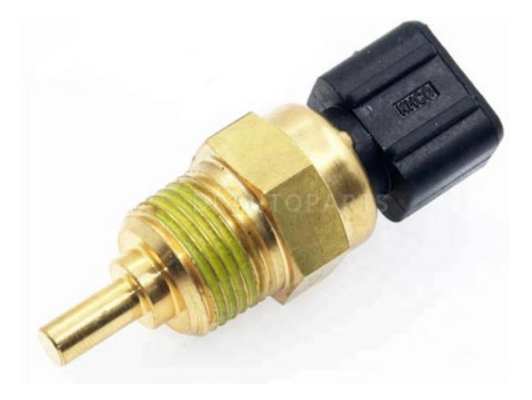

*Figura 1.10 Sensor ASSY-WATER 39220. Autor: (PARTS, 2021).*

#### **1.4.2. Revoluciones por minuto (RPM)**

<span id="page-33-0"></span>Se toma la señal emitida en el borne negativo de la bobina del motor, que tiene como amplitud de 5V, y para ello esta señal se conecta a la salida del conversor analógico del microcontrolador.

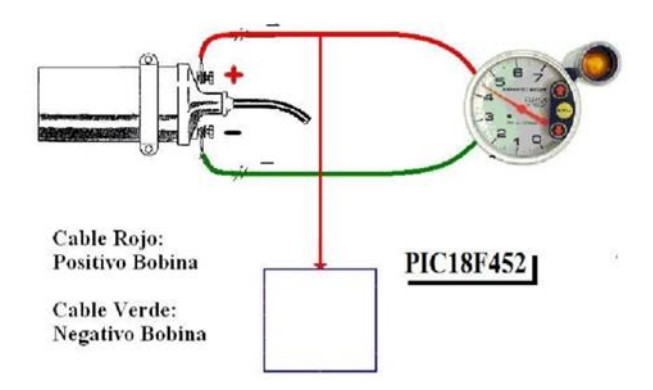

*Figura 1.11 Borne negativo de la bobina. Autor: (Juan David Gutiérrez Rincón, 2016).*

#### **1.4.3. Revoluciones del motor**

<span id="page-33-3"></span><span id="page-33-1"></span>Se utilizará un sensor de efecto hall que este situado en el eje de la caja de cambios, por ende, se coloca el sensor cerca del eje, ya que en el eje se pone un imán donde ira proporcionando un campo magnético, se activara el sensor cada vez que va girando el eje, una vez obtenidos los pulsos del sensor se envía al microcontrolador, y a su vez estos pulsos obtenidos por el sensor hacen que se convierta en velocidad.

#### **1.4.4. Nivel de combustible del motor**

<span id="page-33-2"></span>Para el control de la cantidad de combustible se utiliza un sensor resistivo en forma de flotador, lo cual resulta muy eficaz para medir un recipiente de líquido y cuando se esté vaciando el recipiente el flotador bajara y cambiara la resistencia eléctrica del sensor.

**CAPITULO 1: Estudio bibliográfico sobre el control y monitoreo en motores de combustión interna.** 

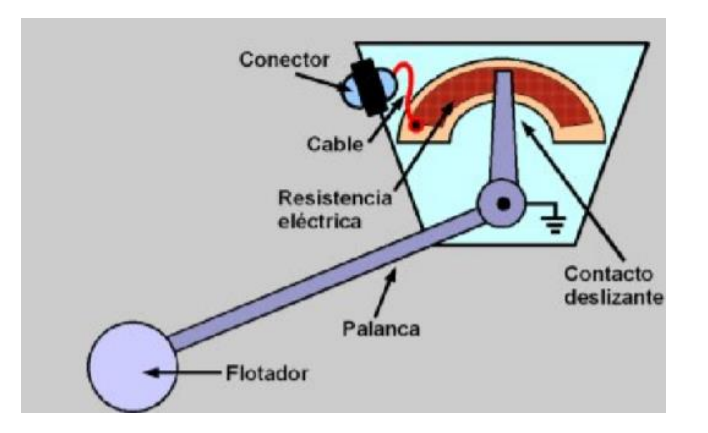

*Figura 1.12 Esquema del sensor resistivo. Autor: (Juan David Gutiérrez Rincón, 2016).*

#### **1.4.5. Presión del aceite**

<span id="page-34-2"></span><span id="page-34-0"></span>Para alertar al conductor en los vehículos va instalado un indicador de presión de aceite, ya que esta presión es importante para mantener lubricada las partes en movimiento y evitando el descaste, donde se implementará una pera de presión de aceite.

El sensor de presión se comporta con un circuito abierto cuando se enciende el motor, comienza haber presión de aceite. En este momento el sensor cambia de estado cerrando el circuito. Una vez obtenido los dos estados por la pera de presión de aceite son enviados como dato al microcontrolador.

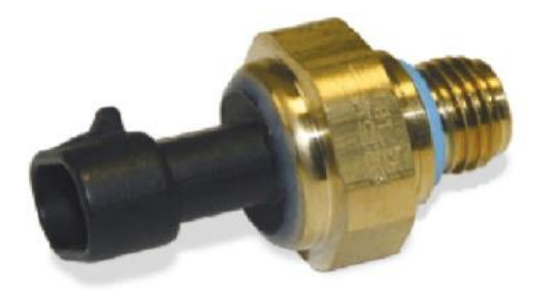

*Figura 1.13 Sensor de presión de aceite. Autor: (Juan David Gutiérrez Rincón, 2016).*

#### **1.4.6. Corriente de bujías**

<span id="page-34-3"></span><span id="page-34-1"></span>Para el monitoreo de corriente de las bujías consiste en que cada cable va a cada uno de las bujías y se implementa una bobina que capta el flujo magnético generando la intensidad para que fluya a través del conductor.

**CAPITULO 1: Estudio bibliográfico sobre el control y monitoreo en motores de combustión interna.** 

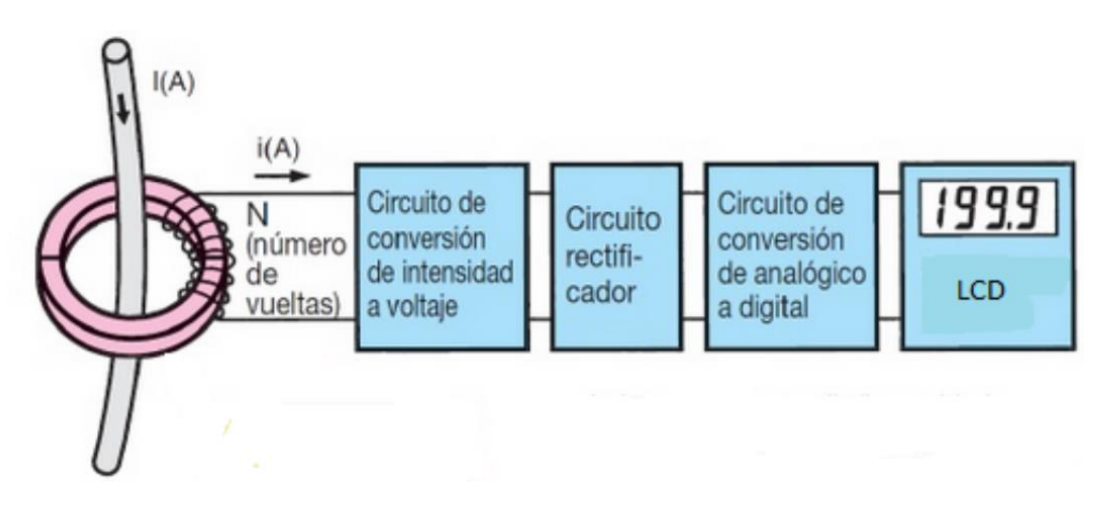

*Figura 1.14 Diagrama de bloques para transformador de corriente. Autor: (Juan David Gutiérrez Rincón, 2016).*

#### <span id="page-35-4"></span>**1.5. Telemetría aplicada en los motores a combustión**

<span id="page-35-0"></span>En el siguiente sistema se implementa un sistema de telemetría para poder observar el comportamiento del motor, con el objetivo de mostrar cada uno de los sistemas que lo conforman, donde se podrá ver el funcionamiento del motor en tiempo real. (B., 2020)

#### **1.5.1. Monitoreo de performance del motor**

<span id="page-35-1"></span>Por medio de los sensores los componentes del motor a combustión, el sistema de telemetría a su vez mide el funcionamiento en tiempo real las variables como: Las RPM, Velocidad, Temperatura de líquido del refrigerante, presión del aceite, Torque, etc.

De acuerdo a la configuración previa, basada en los modelos, el sistema lanzara una alerta cuando se exceda los niveles programados o lleguen a disminuir, como por ejemplo en el caso de la presión de aceite.

#### **1.5.2. Consumo de nivel de combustible**

<span id="page-35-2"></span>El sistema de telemetría garantiza que se cumpla en los tiempos establecidos el consumo de combustible, mediante los sensores que permiten medir el nivel de combustible, para así mismo poder detectar las cargas y descargas del mismo mediante este sistema, por la cual generan alertas en el caso de extraer de manera ilegal. (SITRACK, 2017)

#### **1.5.3. Presión del aceite**

<span id="page-35-3"></span>El tipo de sensor a utilizar es tipo interruptor para medir el aceite que se encuentra dentro del motor. Teniendo en cuenta que en sus entradas recibe las señales de 0 o 5V;
por lo que se ha diseñado en un microcontrolador para poder observar el funcionamiento y el rendimiento del motor. (MIGUEL ANGEL MORA CARO, 2007)

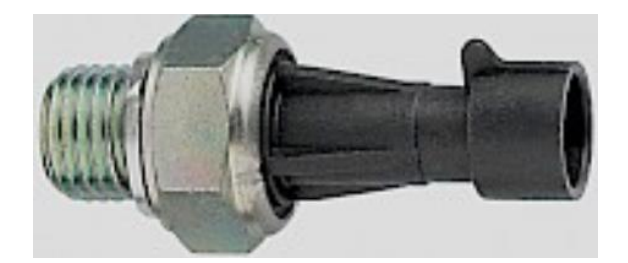

**Figura 1.15** *Interruptor de presión de aceite Autor: (Srl, 2020)*

## **1.5.4. Sensor de posición del Árbol de levas (CMP)**

Para poder obtener las datos de la velocidad del giro del motor se tomara en cuenta la señal que nos entrega el sensor del árbol de levas, para el manejo con el microcontrolador, por lo cual debemos tener en cuenta que la señal es de tipo digital (onda cuadrada), donde conecta directamente la señal proveniente del sensor CMP a una de las entradas digitales PIC, que el software a utilizar para la programación del PIC contiene la declaración COUNT que sirve para contar el número de pulsos que ingresan por un pin durante un determinado tiempo; y continuamente lo guardara en una variable. (Angel Danilo Cornejo, 2010)

# **Reacondicionamiento del Banco Didáctico del Motor Nissan A10.**

## **CAPÍTULO 2**

## **2. Diagnóstico Previo al Motor Nissan A10**

El diagnóstico para un motor, es una evaluación que se lleva a cabo para tener información relevante sobre su estado de funcionamiento necesario para la toma de datos. Se tiene que revisar aspectos de la funcionalidad de sus sistemas auxiliares, como: estado de la compresión del motor, presencia de fugas de fluidos del motor, coloración del humo del escape, etc.

En la siguiente tabla se detallará un modelo a seguir de la inspección visual en un motor a Combustión Interna.

Tabla 2.1

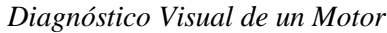

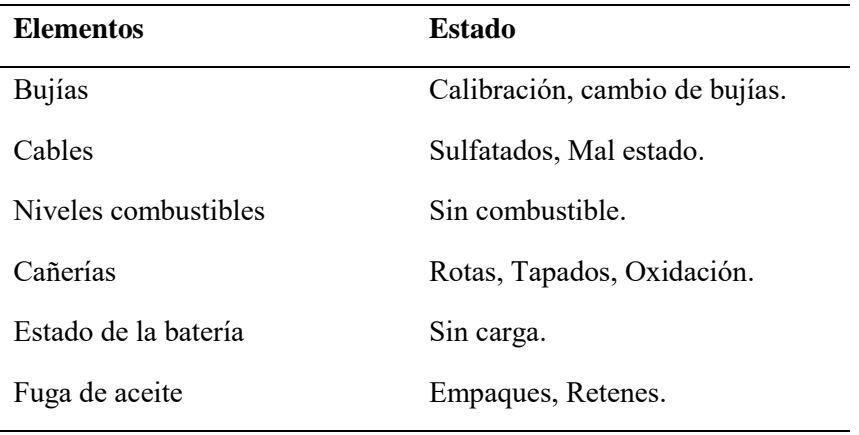

**Nota.** Fuente: (Autores)

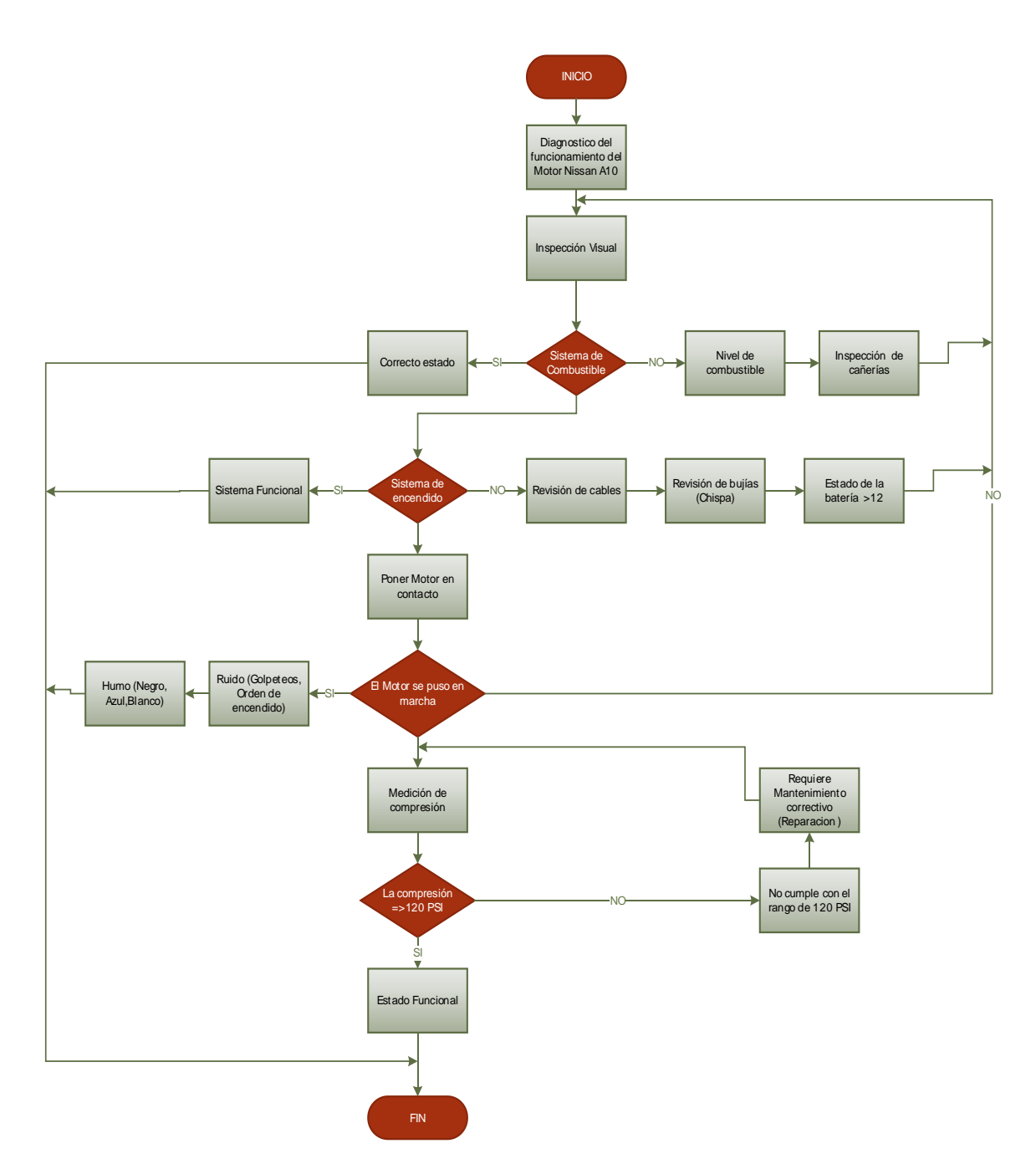

*Figura 2.1 Diagrama de flujo del diagnóstico del Motor Nissan A10. Fuente: Autores.*

## **2.1. Inspección Visual del estado del motor Nissan A10**

En la inspección visual se pudo observar que el estado del motor no estaba en perfectas condiciones ya que requería el cambio de algunos elementos para su respectiva funcionalidad.

#### **CAPÍTULO 2: Reacondicionamiento del Banco Didáctico del Motor Nissan A10 Generando un Diagnóstico Previo.**

#### Tabla 2.2

*Inspección del estado del motor Nissan A10*

| <b>Elementos</b>           | <b>Estado</b>                              | Roto | <b>Trizado</b> | <b>Defor</b><br>mado | <b>Ausente</b> | <b>Bueno</b> | <b>Malo</b> |
|----------------------------|--------------------------------------------|------|----------------|----------------------|----------------|--------------|-------------|
| Cañerías                   | Figura 2.2 Cañerías<br>Motor Nissan A10.   |      |                | $\checkmark$         |                |              |             |
| <b>Cables</b>              | Figura 2.3 Cables<br>Motor Nissan A10.     | ✓    |                | $\checkmark$         |                |              |             |
| Depósito de<br>combustible | Figura 2.4 Sin depósito<br>de combustible. |      |                |                      | √              |              |             |
| Pintura del<br>motor       | Figura 2.5 Estado del<br>motor.            |      |                |                      |                |              |             |
| <b>Fugas</b> de<br>aceite  | Figura 2.6 Fugas de<br>aceite.             |      |                |                      |                |              | ✓           |
| Nota. Fuente: Autores.     |                                            |      |                |                      |                |              |             |

*Diagnóstico del sistema eléctrico del motor*

| <b>Elementos</b>                  | <b>Estado</b>                                       | <b>Roto</b>  | <b>Trizado</b> | <b>Defor</b><br>mado | <b>Ausente</b> | <b>Bueno</b> | <b>Malo</b>  |
|-----------------------------------|-----------------------------------------------------|--------------|----------------|----------------------|----------------|--------------|--------------|
| Cable de la<br><b>Batería</b>     | Figura 2.7 Estado<br>de los cables de la<br>batería |              |                |                      | $\checkmark$   |              | $\checkmark$ |
|                                   |                                                     | $\checkmark$ |                |                      | $\checkmark$   |              |              |
| <b>Bujías</b>                     | Figura 2.8 Bujías<br>del Motor Nissan<br>A10.       |              |                |                      |                |              |              |
| Llave de<br>encendido<br>(SWITCH) | Figura 2.9 Llave<br>Switch.                         | $\checkmark$ |                |                      |                |              | $\checkmark$ |

**Nota.** Fuente: Autores.

*Medición de holgura de las válvulas*

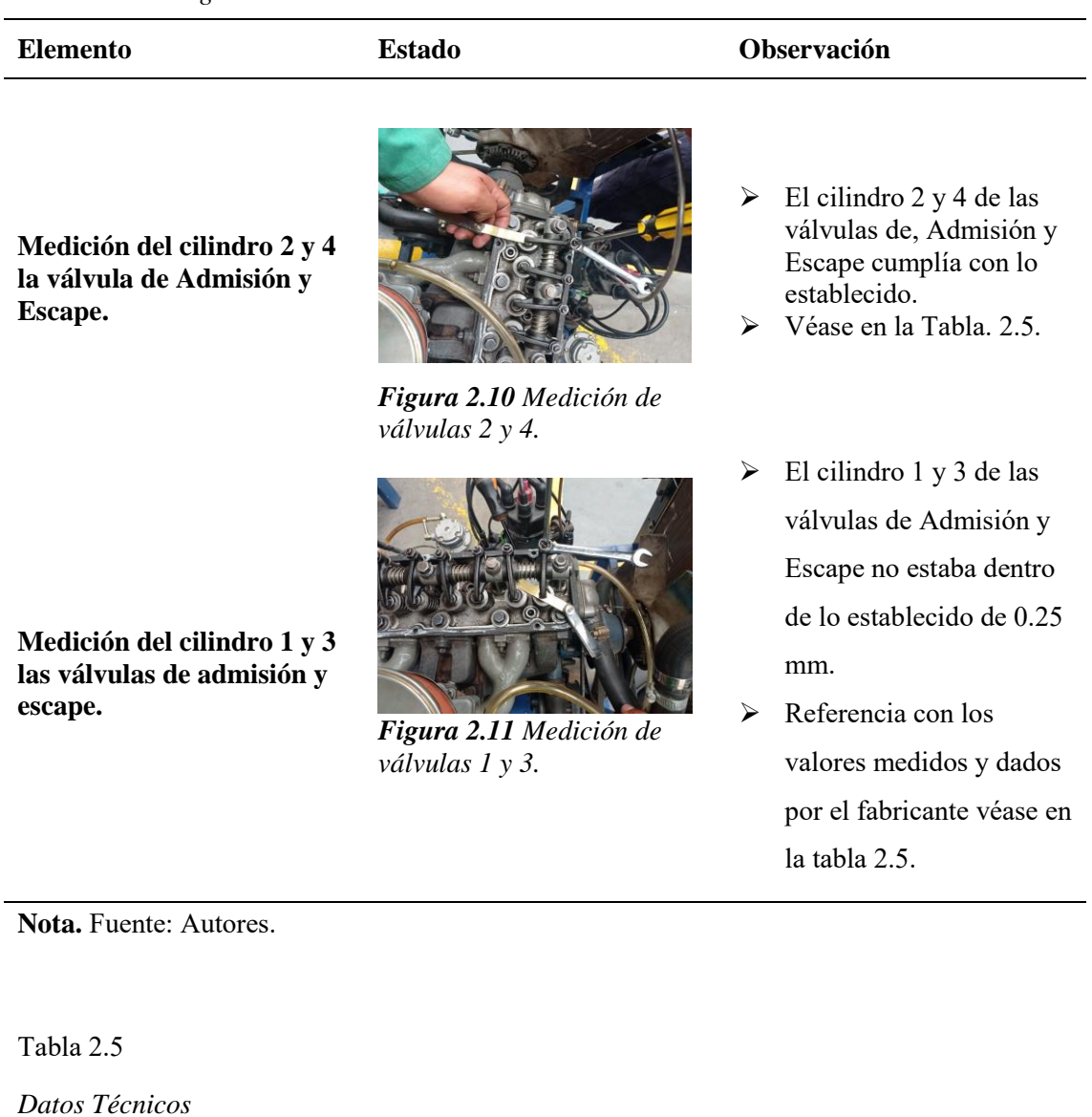

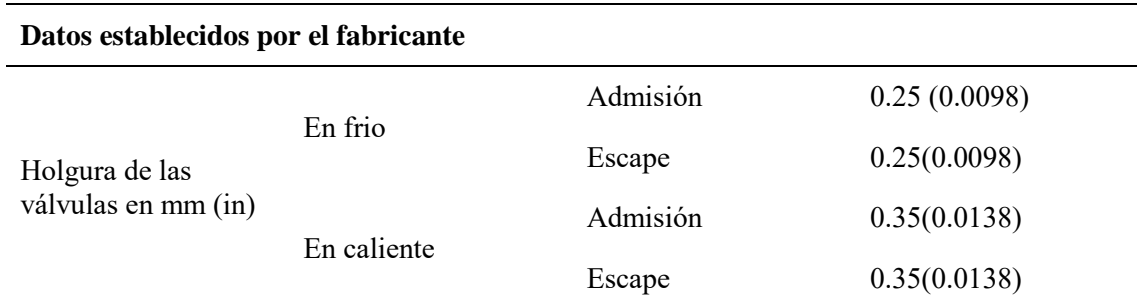

**Nota.** Autor: (NISSAN MOTOR CO, 1974).

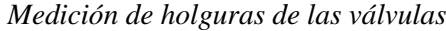

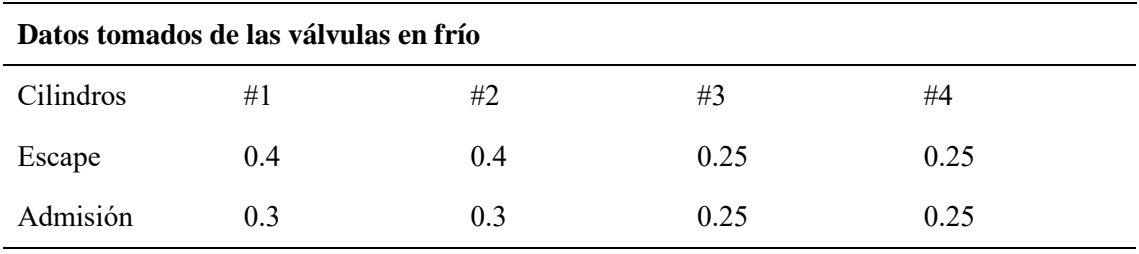

Nota. Fuente: Autores.

Tabla 2.7

*Medición de la compresión de los cilindros*

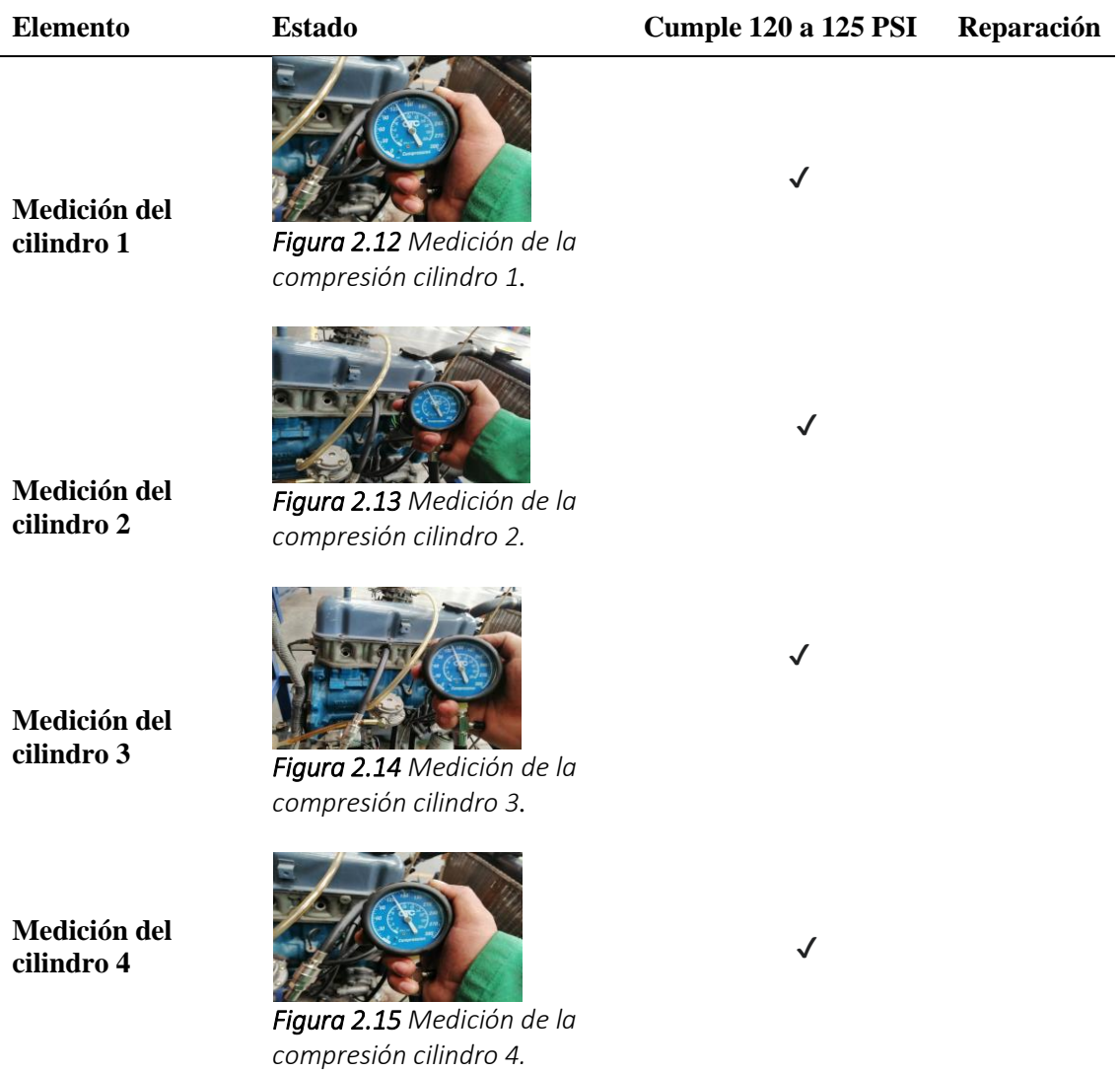

**Nota.** Fuente: Autores.

## **2.2. Estado de la estructura del banco didáctico**

Las condiciones de la estructura del banco didáctico presentan un deterioro, por la cual se va a realizar cambios y se plantea un diseño adecuado acoplando los nuevos elementos.

#### Tabla 2.8

*Inspección de la estructura del banco didáctico*

*estructura.*

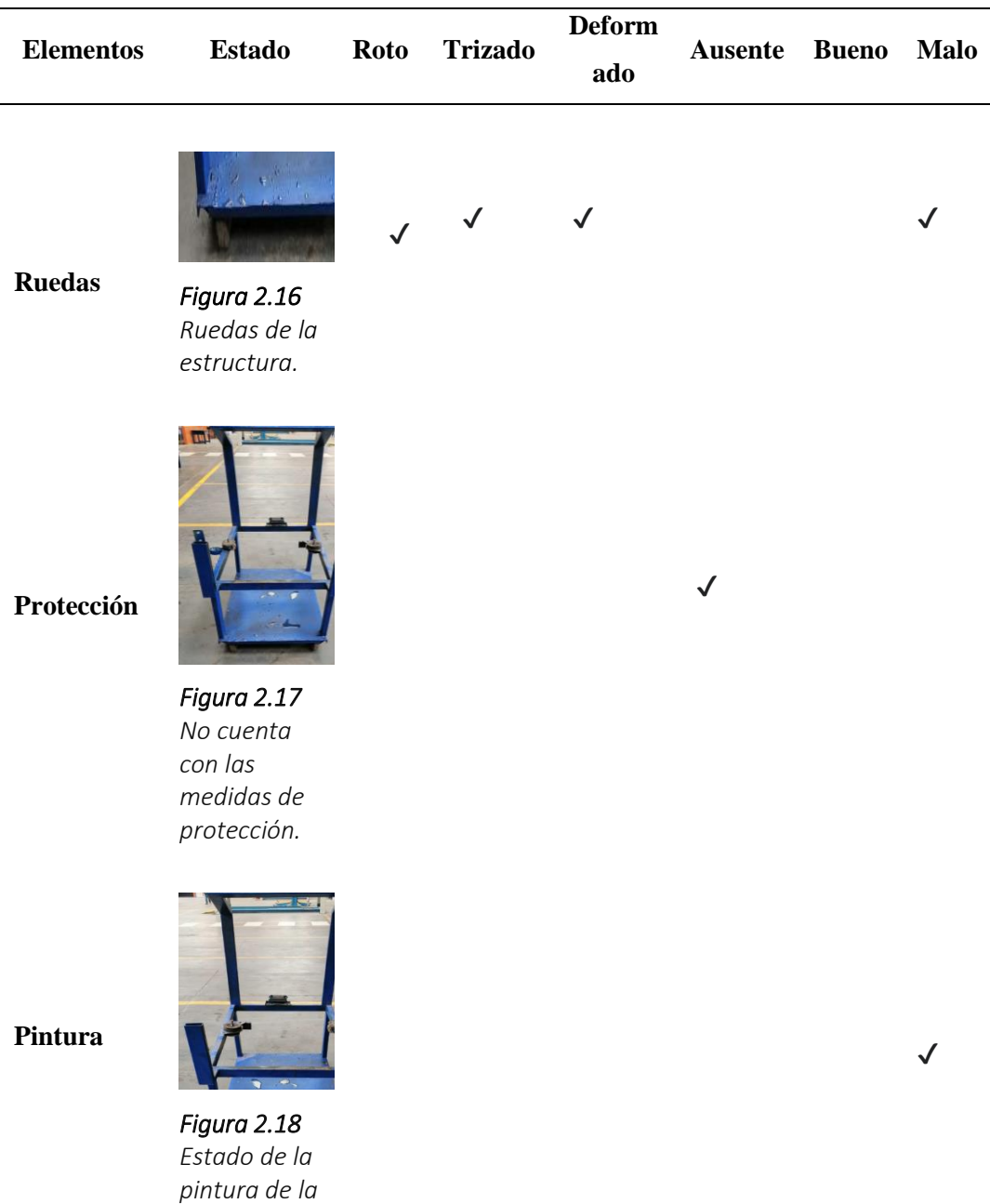

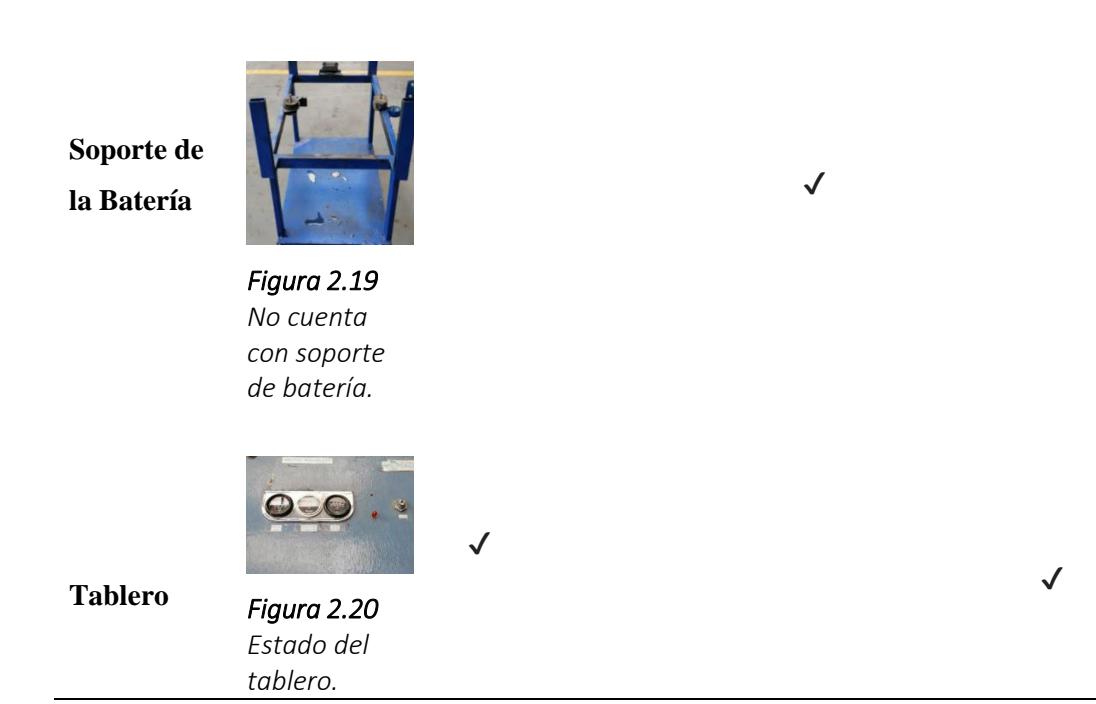

Nota. Fuente: Autores.

## **2.3. Diseño de la estructura mediante un SOFTWARE**

Para el diseño de la estructura se realizó mediante el Software Inventor 2021, y

por ende se va a modificar la estructura, e implementar algunos elementos faltantes, tales como:

- $\checkmark$  Indicadores del tablero de instrumentos.
- $\checkmark$  Soporte para la batería.
- $\checkmark$  Depósito de combustible.
- $\checkmark$  Guardas de seguridad.

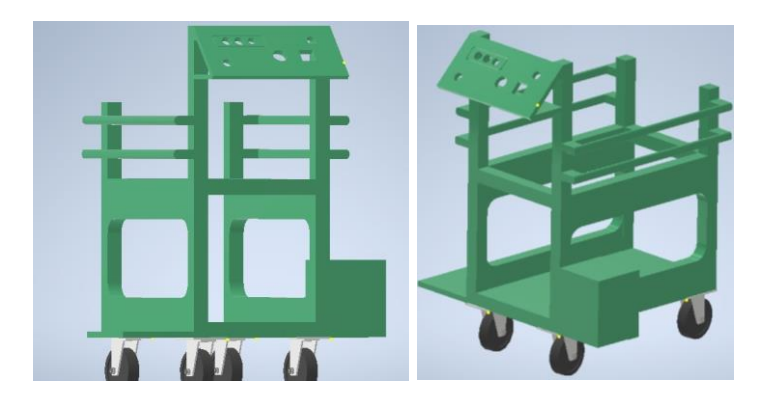

*Figura 2.21 Diseño de la estructura Anexo A – B. Fuente: Autores.*

### **2.4. Reacondicionamiento de la estructura**

#### **2.4.1. Proceso de manufactura.**

## **Materia prima:**

- $\checkmark$  Tubo de acero cuadrado de 5cm x 2cm.
- $\checkmark$  Plancha de acero.
- $\checkmark$  Pintura automotriz (Plomo, Verde).
- $\checkmark$  Arandelas, tuercas, pernos.
- $\checkmark$  Bisagra.

#### **Herramientas a utilizar**

- $\checkmark$  Soldadora eléctrica.
- $\checkmark$  Electrodos (6011)
- $\checkmark$  Compresor para pintar.
- Amoladora.
- $\checkmark$  Disco de hierro.
- $\checkmark$  Lija para metal.
- $\checkmark$  Guaipe.
- $\checkmark$  Masilla.
- $\checkmark$  Taladro.
- $\checkmark$  Brocas de hierro.

Para el reacondicionamiento de la estructura se realizó diferentes mecanizados tales como:

- $\checkmark$  Taladrado.
- $\checkmark$  Fundición.
- $\checkmark$  Fresado.
- $\checkmark$  Cepillado, limado.
- $\checkmark$  Terminado del producto.

Para la construcción de la estructura se basa en el siguiente plano con sus respectivas medidas (Revise el Anexo A-B)

Con las características y el diseño tomado del Software Inventor 2021 se procedió a realizar el reacondicionamiento del banco didáctico.

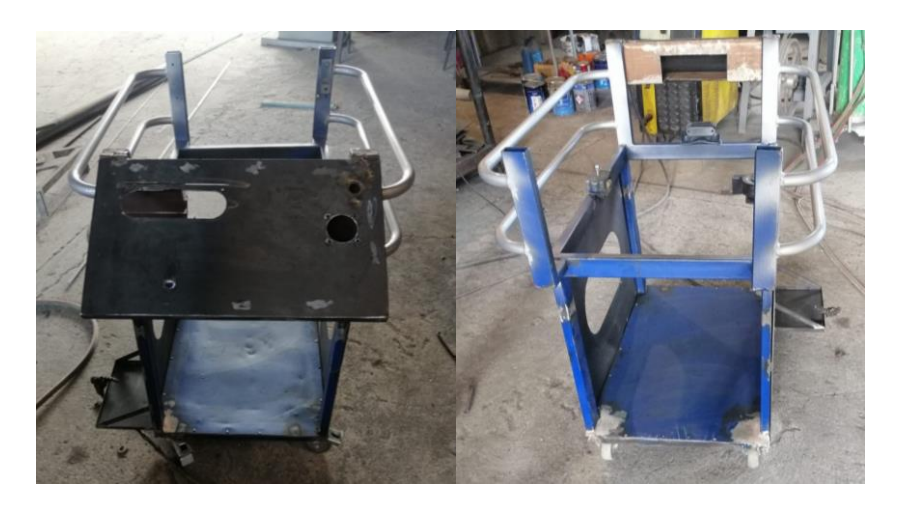

*Figura 2.22 Reacondicionamiento de la estructura del Banco didáctico. Fuente: Autores.*

## **2.4.2. Soporte para la batería**

Se procedió a implantar un soporte para la batería tomados con las dimensiones de las baterías del taller.

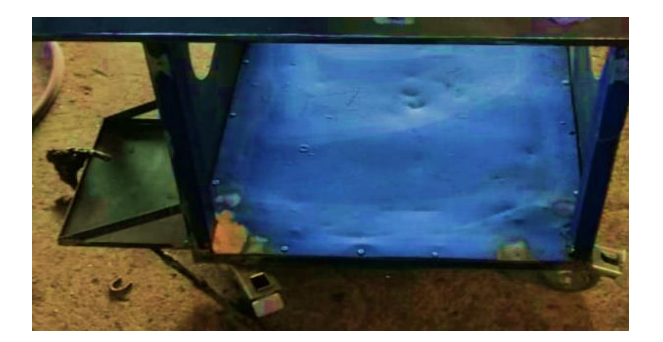

*Figura 2.23 Soporte de la batería. Fuente: Autores.*

#### **2.4.3. Depósito de combustible**

En vista de que el banco didáctico no contaba con un depósito de combustible se procedió a la construcción para luego ser implementado a la misma.

## **Características del material**

- Acero inoxidable.
- Dureza.
- Resistencia al desgaste.
- Resistencia a la temperatura.
- Buena ductilidad.

## Para la construcción del depósito de combustible se detallará a continuación.

#### Tabla 2.9

Materiales para la construcción del depósito de combustible

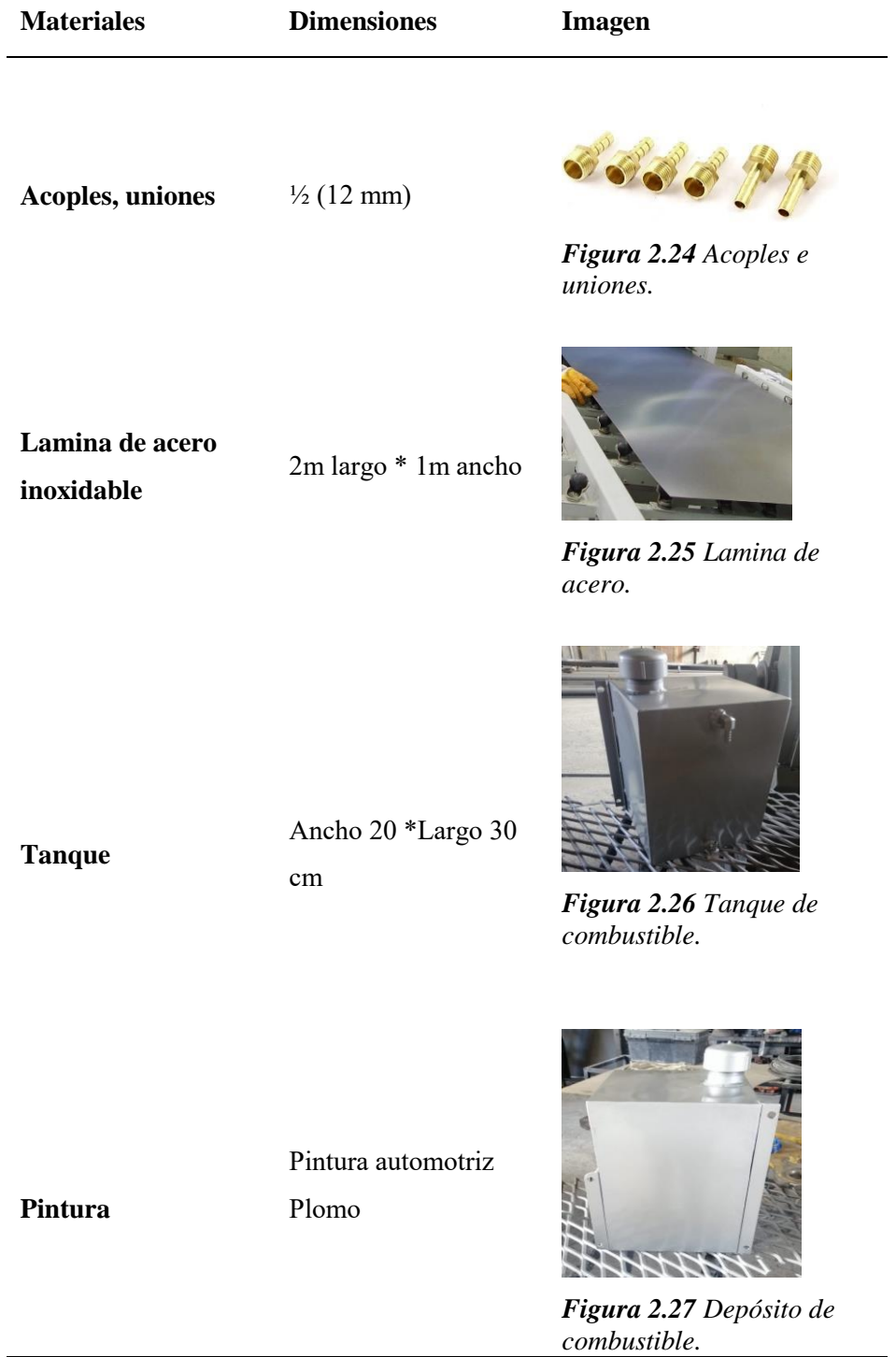

Nota. Fuente: Autores.

## **2.4.4.Guardas de seguridad**

Para la seguridad de los estudiantes se implementó unas protecciones tomando en cuenta una distancia sensata de 50 cm, dando la seguridad de cada uno de los participantes al momento de realizar las practicas.

#### **Características del material**

- Trabajabilidad.
- Soldabilidad.
- Forjabilidad.
- Alta resistencia mecánica.
- Resistencia al desgaste.

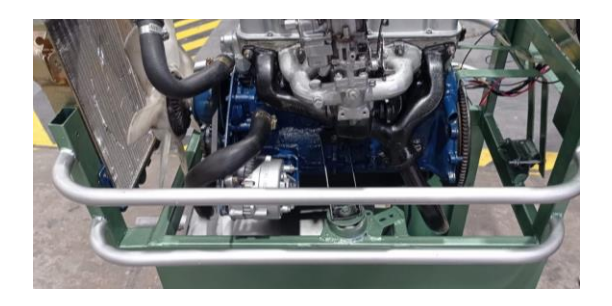

*Figura 2.28 Guardas de seguridad Fuente: Autores*

#### **2.4.5.Sustitución de las ruedas**

Para una mejor movilidad de la estructura se procedió a remplazar las ruedas para un mejor recorrido, por ende, se sustituyó por dos móviles (para la dirección) y dos fijas (para el equilibrio de la estructura).

Tabla 2.10

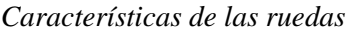

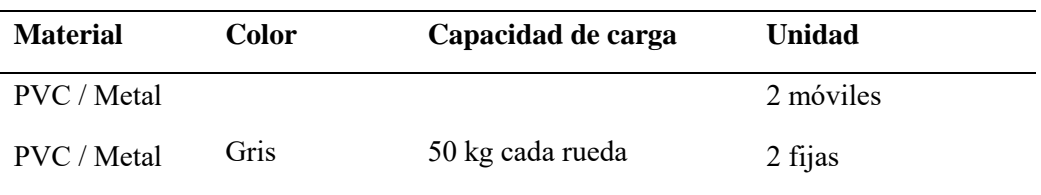

**Nota.** Fuente: Autores.

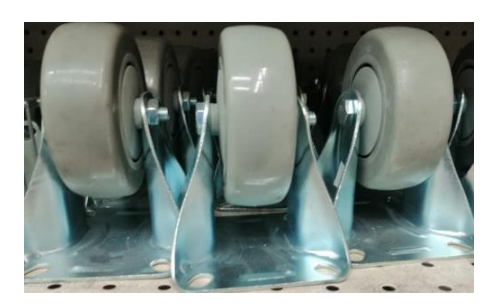

*Figura 2.29 Ruedas de la estructura. Fuente: Autores.*

Una vez que la estructura del banco didáctico ha sido reacondicionada eh implementado algunos de los elementos que no contaba.

Se procedió a pintarlo la estructura de color (Verde agua), las barandas, tanque de combustible (color plateado).

Con ello se obtiene una mejor presentación, movilidad, estabilidad y un fácil acceso al motor Nissan A10,

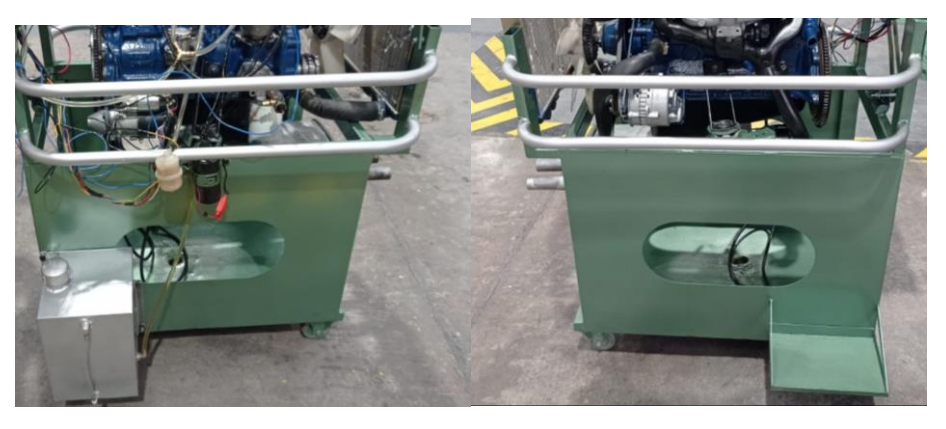

*Figura 2.30 Estructura reacondicionado del banco didáctico del motor Nissan A10. Fuente: Autores.*

#### **2.4.6. Presupuesto de la estructura**

#### Tabla 2.11

*Gastos realizados* 

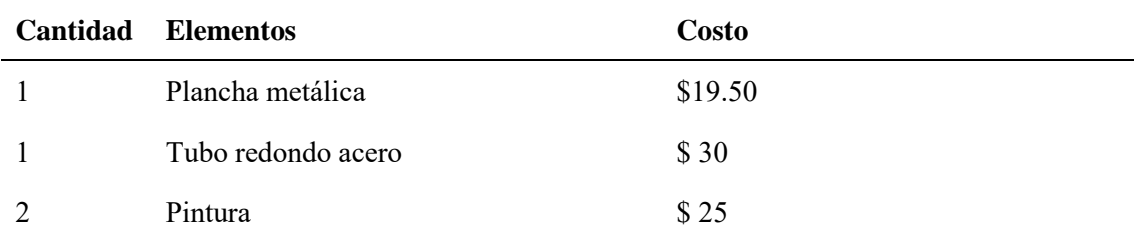

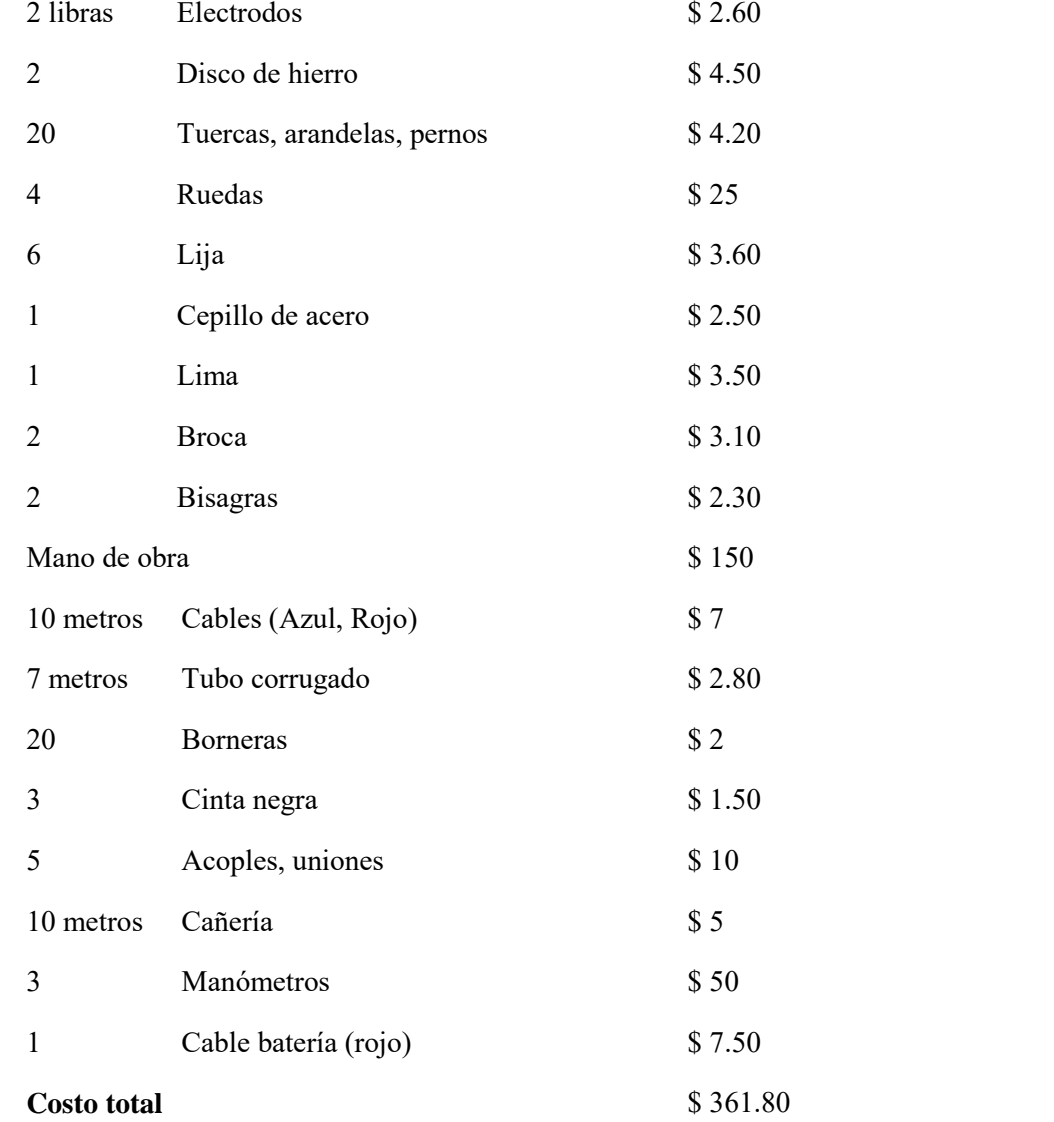

**Nota.** Fuentes: Autores.

## **2.5. Implementación de los elementos (del panel de instrumentos del tablero de control en el banco didáctico**

Para la respectiva implementación de los elementos, se procederá primeramente a una revisión previa de los diferentes manuales tanto como los diagramas y esquemas de los circuitos. Seguidamente realizar la correcta instalación.

## **2.5.1.Llave de contacto (Switch de encendido)**

La llave de contacto o encendido permite que al operador active el circuito eléctrico de encendido y apagado del motor, la mayoría de las llaves de contacto incorporan cuatro posiciones, que son las siguientes:

**Apagado OFF:** La posición OFF interrumpe el sistema eléctrico de todos los elementos.

**Accesorios – Accessory**: La posición de accesorios enciende toda la energía del sistema eléctrico.

**Contacto Activado – IGNITION ON :** Al encender en la posición ON, pone en contacto a todos los sistemas eléctricos, incluido el sistema de encendido.

**Arranque – START :** La posición START activa el encendido del motor.

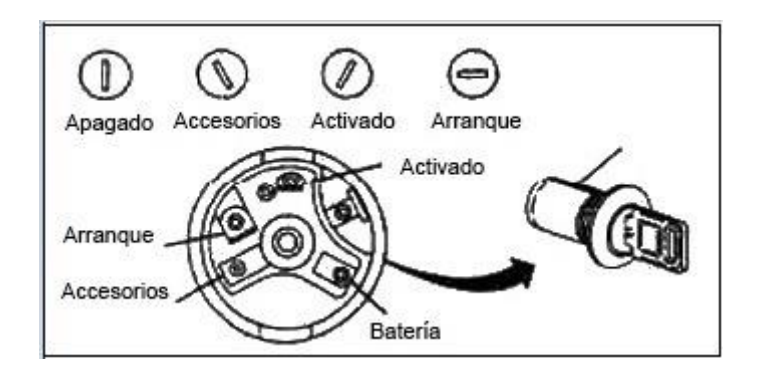

*Figura 2.31 Llave de encendido y posiciones. Autor: (Tecnicos, 2020).*

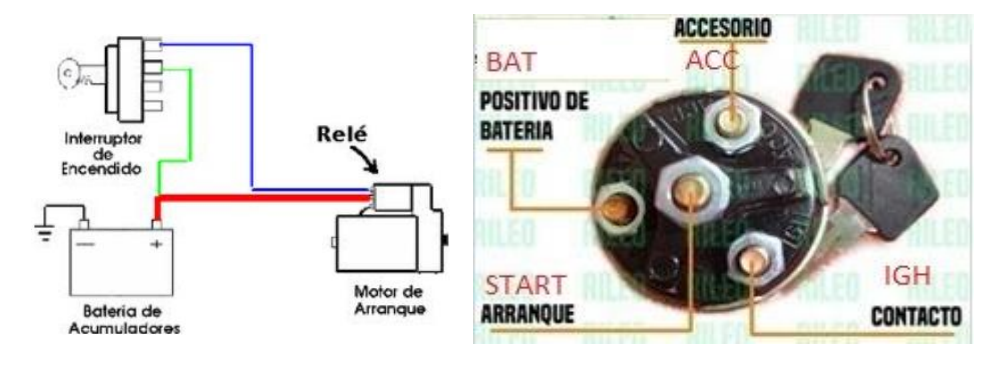

*Figura 2.32 Diagrama de encendido y posiciones. Autor: (Automotriz, 2013).*

Con la ayuda del esquema eléctrico se procedió a la correcta instalación en el banco didáctico para el encendido del Motor Nissan A10.

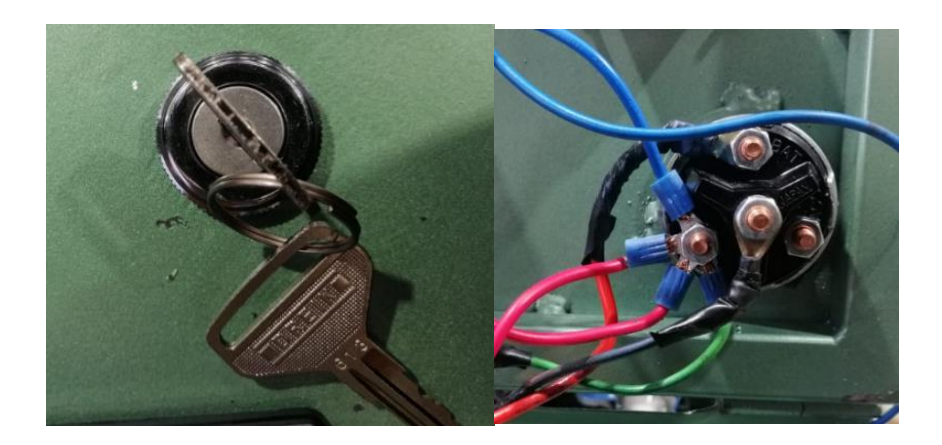

*Figura 2.33 Llave de contacto. Fuente: Autores.*

## **2.5.2. Medidor de voltaje de la batería**

El voltímetro mide el voltaje de la batería para verificar el funcionamiento del sistema eléctrico. Por la cual este instrumento sirve para verificar el estado de carga de la batería.

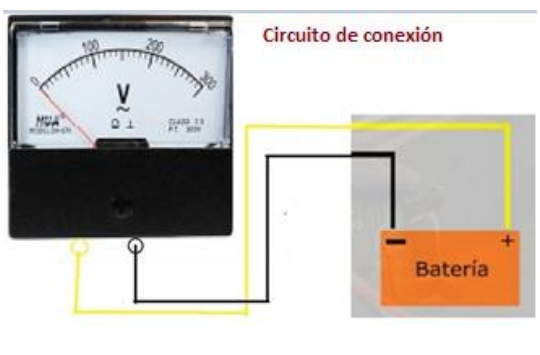

*Figura 2.34 Esquema de Voltímetro. Fuente: Autores.*

Para la correcta instalación del medidor de voltaje analógico se debe realiza en paralelo, en nuestro caso son de dos entradas (positivo, negativo), estos dos cables van directamente conectados a los bornes de la batería según la polaridad.

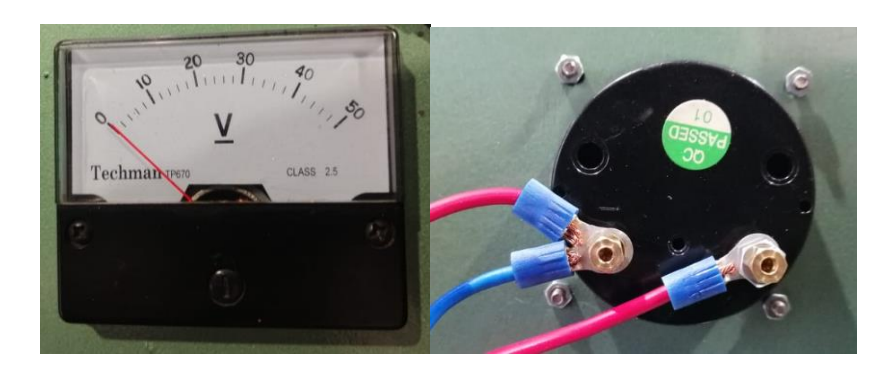

*Figura 2.35 Medidor de Voltaje. Fuente: Autores.*

#### **2.5.3.Presión de combustible**

El medidor de presión de combustible es uno de los parámetros principales a controlar el sistema de alimentación, esta debe estar acorde a la medida de cada modelo del motor, para el caso de motor Nissan A10 tiene que estar en el rango de 0.2 kg/cm<sup>2</sup>, especifica los datos técnicos establecidos en el manual del fabricante.

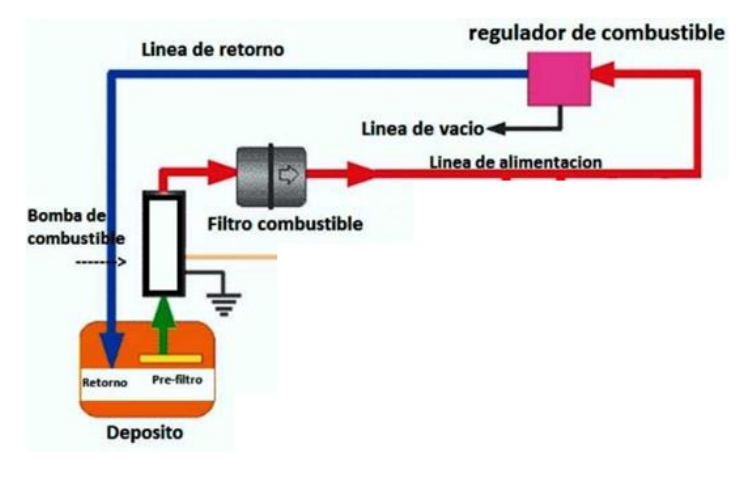

*Figura 2.36 Esquema del sistema de alimentación de combustible. Fuente: Autores*

Para la instalación del manómetro (presión de combustible), se realizó una conexión en la cañería de la salida de la bomba de combustible a la entrada del carburador. Instalando un acople hidráulico tipo Y de conexión para el medidor de presión de combustible.

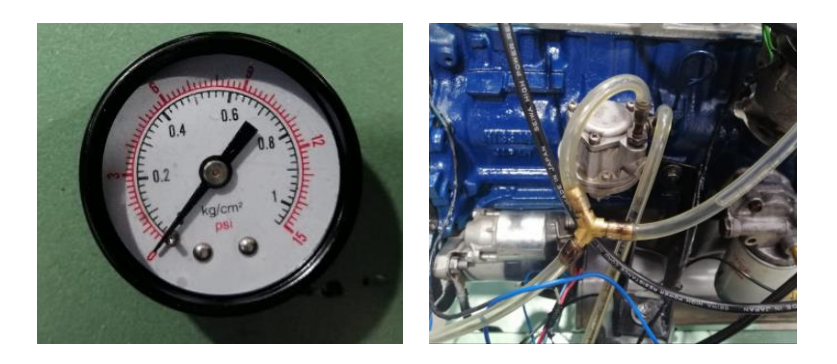

*Figura 2.37 Medidor de presión de combustible. Fuente: Autores.*

## **2.5.4.Medidor de las revoluciones (RPM)**

Es un dispositivo que se encarga a medir la velocidad de rotación del motor, cada motor tiene asignado ciertas RPM en ralentí (por lo general entre 800 y 1000 rpm); a continuación, se muestra una tabla de guía de conexión por color de cable común en un medidor de velocidad.

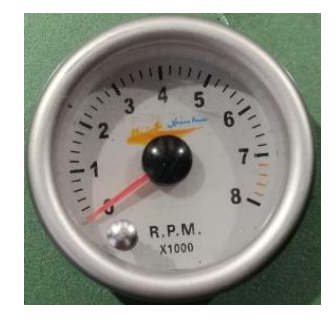

*Figura 2.38 Medidor de las RPM. Fuente: Autores*

Tabla 2.12

*Instalación del medidor de velocidad RPM.*

| Cable Rojo               | <b>Cable Negro</b>                                      | Cable Plomo                                                               | <b>Cable Verde</b>                                                                                         |  |
|--------------------------|---------------------------------------------------------|---------------------------------------------------------------------------|----------------------------------------------------------------------------------------------------|--|
|                          |                                                         |                                                                           | Va directamente                                                                                            |  |
| Debe ir conectado a      | Se debe<br>conectar al<br>chasis o a<br>cualquier masa. | Debe ir conectado                                                         | conectado al borne                                                                                         |  |
| una fuente de $+12V$ , o |                                                         | directamente al Switch<br>de contacto al momento<br>de encender el motor. | negativo de la bobina, es<br>donde se obtiene la señal<br>que nos ayudara saber<br>cuántas revoluciones se |  |
| al borne $(+)$ de la     |                                                         |                                                                           |                                                                                                    |  |
| misma bobina.            |                                                         |                                                                           |                                                                                                    |  |
|                          |                                                         |                                                                           | encuentra el motor.                                                                                        |  |

**Nota.** Fuente: Autores.

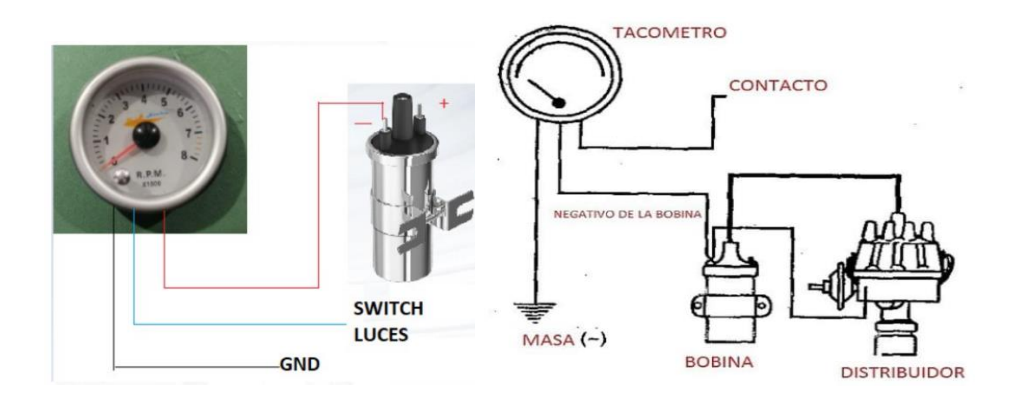

*Figura 2.39 Diagrama del medidor de las RPM. Autor: (Perez, 2019).*

Para la respectiva conexión del velocímetro, se debe identificar los colores de los cables para ir guiándose de acuerdo al diagrama de conexión.

**Cable Rojo:** Se conecta al terminal negativo de la bobina, este proporciona la señal que nos ayudará saber a cuantas revoluciones (RPM) está el motor.

**Cable Azul:** Se conecta a contacto del Switch para accionar las luces de encendido del tacómetro**.**

**Cable Negro:** Se conecta a masa en cualquier superficie.

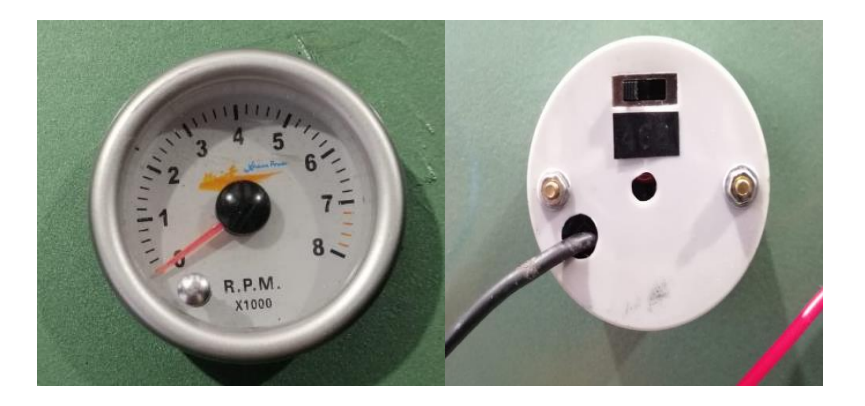

*Figura 2.40 Medidor de las revoluciones (RPM). Fuente: Autores.*

#### **2.5.5.Medidor de presión de aceite**

El manómetro es un indicador analógico que se utiliza para medir la presión de aceite del sistema de lubricación del motor, teniendo en cuenta que cuando el motor está en frio la presión de aceite será mucho más alto que cuando está caliente. Sabiendo que presenta dos tipos de presión de aceite (baja, alta).

**Presión de aceite baja :** Las principales consecuencias para una presión baja puede ser que el filtro de aceite este obstruido o también por perdidas, roturas en la línea de lubricación y fallas en uno o más cojinetes del motor.

**Presión de aceite alta :** Se da cuando el motor está trabajando a altas revoluciones o forzado a grandes cargas.

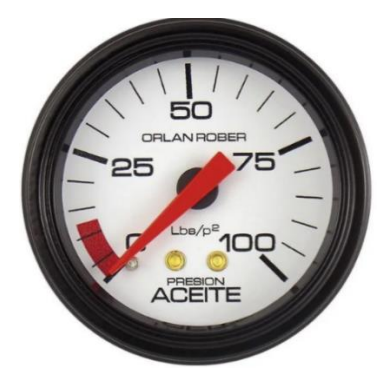

*Figura 2.41 Presión de aceite. Autor: (ROBER, 2020).*

Para la correcta funcionalidad del medidor de presión de aceite de procedió a instalar de la siguiente manera:

Tabla 2.13

*Componentes*

**Elementos a utilizar**

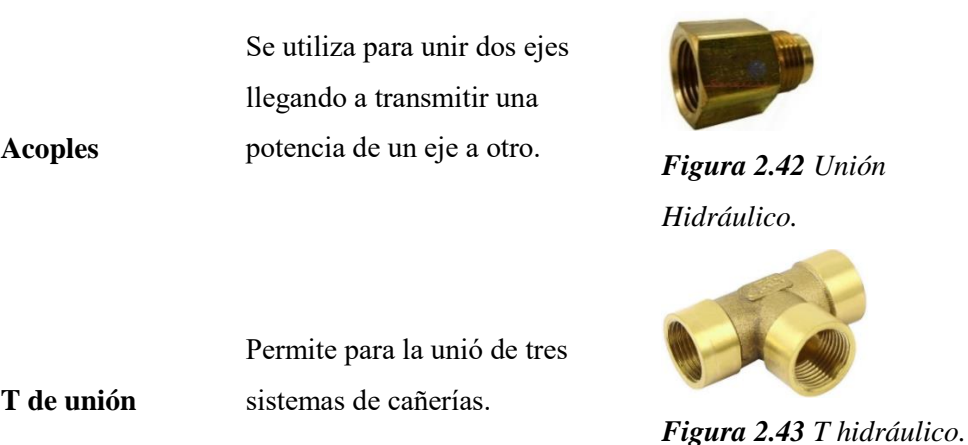

P á g i n a 40 |

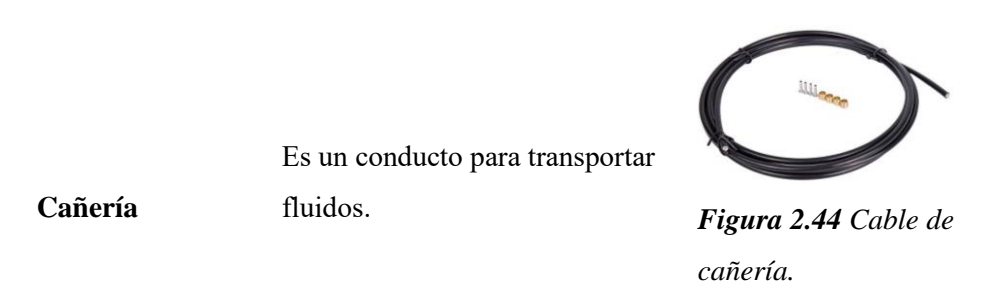

**Nota.** Fuente: Autores.

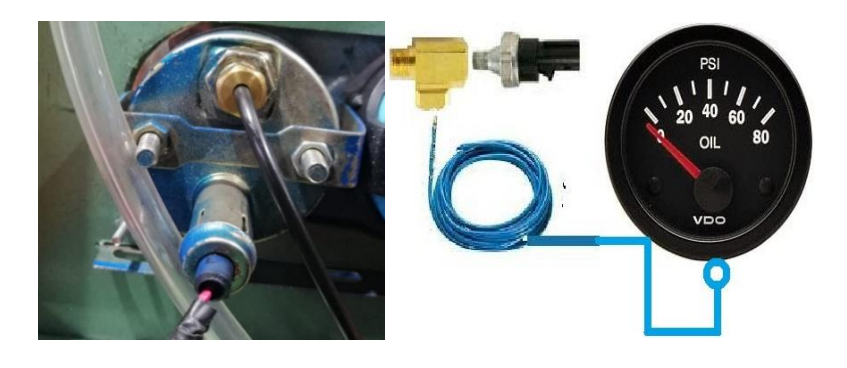

*Figura 2.45 Esquema de conexión de la presión de aceite. Fuente: Autores.*

## **2.5.6.Temperatura del refrigerante**

Permite realizar la medición de la temperatura entre 85°C y 95°C a la cual se encuentra el refrigerante para el óptimo trabajo del motor y con ello observar la el estado del funcionamiento del mismo.

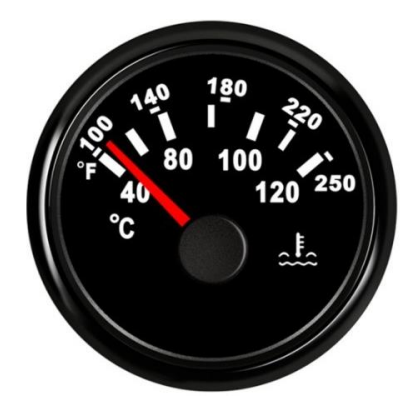

*Figura 2.46 Medidor temperatura del refrigerante. Fuente: Autores.*

*Proceso de instalación de temperatura del refrigerante.* 

#### **Instalación**

**Cable Rojo**

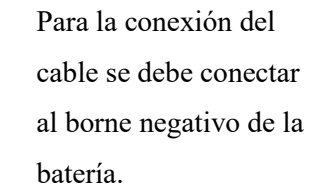

**Cable Azul** Se conecta al contacto IGN del Switch de la llave de encendido.

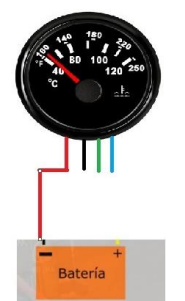

*Figura 2.47 Esquema conexión de manómetro de temperatura, batería.*

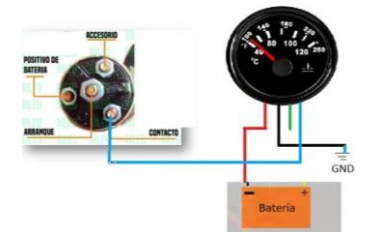

*Figura 2.48 Esquema de conexión del contactor del Switch.*

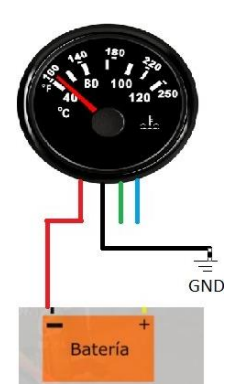

*Figura 2.49 Esquema de conexión GND.*

**Cable Negro**

Se conecta a masa GND.

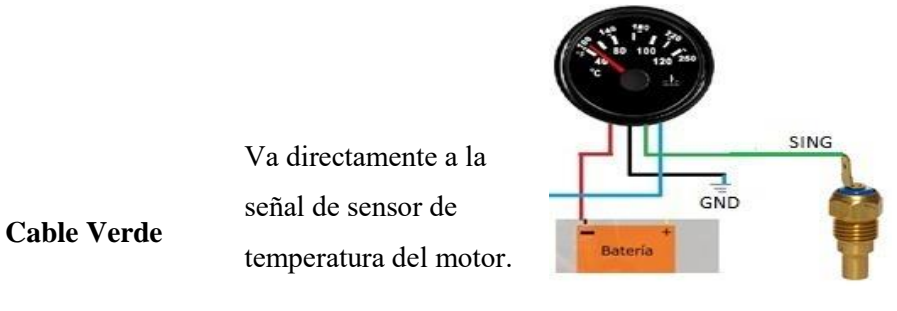

*Figura 2.50 Esquema de la señal de temperatura.*

**Nota.** Fuente: Autores.

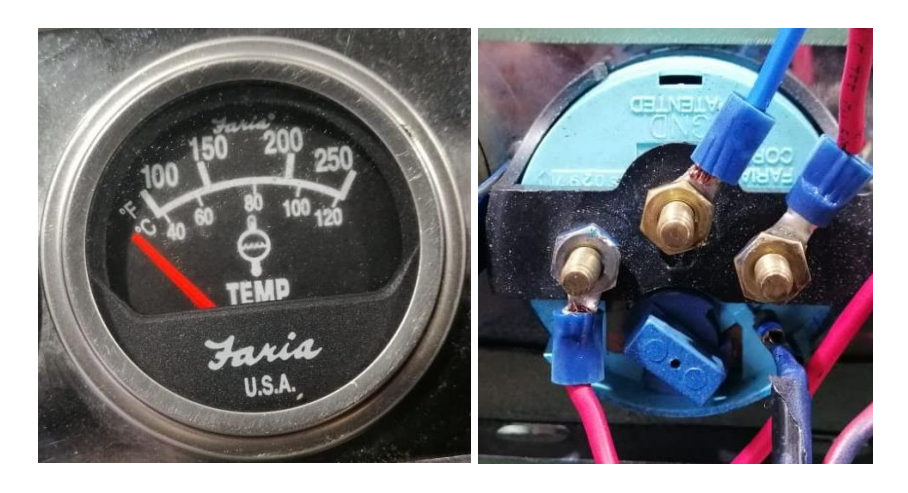

*Figura 2.51 Conexión de la temperatura del refrigerante. Fuente: Autores.*

## **2.5.7.Indicador carga de la batería**

El indicador de la carga nos indica la cantidad de energía que proporciona la batería, nos avisa si la batería recibe la corriente necesaria para su proceso de carga.

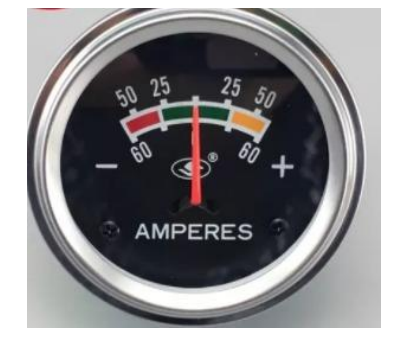

*Figura 2.52 Indicador carga de la batería. Fuente: Autores.*

Para la correcta instalación del indicador de la carga de la batería guiándose en el manual establece una conexión en serie.

Tabla 2.15

*Proceso de instalación de la carga de la batería.*

**Pasos para la instalación de la carga de la batería**

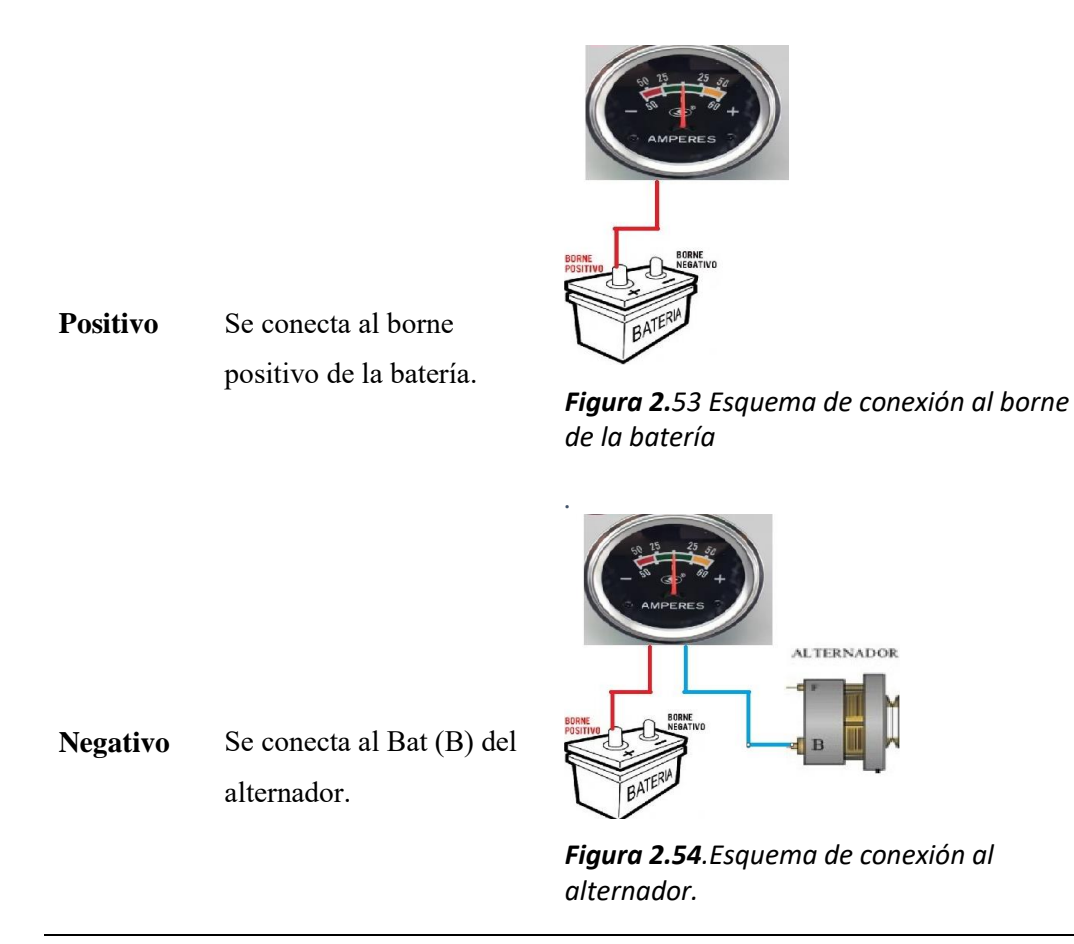

**Nota.** Fuente: Autores.

# **Diseño de control y monitoreo mediante la comunicación Bluetooth.**

## **Capítulo 3**

#### **3. Sistema de Monitoreo y control**

Este capítulo presenta el diseño de un dispositivo electrónico, que recibe las señales generadas por los sensores que están instaladas dentro del motor, a su vez se visualizara el funcionamiento del motor Nissan A10.

A continuación, se presentará un diagrama de bloque a seguir para la captación de las señales de los sensores.

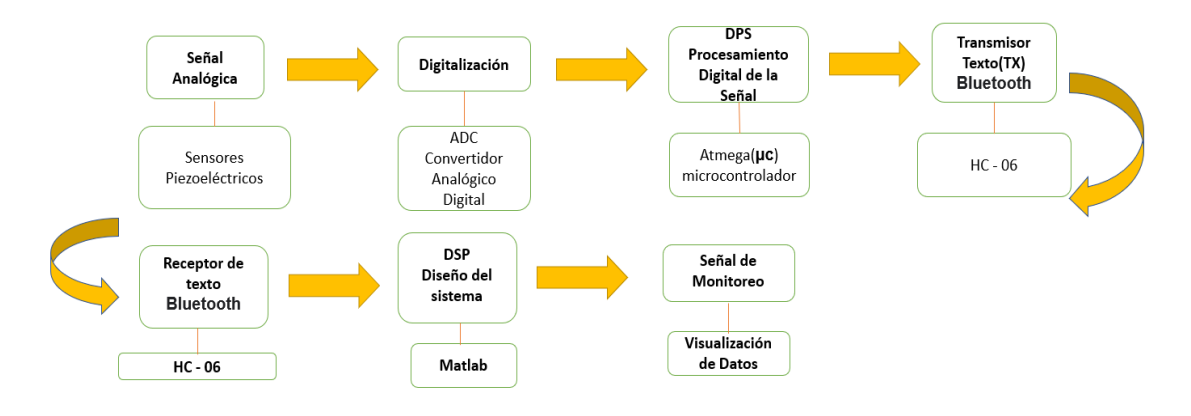

*Figura 3.1 Diagrama de bloques de control y monitoreo. Fuente: Autores.*

#### **3.1. Señal Analógica**

La señal analógica consiste en las tomas de infinitos valores de forma continua a lo largo del tiempo como: (presión, temperatura, sonido, etc.)

En nuestro caso se utilizará un sensor para la presión de gasolina y aceite donde se utilizará un transductor piezoeléctrico que está dentro del sensor donde mandará una señal eléctrica a su vez genera una señal analógica.

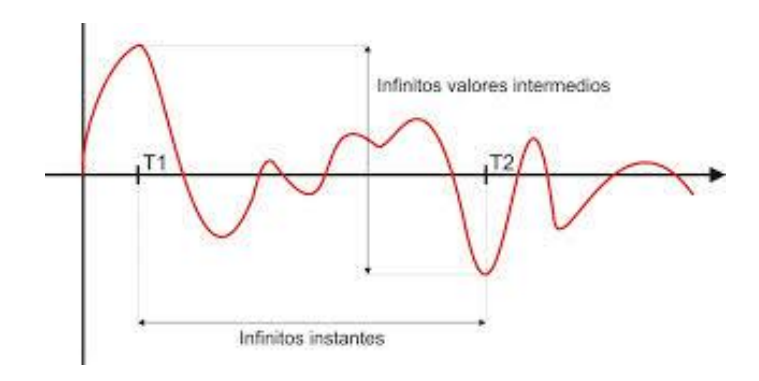

*Figura 3.2 Señal analógica. Autor: (Wikia, 2020).*

**Sensor piezoeléctrico**: Es un dispositivo que cuando se somete a una fuerza de compresión, generan una corriente eléctrica.

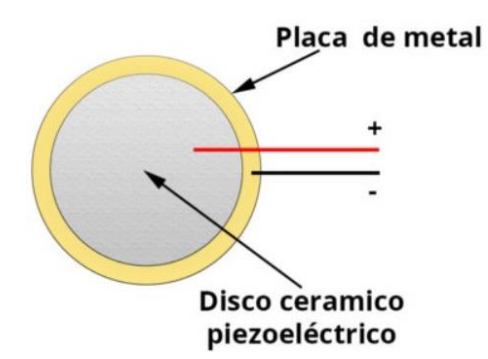

*Figura 3.3 Sensor Piezoeléctrico. Autor: (Slincing 3D, 2020).*

#### **3.2. Digitalización**

Las señales digitales se emplean a la lógica binaria, los cuales son remplazados por unos y ceros que indican el estado alto y bajo de nivel de tensión eléctrica.

Para este tipo de proceso se puede lograr utilizando un conversor analógico digital de 10 bits la cual posee la placa de pruebas Arduino. Donde se va tomando muestras cada cierto tiempo, asigna valores binarios 0 y 1.

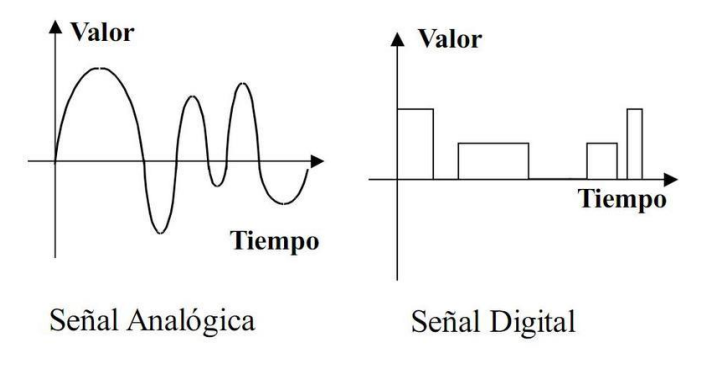

*Figura 3.4 Diagrama analógica, digital. Autor: (Alegsa, 2019).*

Para realizar la tarea de conversión alago digital se tiene que efectuar los siguientes procesos:

**Muestreo:** consiste en tomar diferentes muestras de tensiones o voltajes en diferentes puntos de la oda senoidal.

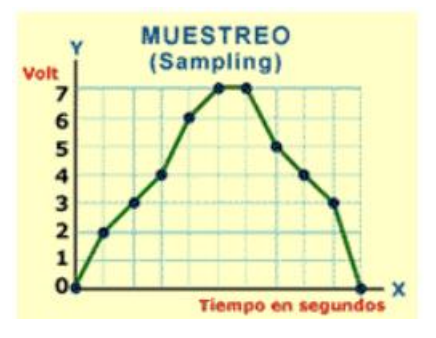

*Figura 3.5 Muestreo de la señal. Autor: (Alegsa, 2019).*

**Cuantificación:** Se encarga de cuantificar con bits los valores (tensiones, voltajes) mediante la asignación de niveles, tomando en diferentes puntos de la onda sinusoidal.

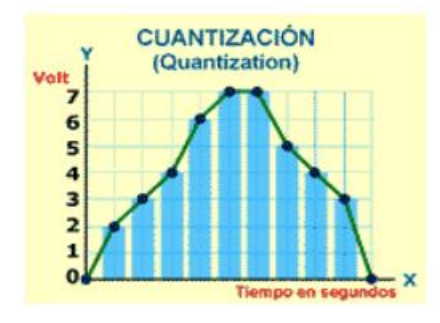

*Figura 3.6 Cuantificación de la señal. Autor: (Alegsa, 2019).*

**Codificación:** Una vez tomados los valores de los voltajes se representa numéricamente por códigos binarios, que permite asignarle valores numéricos binarios equivalentes a los valores de tensiones o voltajes que conforman la señal eléctrica analógica original.

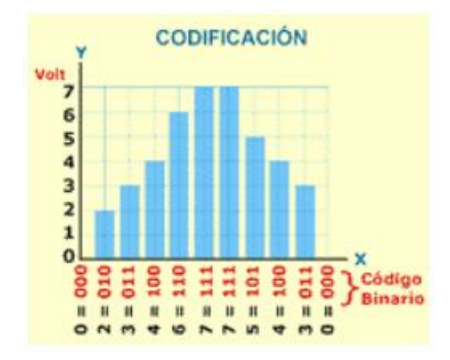

*Figura 3.7 Codificación de señal. Autor: (Alegsa, 2019).*

#### **3.3. Procesamiento digital de la señal (DPS)**

Es un procesador dedicado a procesar señales digitales, consiste básicamente de tres pasos: conversión de la señal analógica en digital, procesamiento de la señal digital y finalmente conversión de la señal 00procesada en forma analógica.

#### **3.3.1.Arduino Mega Microcontrolador ATmega 2560**

Es una placa basada en un microcontrolador de Atmega2560, posee códigos abiertos está equipada con conjuntos de pines digitales y analógicos que se pueden conectar a varios circuitos.

Posee de 14 pines de entrada y salida digital (cuatro pueden ser utilizadas parea salidas PWM), 6 entradas analógicas, un cristal de 16 MHz, conexión USB, conector Jack de alimentación, un conector ICSP y un botón reset. (Guerrero, 2014)

#### Tabla 3.1

Características Microcontrolador ATmega328

| Características                     |                                                 |
|-------------------------------------|-------------------------------------------------|
| Microcontrolador.                   | ATmega328.                                      |
| Voltaje operativo.                  | 5v                                              |
| Voltaje de entrada (Recomendado).   | $7 - 12v$                                       |
| Pines de entrada/salidas digitales. | 14(6 son salidas PWM).                          |
| Pines de entrada Analógicas.        | 6                                               |
|                                     | 32 KB (ATmega328) de los cuales 0,5 KB es usado |
| Memoria flash.                      | por Bootloader.                                 |
| SRAM.                               | 2KB (ATmega38).                                 |
| EEPROM.                             | 1 KB (ATmega328).                               |
| Velocidad de reloj.                 | 1 MHZ.                                          |

**Nota.** Autor: (Alegsa, 2019).

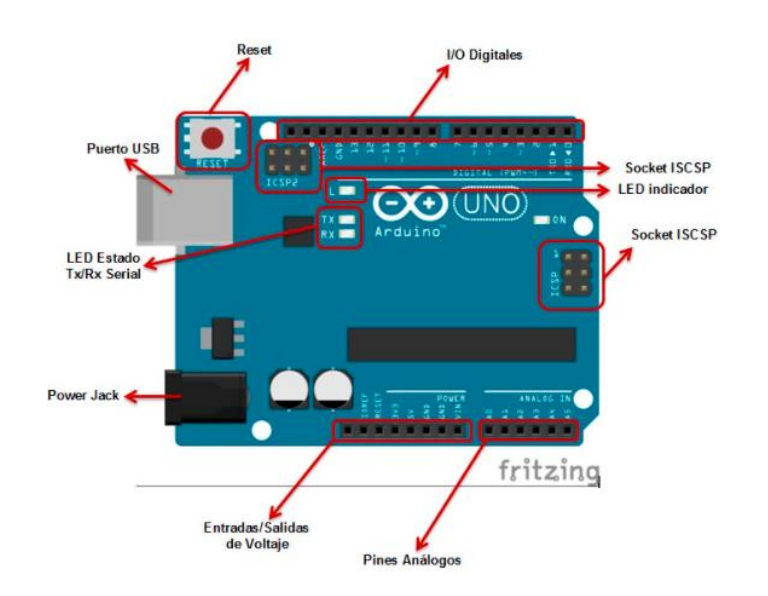

*Figura 3.8 Arduino Uno. Autor: (Guerrero, 2014).*

#### **3.4. Transmisor texto (Tx) Bluetooth HC – 06**

El transmisor Tx, transmite datos en serie, todo lo recibido a través del bluetooth y será entregado por un pin en serie.

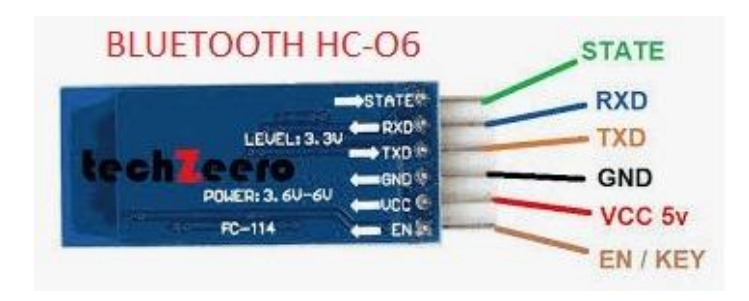

*Figura 3.9 Bluetooth HC – 06. Autor: (Octavo, 2020).*

#### Tabla 3.2

*Características Bluetooth HC- 06*

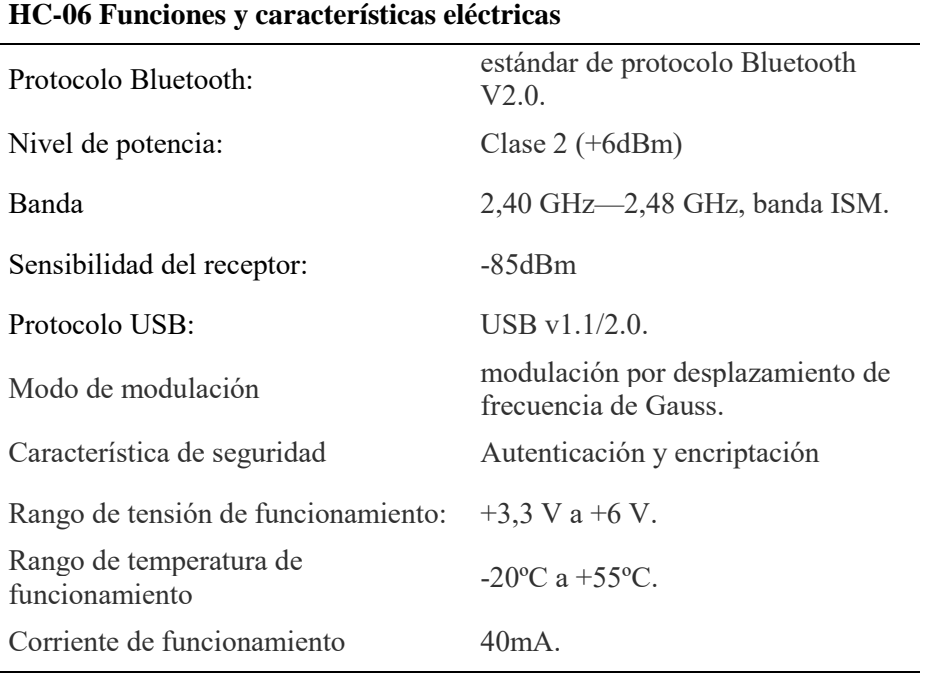

**Nota.** Autor: (Octavo, 2020)

#### **3.5. Receptor texto Bluetooth RXD**

Es la entrada de todos los datos seriales que son recibidos por el módulo a través del este pin (a 9600bps), lógica de 3.3V, enviados de TXD a la entra del receptor RXD.

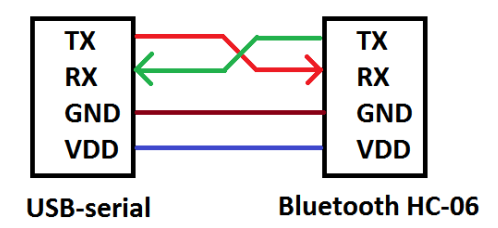

*Figura 3.10 Pines de conexión. Autor: (Administrador, 2014).*

#### **3.6. Procesador (Matlab 2021)**

Mediante la plataforma Matlab se realiza cálculos numéricos con vectores y matrices, es un entorno de programación para el desarrollo de algoritmos, análisis de datos visualización y cálculos numéricos. (MATLAB, 2019)

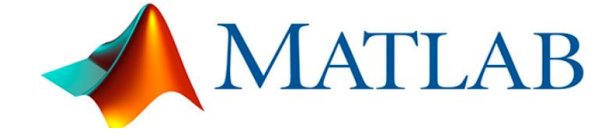

*Figura 3.11 Programa Matlab. Autor: (MATLAB, 2019).*

Tabla 3.3

*Características Matlab*

#### **Funciones principales**

- Lenguaje de alto nivel para cálculos científicos y de ingeniería
- Entorno de escritorio optimizado para la exploración iterativa, el diseño y la solución de problemas
- Gráficas para visualizar datos y herramientas para crear diagramas personalizados.
- Aplicaciones para ajustar curvas, clasificar datos, analizar señales, ajustar sistemas de control y muchas otras tareas
- Opciones de implementación libres de derechos para compartir programas de MATLAB con los usuarios finales
- Toolboxes complementarias para una amplia variedad de aplicaciones científicas y de ingeniería
- Herramientas para crear aplicaciones con interfaces de usuario personalizadas
- Interfaces para C/C++, Java®, .NET, Python, SQL, Hadoop y Microsoft® Excel®

**Nota.** Autor: (MATLAB, 2019)

## **3.6.1.App Designer**

Mediante la utilización de App Designer, es una herramienta muy fácil a utilizar de los diferentes comandos, entorno a diseñar una aplicación mediante su respectiva programación.

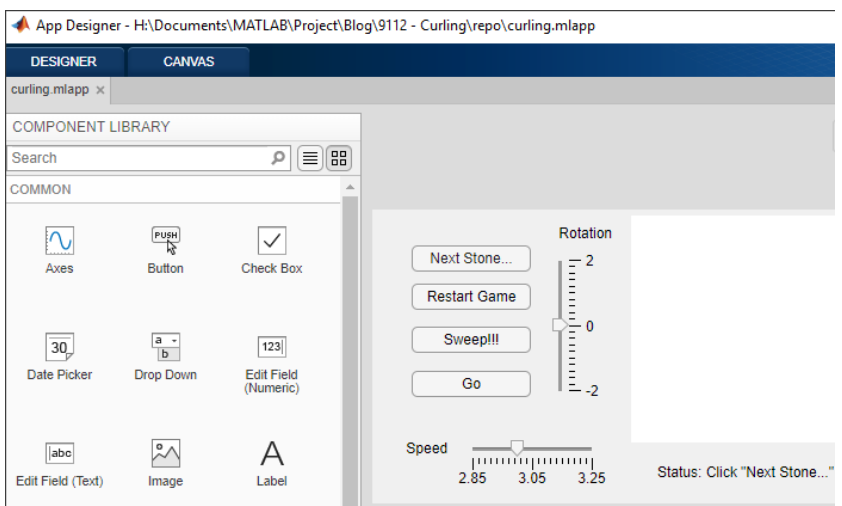

*Figura 3.12 App Designer (MATLAB). Fuente: Autores.*

## **3.7. Visualización de datos**

En la etapa de la visualización es muy importante, ya que es una forma de mantener informado al usuario de los diferentes sistemas a monitorear, obteniendo el comportamiento del proceso interactuando de una mejor manera de trabajo.

#### **3.8. Requerimiento para la obtención de las señales a monitorear**

En esta parte se establece los elementos a utilizar y pasos para la obtención de señal en los diferentes sistemas a monitorear tales como:

- Presión de aceite.
- Presión de combustible.
- Temperatura del refrigerante.
- Voltaje de la batería.
- Corriente de carga.
- Revoluciones del motor.
- Aceleración del motor.
- Encendido / Apagado del motor.

#### **3.8.1.Presión de aceite**

Para el diseño de la presión de aceite se realiza en el Programa Proteus ya que es una herramienta primordial para hacer la respectiva simulación, luego ejecutar su respectiva implementación física.

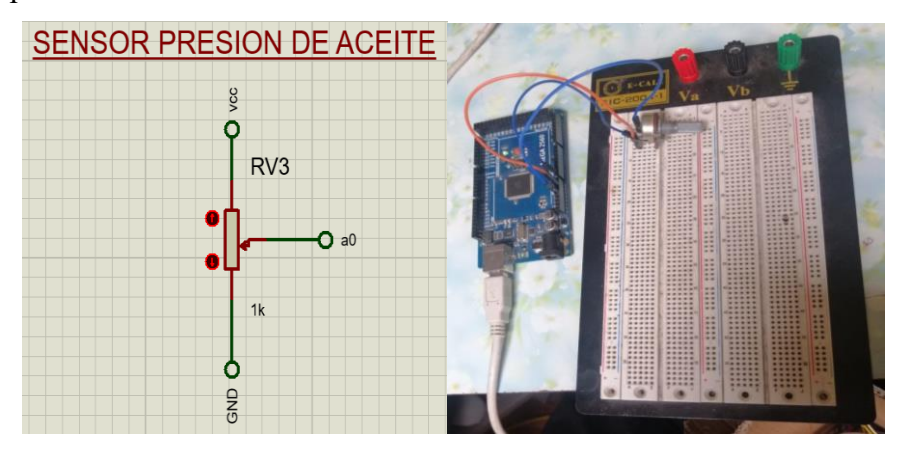

*Figura 3.13 Diagrama de presión de aceite. Fuente: Autores.*

Para la respectiva comunicación entre la placa de pruebas se realizará una programación mediante Software Arduino, utilizando los respectivos comandos para la ejecución de sus funciones de cada uno. (revise Anexo E)

Con los comandos utilizados se procederá a simular en el mismo programa Arduino la toma de datos y a su vez mostrar la respectiva grafica.

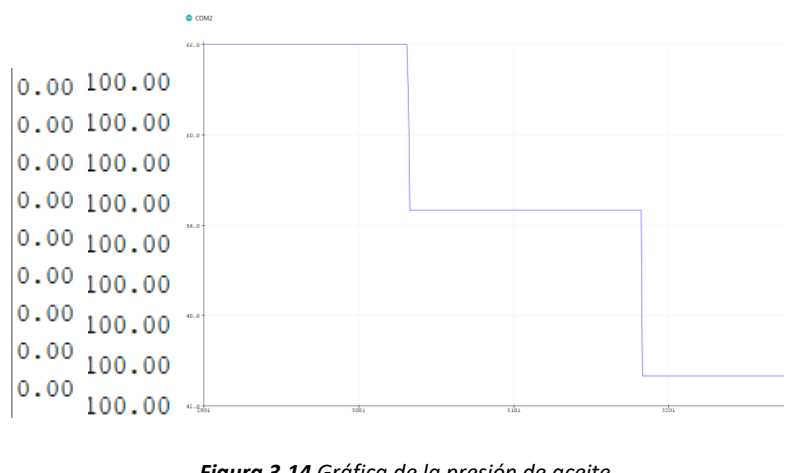

*Figura 3.14 Gráfica de la presión de aceite. Fuente: Autores.*

Con la ayuda del App Designer (Matlab) se procedió a sacar de la librería un manómetro y un indicador digital para apreciar con gran facilidad los valores a medir.

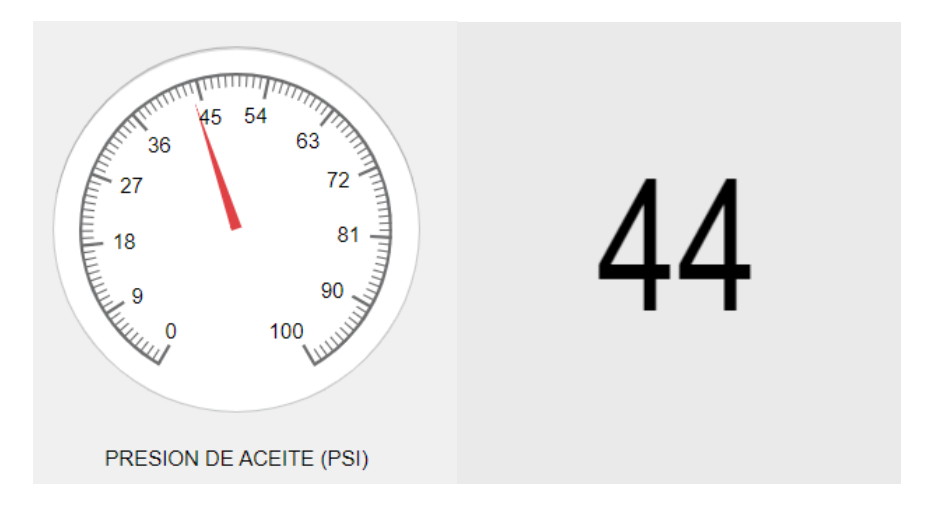

*Figura 3.15 Diseño del manómetro (presión de aceite). Fuente: Autores.*

Un Button donde se procederá a realizar la respectiva programación para el funcionamiento del manómetro y el indicador. (revise Anexo E1)

Seguidamente se procede a implementar el sensor Piezoeléctrico en el motor Nissan A10. El sensor cuenta con tres cables lo cual nos sirve para la conexión con la placa final.

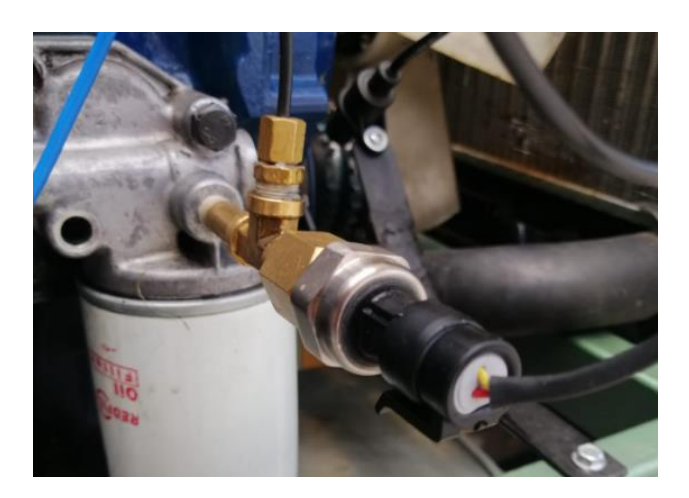

*Figura 3.16 Implementación del sensor de presión de aceite en el motor. Fuente: Autores.*

## **3.8.2.Presión de combustible**

Para el diseño de la presión de combustible se procede a diseñar en los mismos programas explicados anteriormente. Basándonos en un esquema e implementando una placa de pruebas.

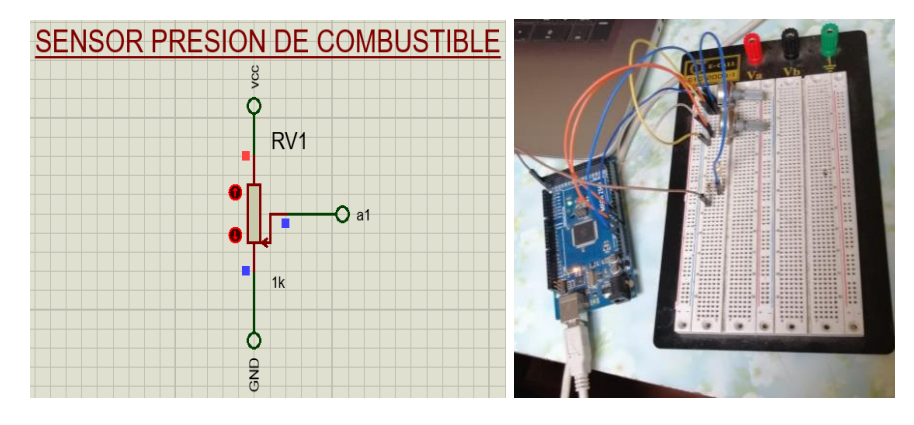

*Figura 3.17 conexión del sensor de presión de aceite. Fuente: Autores.*

A su vez se procede a realizar la respectiva programación en el Software Arduino con sus respectivos comandos a utilizar. (Anexo F)

Un ves programado en el Arduino se procede a mostrar los datos y gráficas que se obtuvieron en el programa. En este caso la presión de combustible es muy bajo, por ende, tenemos una gráfica lineal.
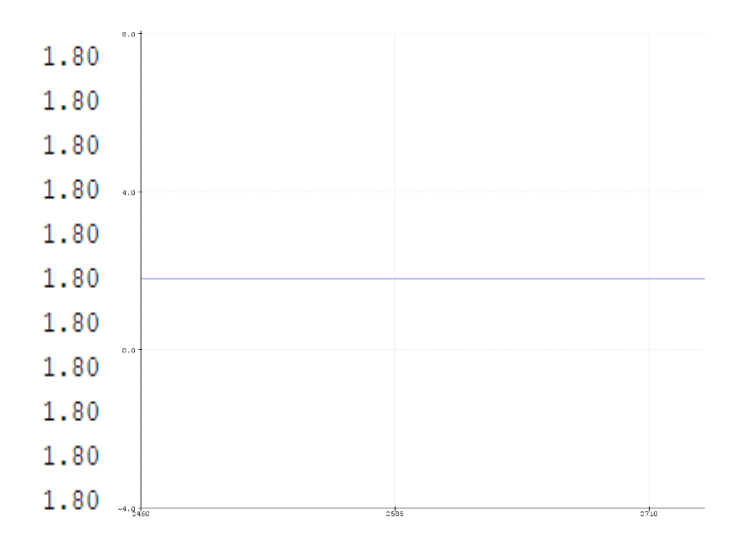

*Figura 3.18 Grafica de la simulación (presión combustible). Fuente: Autores.* Se diseña de la misma forma en el App Designer, realizando diferentes comandos de programación en el Button de Presión de combustible. (Revise Anexo F1)

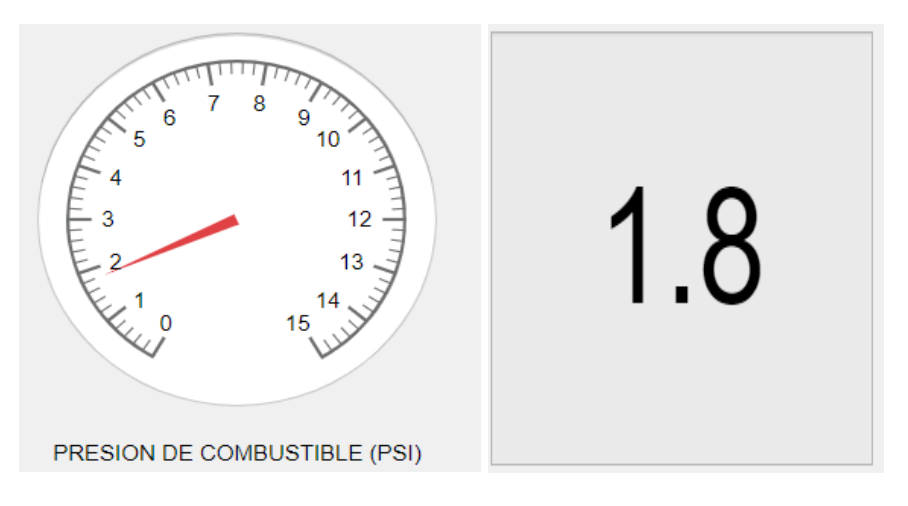

*Figura 3.19 Diseño del manómetro en App Designer (Matlab). Fuente: Autores.*

Posteriormente se implementa un sensor Piezoeléctrico en el motor Nissan A10, para su respectivo funcionamiento.

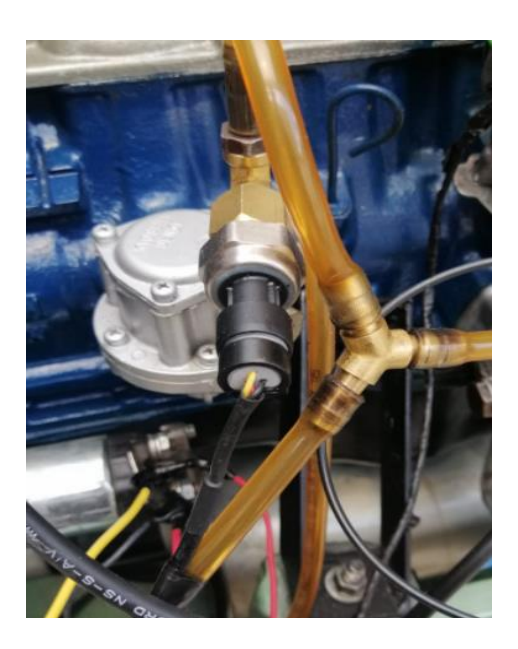

*Figura 3.20 Implementación del sensor de presión de combustible en el motor. Fuente: Autores.*

#### **3.8.3.Temperatura del refrigerante**

En el caso de la temperatura del refrigerante se diseña un circuito en el programa Proteus para hacer la respectiva simulación y ver su correcto comportamiento de la señal a medir.

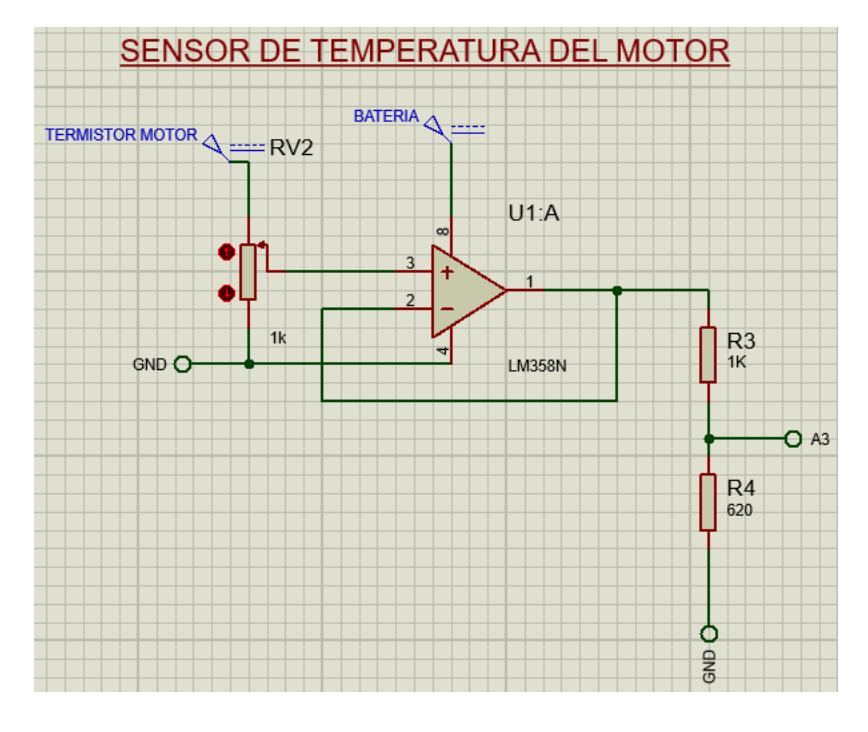

*Figura 3.21 Circuito eléctrico del sensor de temperatura del refrigerante. Fuente: Autores.*

En la siguiente imagen representa las correspondientes conexiones para la toma de la señal digital, para esta prueba se instaló un potenciómetro para mostrar comportamiento digital de la señal.

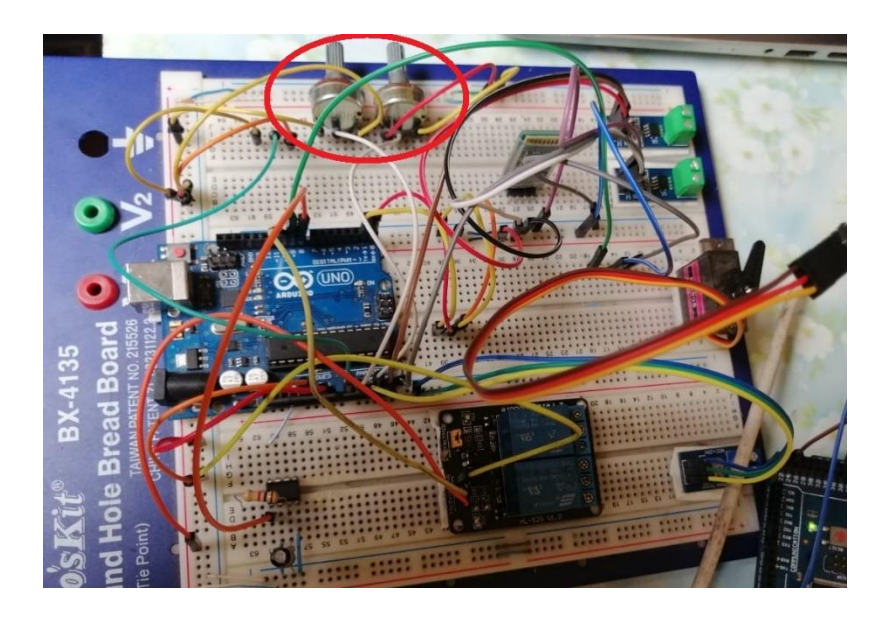

*Figura 3.22 Circuito de conexión para el sensor de temperatura del refrigerante en un Protoboard. Fuente: Autores.*

Una vez simulado y hecho las comprobaciones en la placa de pruebas se procede hacer la respectiva programación para la toma de muestras de la señal, utilizando los siguientes comandos: (Revise Anexo G)

Mediante la gráfica se puede observar la toma de muestras según vaya dando variaciones desde el potenciómetro desde la placa de pruebas. Por ende, se puede observar el correcto funcionamiento del sensor.

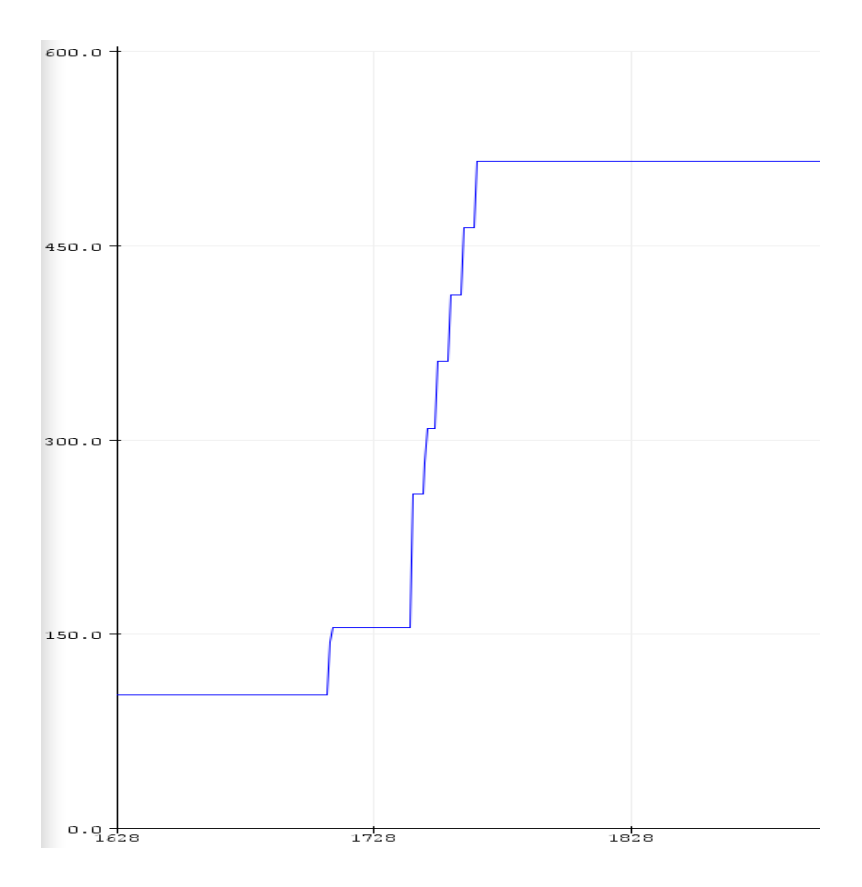

*Figura 3.23 Gráfica de simulación del sensor de temperatura. Fuente: Autores.*

Una vez que se realiza las simulaciones y la respectiva programación, se procede a programar en el Software Matlab para el respectivo funcionamiento del Botton (Temperatura del refrigerante).(Revise Anexo G1)

En el App Designer se implementa un manómetro, indicador digital. Para la respectiva observación.

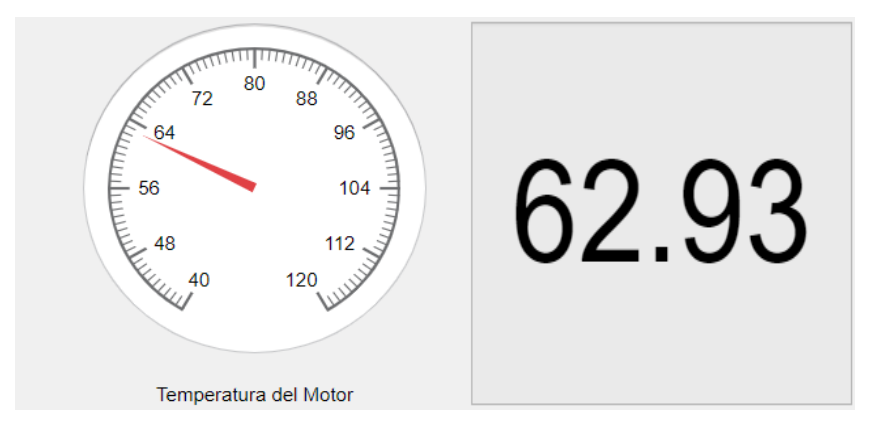

*Figura 3.24 Diseño del manómetro en App Designer (Matlab). Fuente: Autores.*

#### **3.8.4.Revolución del Motor (RPM)**

En el siguiente esquema para simular la señal de las revoluciones del motor se utiliza botones comandados por las diferentes señales ya establecidos en el programa Proteus, para toma de muestras.

| SENAL ENVIADA DEL SENSOR HALL REVOLUCIONES DEL MOTOR |
|------------------------------------------------------|
| REVOLUCIONES 3600                                    |
| REVOLUCIONES 9000                                    |
| REVOLUCIONES 4500 A T                                |
| REVOLUCIONES 3500                                    |

*Figura 3.25 Circuito del sensor Hall revoluciones del motor (RPM). Fuente: Autores.*

A continuación, se procede físicamente hacer una placa de pruebas lo cual se va utilizar un filtro pasa bajo pasivo para poder filtrar el ruido, y un indicador operacional para que nos pueda dar una mejor gráfica de sensor Hall.

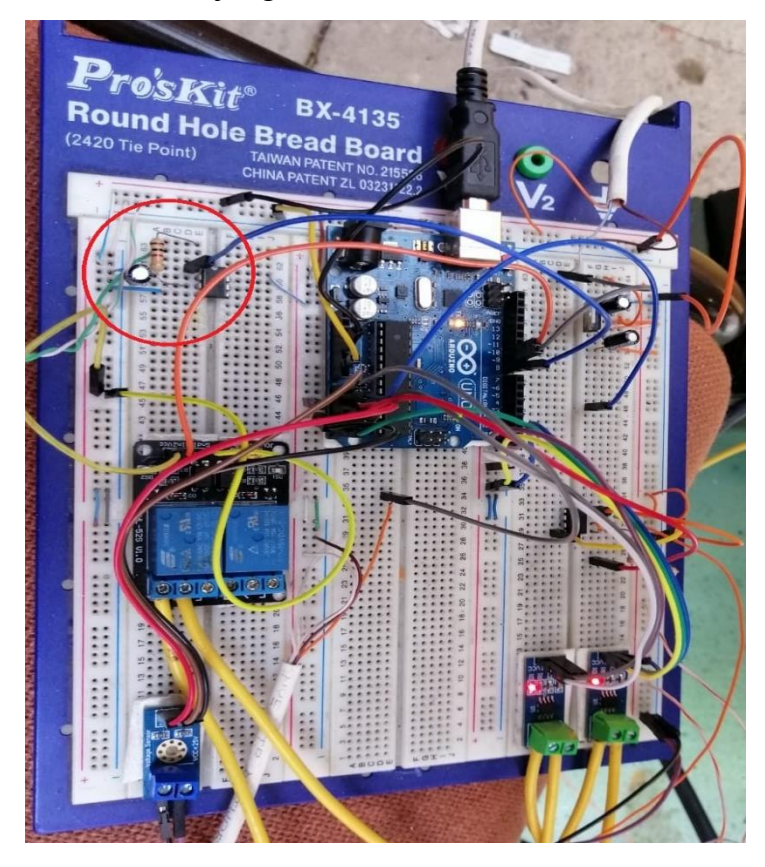

*Figura 3.26 Conexión en el Protoboar de las revoluciones de motor (RPM). Fuente: Autores.*

En las pruebas que se realizó con el sensor de efecto Hall de revoluciones del motor, se utilizó un osciloscopio para la toma de la señal analógica, a su vez esta señal tenía muchas interrupciones con ruido (motor, exterior), por lo tanto, el Arduino no daba la facilidad de procesar la señal en onda cuadrada.

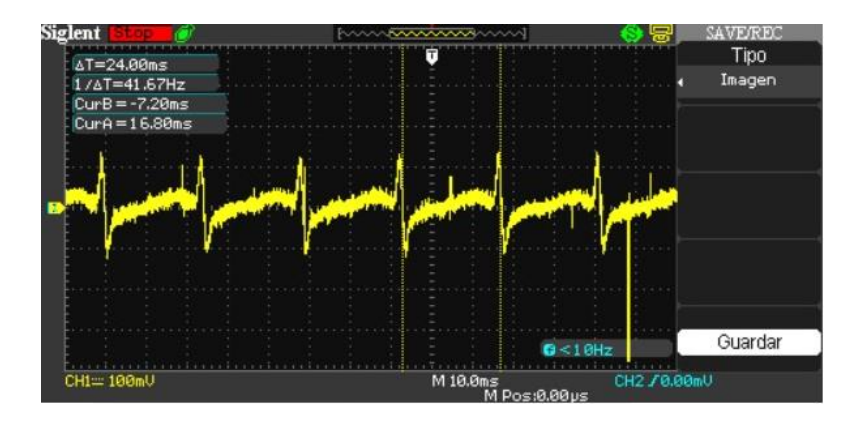

*Figura 3.27 Señal emitida por el sensor de la revolución del motor (RPM), mostrado en el osciloscopio. Fuente: Autores.*

EL Arduino no procesa las iteraciones de la señal, se procedió hacer de la siguiente manera:

- Se utilizó un generador de señales, para general la señal del sensor.
- Un osciloscopio para mostrar la señal en onda cuadrada (señal Pura), y por ende el Arduino ya puede procesar dicha función.

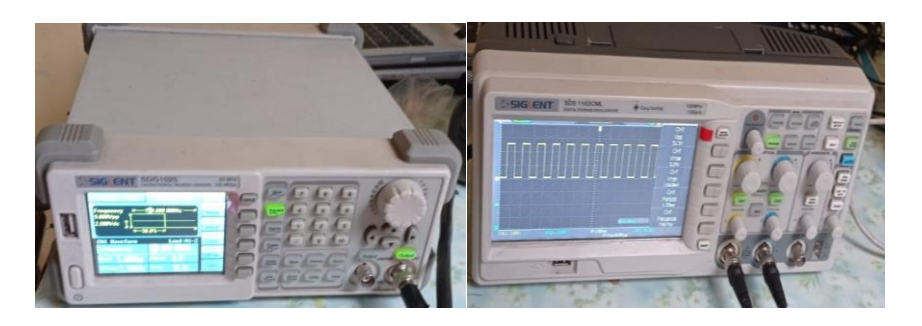

*Figura 3.28 Toma de señal cuadrada en un osciloscopio (RPM). Fuente: Autores.*

Una vez procesado la señal en el Arduino se procede hacer la programación con sus respectivos comandos. (Revise Anexo H)

Utilizando Matlab se realiza la siguiente programación y la utilización de los siguientes comandos a ejecutar. (Revise Anexo H1)

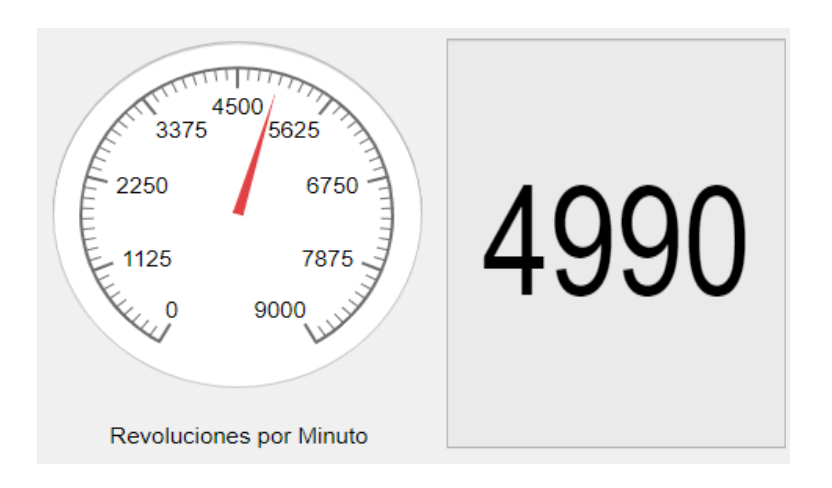

*Figura 3.29 Diseño del manómetro de las revoluciones del motor (RPM), Matlab. Fuente: Autores.*

Una vez realizado las comprobaciones y ejecutados los códigos y cada uno de ellos, seguidamente se logra hacer la implementación del sensor de revoluciones (RPM) en el motor Nissan A10.

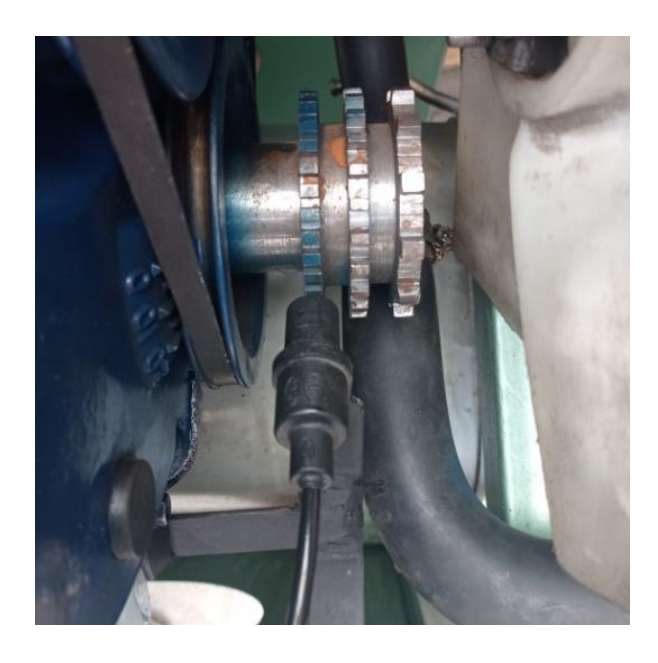

*Figura 3.30 Implementación del sensor de revoluciones (RPM) en el motor. Fuente: Autores.*

# **3.8.5.Carga de la batería (Amperaje)**

De la misma manera se diseña un circuito electro en el Programa Proteus, para la simulación a implantar en la placa de pruebas.

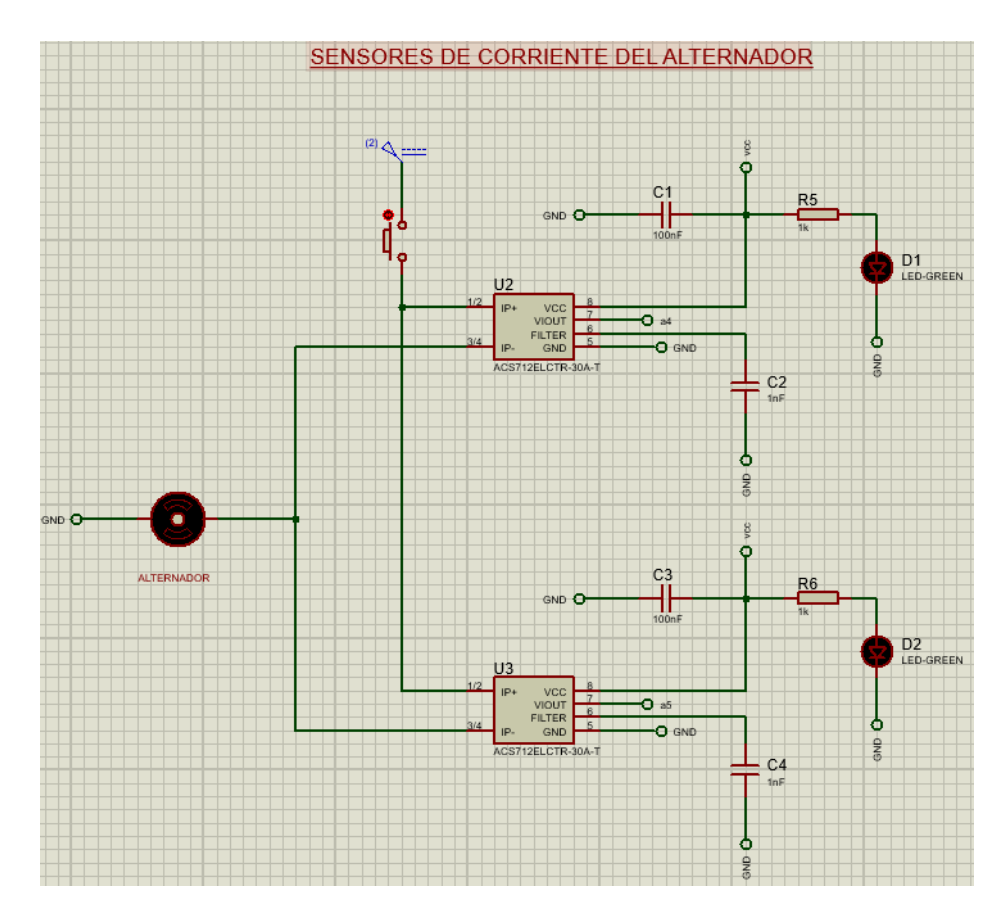

*Figura 3.31 Circuito del sensor de la corriente del alternador. Fuente: Autores.*

Para la implantación en la placa de pruebas se utiliza dos sensores de corriente cada uno de ellos soporta 30 amperios, permitiendo dar un solo valor de corriente que genera desde el alternador.

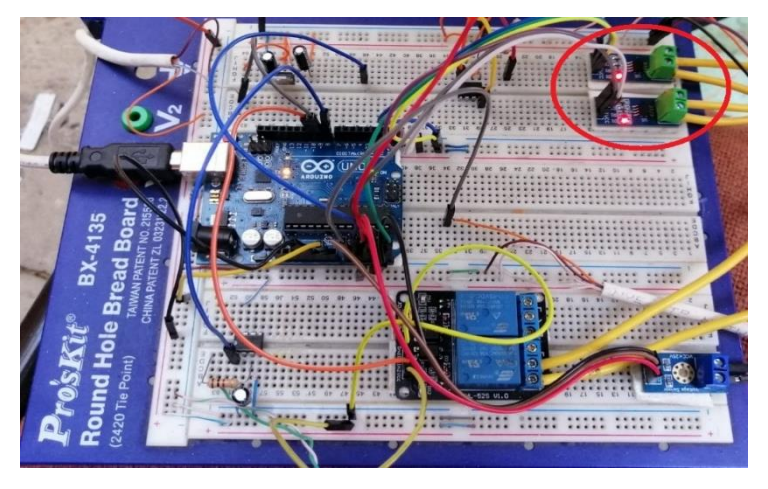

 *Figura 3.32 Conexión del circuito del alternador en el Protoboar. Fuente: Autores.*

Seguidamente la respectiva programación del mismo en el programa Arduino. (Revise Anexo I)

Mediante Matlab se procede hacer la programación en el Botton para su ejecución. (Revise Anexo I1)

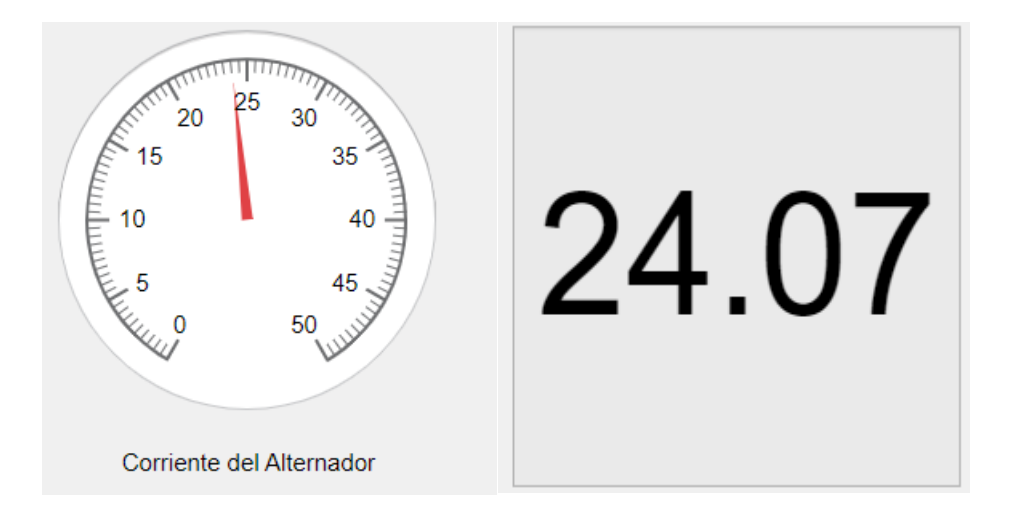

*Figura 3.33 Diseño del manómetro de la corriente del Alternador. Fuente: Autores.*

#### **3.8.6.Voltaje de la batería**

Para este tipo de conexión se realiza una simulación en el programa Proteus, para luego hacer su respectiva armado en la placa de pruebas.

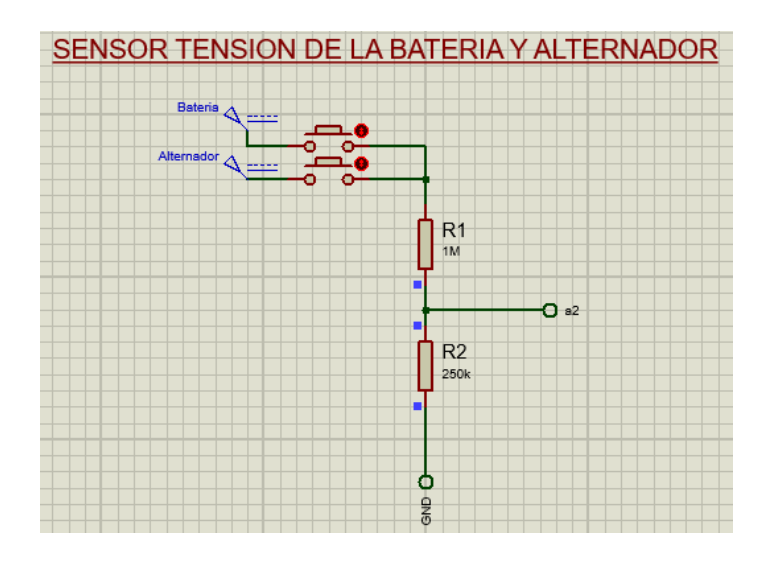

*Figura 3.34 Circuito del voltaje de la batería. Fuente: Autores.*

En la placa de pruebas se utiliza un divisor de tensión o voltaje, entre las dos resistencias de voltaje superficial, el voltaje que entra es de 5V que a su vez será mapeado con el Arduino, de esta manera se pudo trabajar con el voltaje de la batería (12V) y del alternador (14V).

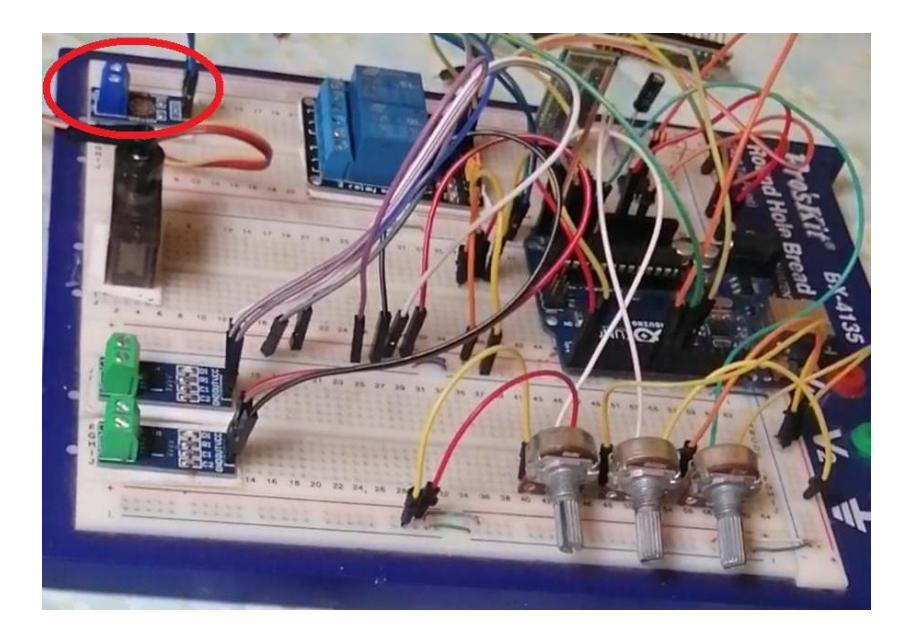

*Figura 3.35 Conexión del circuito del voltaje de la batería en el Protoboard. Fuente: Autores.*

Con los lineamientos a seguir se procede a seguir la respectiva programación en Arduino, con la utilización de los diferentes comandos. (Revise Anexo J)

# **3.8.7.Acelerador**

Mediante la simulación en Proteus utilizando un servo se procederá hacer la respectiva conexión en la placa de pruebas.

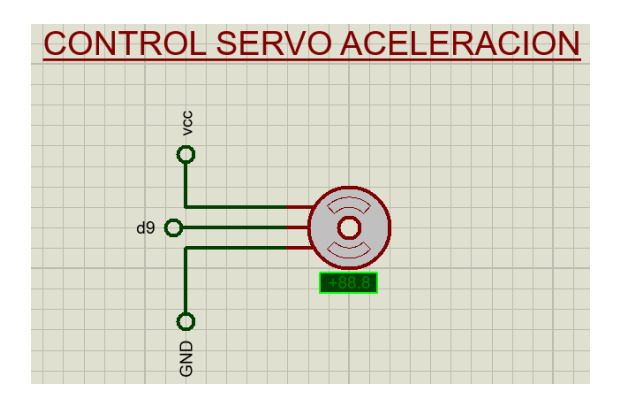

*Figura 3.36 Circuito de servo motor. Fuente: Autores.*

Para comandar la aceleración se utiliza un servo motor para la respectiva implementación en la placa de pruebas, e ir controlando el tiempo de la aceleración o desaceleración.

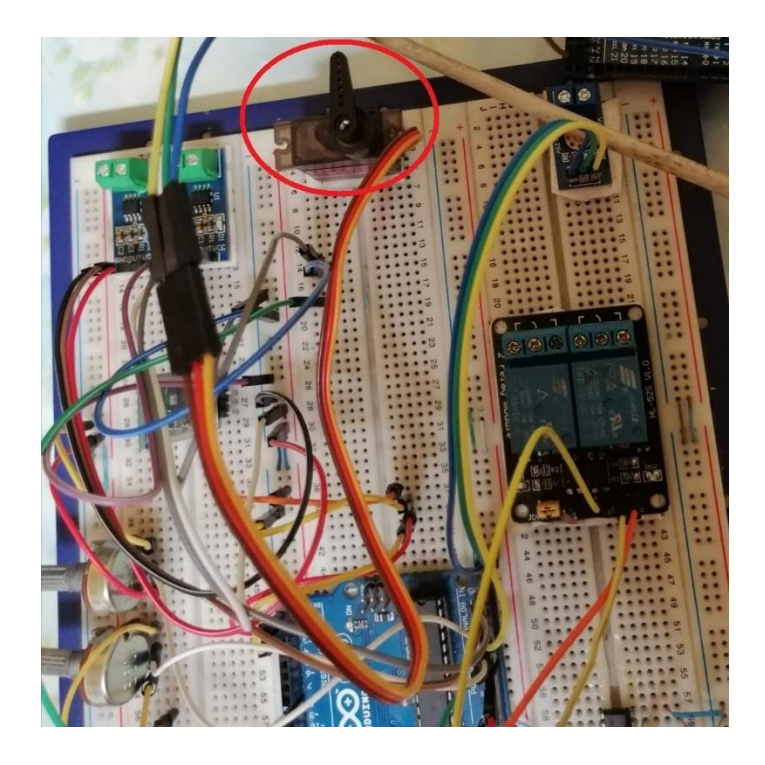

*Figura 3.37 Conexión de servo motor en el Protoboard. Fuente: Autores.* Mediante la programación realizada se podrá ir controlando el servo motor de una manera efectiva con ello se utilizó los siguientes comandos. (Revise Anexo K)

Seguidamente se precede a la implementación del servo en la parte superior del carburador, que cumple la función de acelerar y desacelerar mediante el Programa diseñado en Matlab.

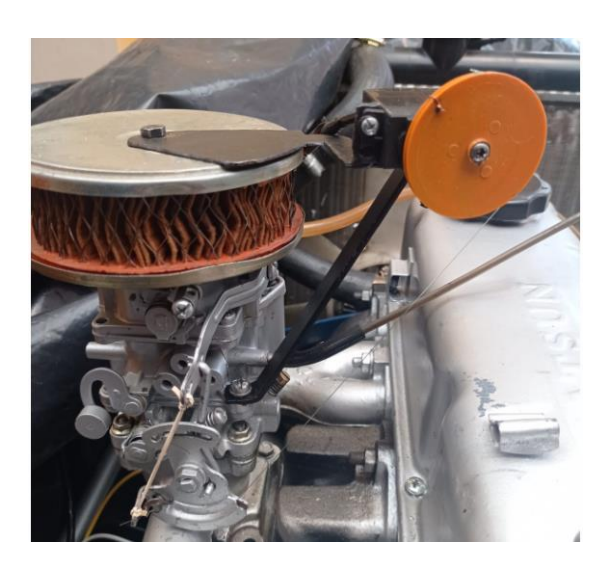

*Figura 3.38 Implementación del servo motor en el banco didáctico del motor Nissan A10. Fuente: Autores.*

#### **3.8.8.Encendido y Apagado del motor**

Para el diseño de encendido y apagado del motor se procedió hacer la simulación en el Programa Proteos para luego ser implementado en la placa.

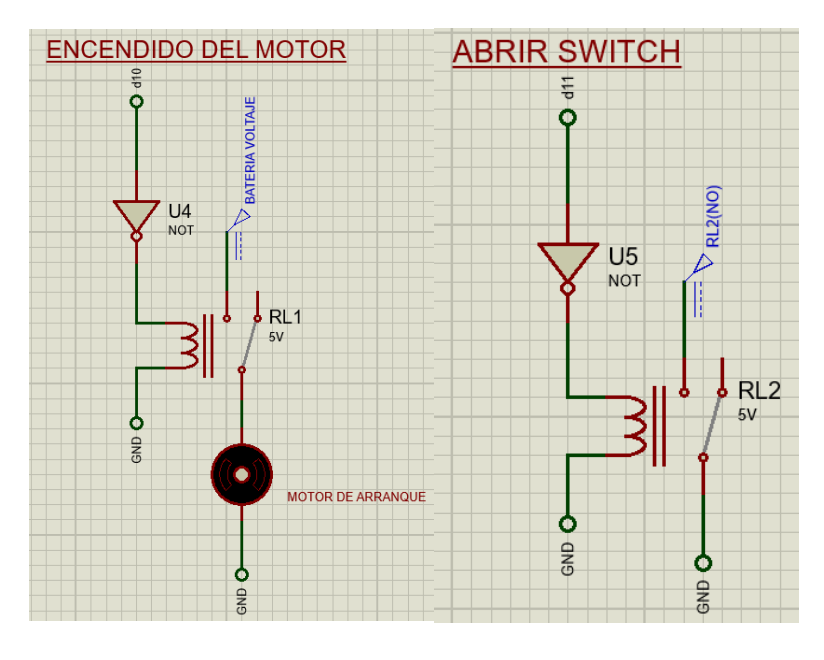

*Figura 3.39 Circuito del encendido y apagado del motor. Fuente: Autores.*

Seguidamente se procede hacer su respectiva implantación en la placa de pruebas utilizando dos relés de 30 Amperes, con ello, no afecte al sistema en general, y por ende no sufra ninguna alteración ya que está sometida a una carga de corriente relevante.

P á g i n a 66 |

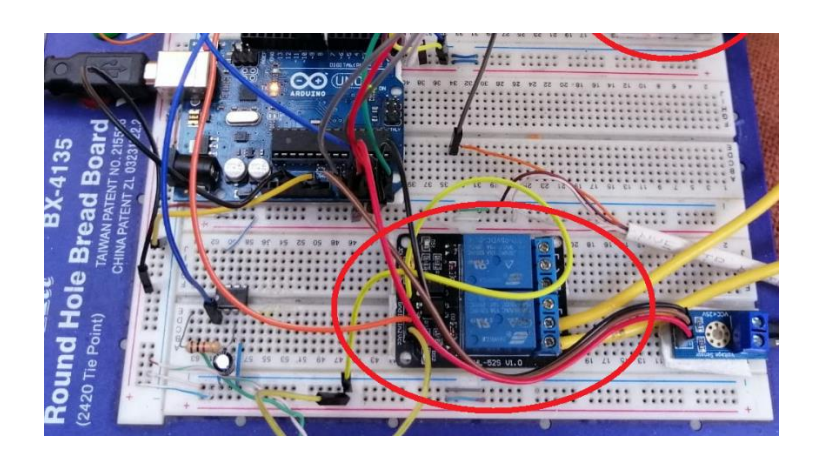

*Figura 3.40 Conexión del circuito en el Protoboard de encendido y apagado del motor. Fuente: Autores.*

**Off Switch:** en la siguiente programación se detallará los comandos a utilizar para el encendido de los componentes del tablero del motor, y así verificar que el motor está listo para el encendido. (Revise Anexo L)

Continuamente se procedió a programar en Arduino con los siguientes comandos para la ejecución del funcionamiento del programa, y con ello el encendido del motor.

**Off Switch:** Para el respectivo apagado del motor se procedió a programar con la utilización de los siguientes comandos:

```
void offSwitch()
   \overline{f}if (input=='n')\{digitalWrite(releSwitch, LOW);
```
*Figura 3.41 Comandos para programación del apagado. Fuente: Autores.*

#### **3.9. Virtual serial Port**

Es un emulador para maquinas en Windows que permite crear puertos COM virtuales, cada puerto serie virtual que se cree se comunicara con sus aplicaciones en serie como si fuera puertos reales. (Weis, 2019)

En nuestro caso se utilizó los puertos COM para la comunicación de los tres sistemas de Programas: Matlab, Proteus, Arduino, con la finalidad de hacer las

Página 67 |

respectivas simulaciones y obtención de datos, con ello llegar a verificar el correcto funcionamiento del circuito y la realización de pruebas aportando favorablemente que el diseño del circuito está funcionando correctamente, y por ende realizar el diseño de la placa de circuitos final.

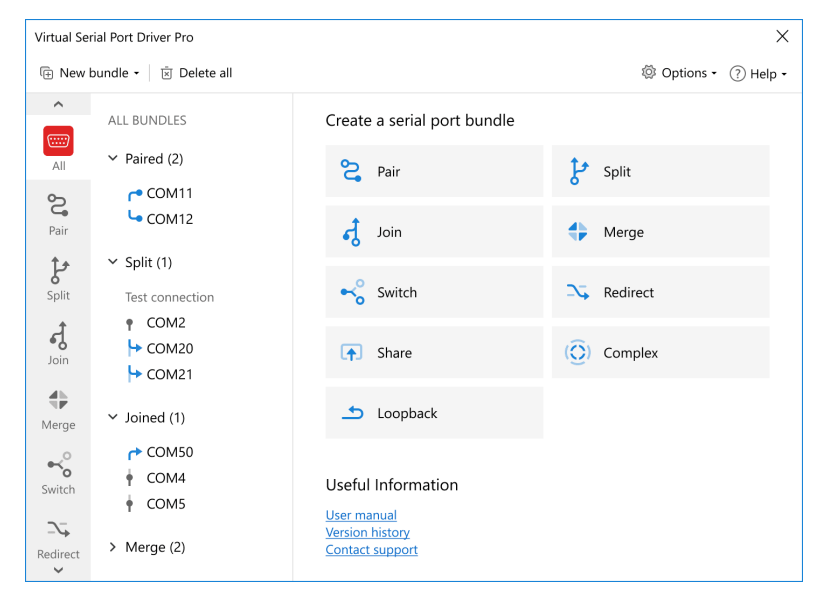

*Figura 3.42 Virtual Serial Port Drive. Autor. (Weis, 2019).*

# **3.10. Diseño de la placa en el Programa Eagle Autodesk**

Es una herramienta para diseñar placas de circuito impreso (PCBs), dando la facilidad de poder trabajar de una manera fácil y rápida con una amplia gama de herramientas de diseño. Por ello es donde se podrá adquirir una placa impreso digital.

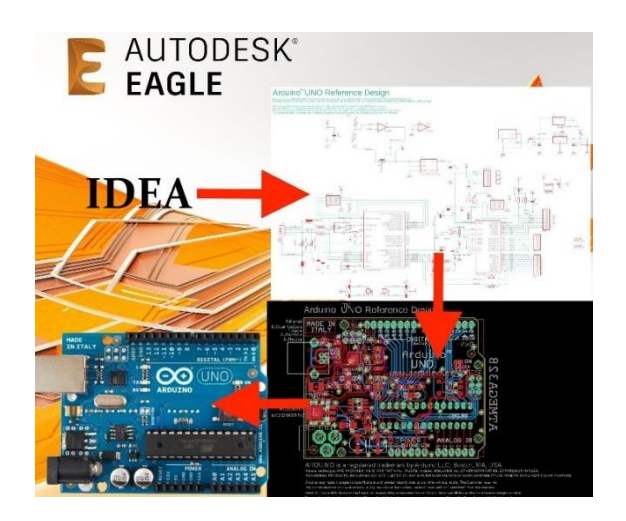

*Figura 3.43 Autodesk Eagle. Autor. (Eagles, 2020).*

#### **3.10.1. Diseño de la placa PCBs**

Seguidamente, con la ayuda de Programa AUTODESK EAGLE se diseñó la placa PCBs, con sus respectivos componentes. A continuación, se mostrará la simulación de todo el circuito.

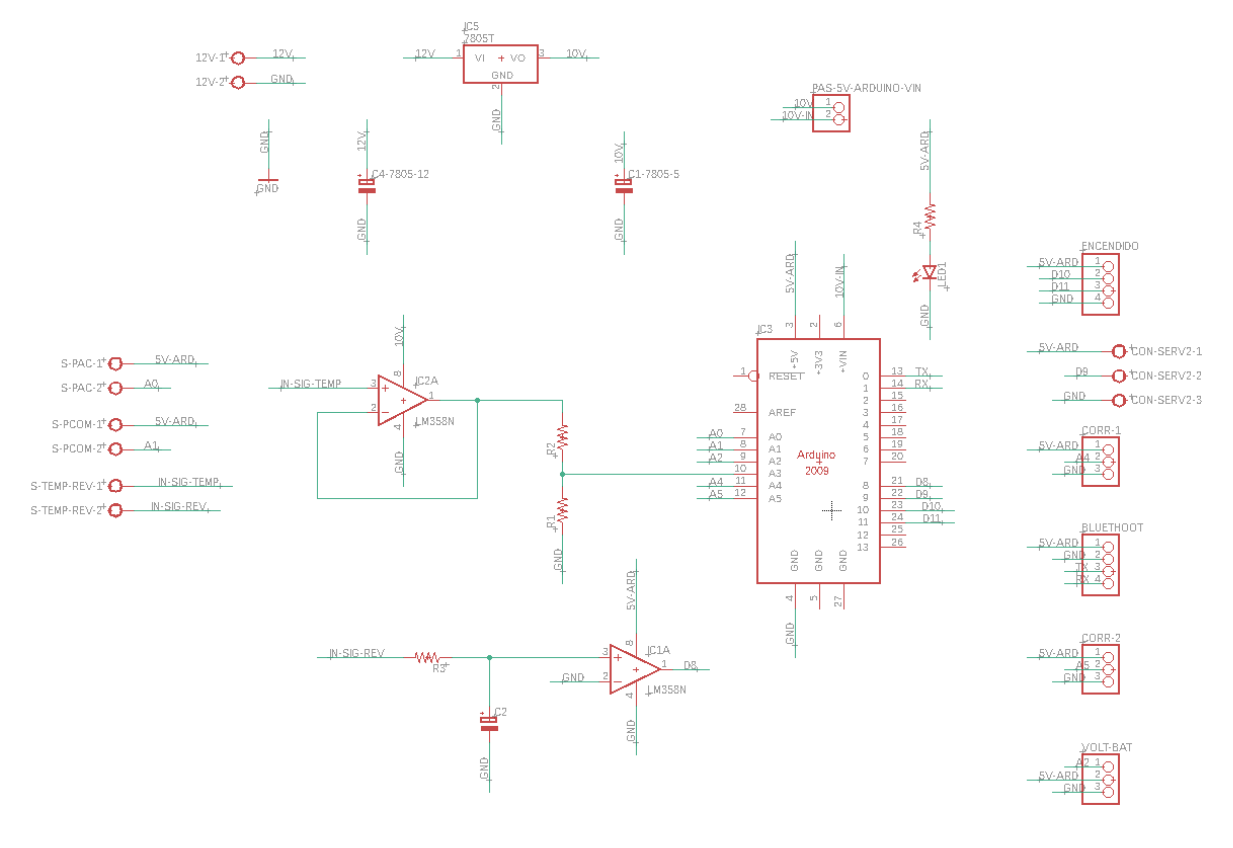

*Figura 3.44 Circuito de la Paca PCBs. Fuente: Autores.*

Una vez diseñado la placa PCBs, con todos los circuitos y componentes implementados, es por ende que se va utilizar para la impresión final.

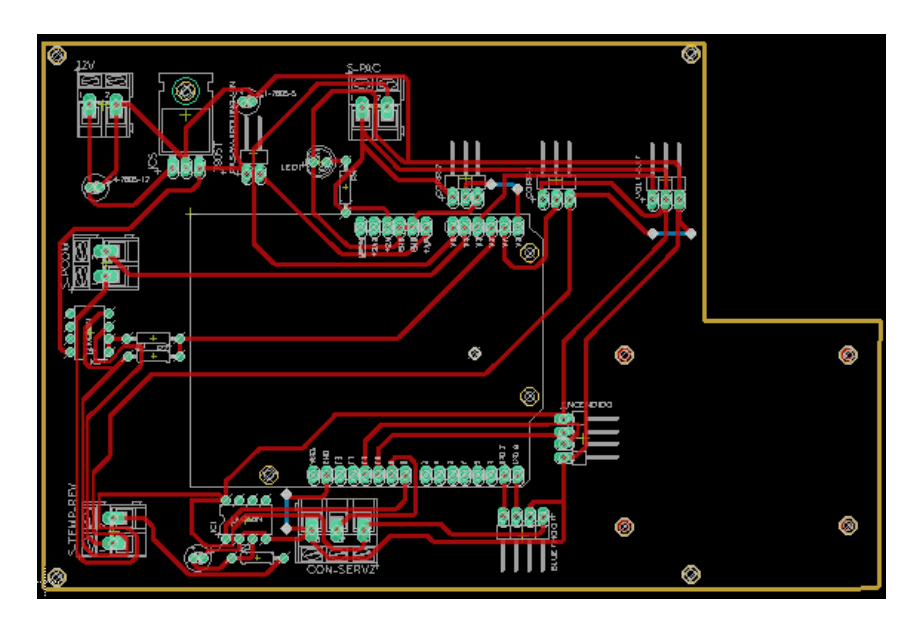

*Figura 3.45 Diseño de la Placa PCBs. Fuente: Autores.*

Para la realización de la placa PCBs se utilizaron los siguientes componentes.

- $\geq 1$  Regulador de voltaje 7810.
- 3 Condensadores (verificar en placa la capacidad ejemplo 0.1uf).
- $\triangleright$  Borneras de 2 y 3 pines (azules).
- $\geq 1$  led.
- $\triangleright$  5 Resistencias.
- $\triangleright$  Filtro pasa bajo (resistencias, condensador).
- $\geq$  2 amplificadores operacionales lm358.
- Peinetas hembra y Peinetas macho.
- $\geq 2$  Transistores 2n222a.
- 2 Relés de 30amperios.
- $\geq 1$  Servo motor alto torque.
- > Arduino Uno.

Finalmente, tenemos la placa PCBs impresa a su vez implementado en el motor Nissan A10, con la finalidad de concluir con lo propuesto del Proyecto de Control y Monitoreo.

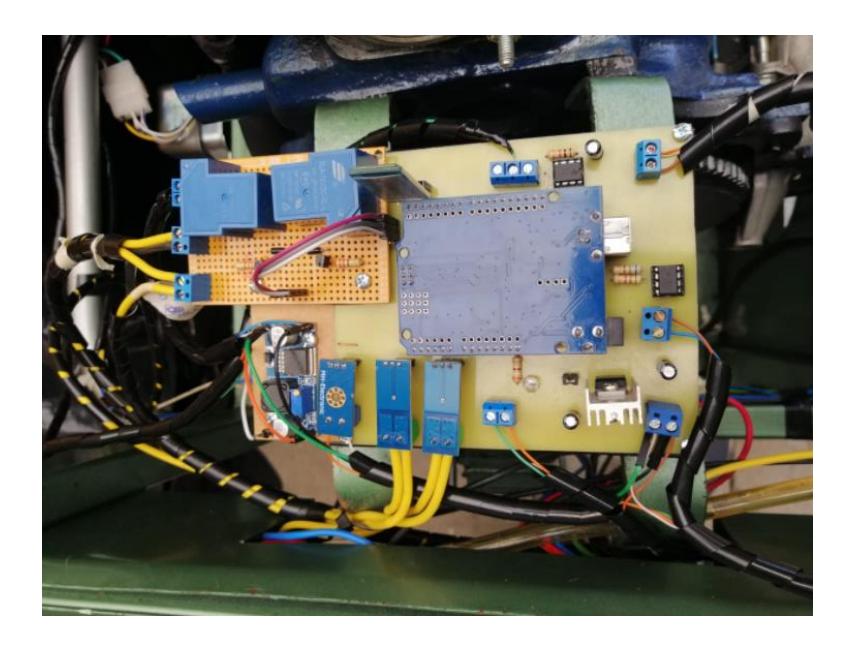

*Figura 3.46 Implementación de la Placa PCBs en el banco didáctico del motor Nissan. A10. Fuente: Autores.*

# **Funcionamiento del motor Nissan A10 mediante el control y monitoreo.**

# **CAPÍTULO 4**

# 4. **Encendido del motor**

Para el encendido del motor se debe verificar los siguientes componentes:

- La Batería tiene que ser mayor o igual a 12V para encender de manera correcta el motor.
- $\triangleright$  Circuito de la placa de control debe estar encendido (On).
- $\triangleright$  Nivel del depósito como mínimo debe tener ¼, y como máximo ½ de combustible para que el motor funcione de manera correcta.

# **4.1. Funcionamiento del Programa**

Para la correcta manipulación del programa se debe seguir las siguientes indicaciones:

# **4.1.1.Abrir el programa desde Computador**

Nuestro Programa está diseñado en Matlab (App Designer), con sus respectivos componentes que se va a monitorear de acuerdo al funcionamiento del motor Nissan A10.

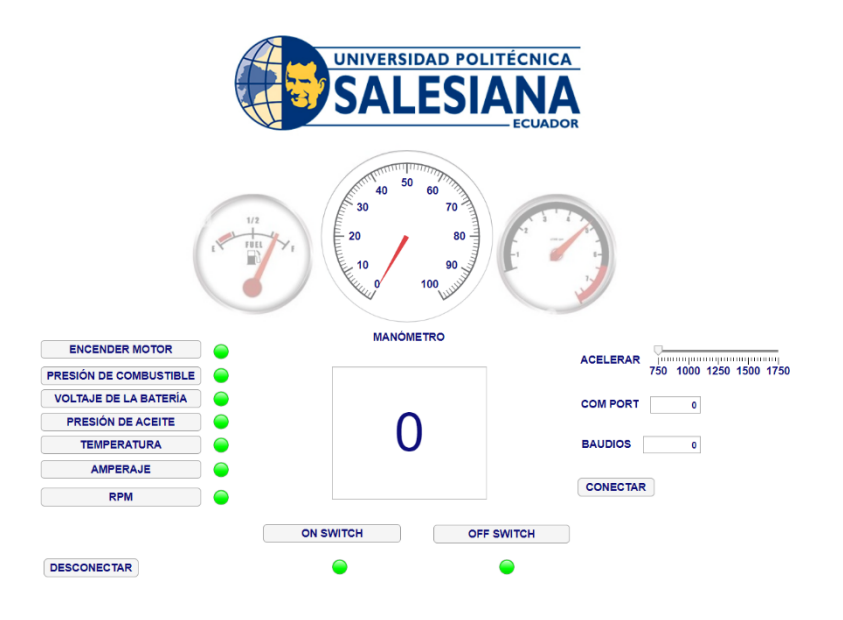

*Figura 4.1 Diseño del programa App para el respectivo monitoreo. Fuente: Autores.*

# **4.2. Comunicación del Programa con los componentes implementados en la placa**

Para respectiva comunicación, considerar los siguientes pasos a seguir:

#### **4.2.1.COM PORT**

Primeramente, se procede a encender el Bluetooth del computador (Pc), emparejando con el Bluetooth (HC - 05) de la placa.

Bluetooth

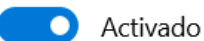

Ahora reconocible como "DESKTOP-1K2P8LI"

Otros dispositivos

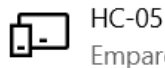

Empareiado

*Figura 4.2 Conectividad del Bluetooth. Fuente: Autores.*

Una vez emparejado con el Bluetooth HC – 05, nos dirigimos a más opciones del Bluetooth de nuestro computador, para ver el puerto de comunicación, en que puerto COM está conectado para que envié la información.

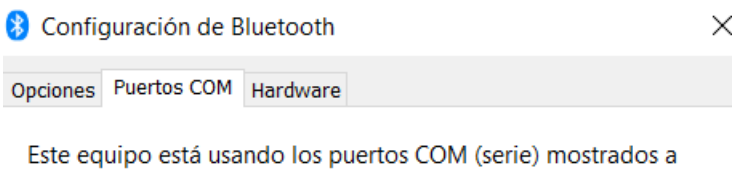

continuación. Para determinar si necesita un puerto COM, lea la documentación que acompaña al dispositivo Bluetooth.

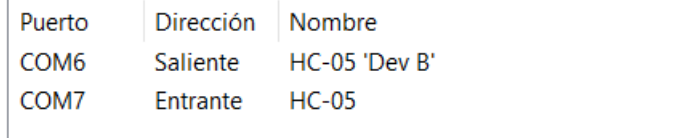

*Figura 4.3 Puertos COM de conectividad con el Programa. Fuente: Autores.*

Una vez identificado el Puerto COM saliente en nuestro computador, nos diriguimos al Programa para poner el puerto de conectividad.

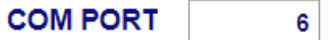

*Figura 4.4 Puerto COM de Comunicación. Fuente: Autores.*

#### **4.2.2.Baudios**

Es una comunicación serial para intercambiar información con otros dispositivos, esta instrucción le indica al Arduino que inicie la comunicación con la computadora (o cualquier otro dispositivo conectado a los pines Rx ,Tx). Existen algunas opciones de velocidades de transmisión datos:

Tabla 4.1

*Velocidad de transmisiones datos (Baudios).* 

| Velocidades de conexión |       |
|-------------------------|-------|
| 300                     | 14400 |
| 600                     | 19200 |
| 1200                    | 28800 |
| 2400                    | 38400 |
| 4800                    | 57600 |

9600 115200

Nota. Fuentes: Autores.

El programa está configurado a 38400 baudios, para proceder a conectar con la Placa PCBs.

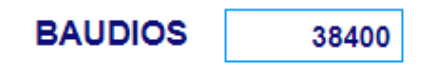

*Figura 4.5 Conectividad de la velocidad de Baudios. Fuente: Autores.*

#### **4.2.3.Encendido y Apagado**

**On Switch**: Encender todos los componentes del motor: luz testigo y luces de los manómetros. Para posterior encender el motor.

**Of Switch:** El apagado total del motor

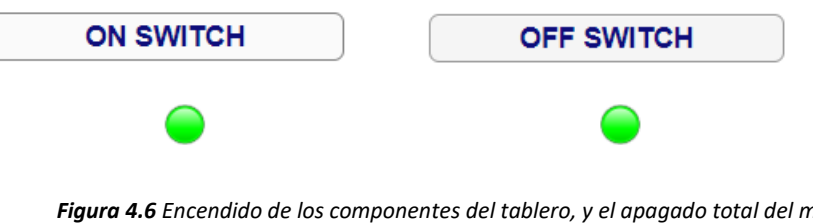

*Figura 4.6 Encendido de los componentes del tablero, y el apagado total del motor. Fuente: Autores.*

#### **4.3. Encendido del motor Nissan A10 manualmente**

Para el encendido del motor manualmente se procede hacer siguiendo las siguientes indicaciones:

Primeramente, se procede a desconectar los dos cables que están conectados a los dos relés de la placa. A su vez interrumpiendo toda la energía para encender de manera manual.

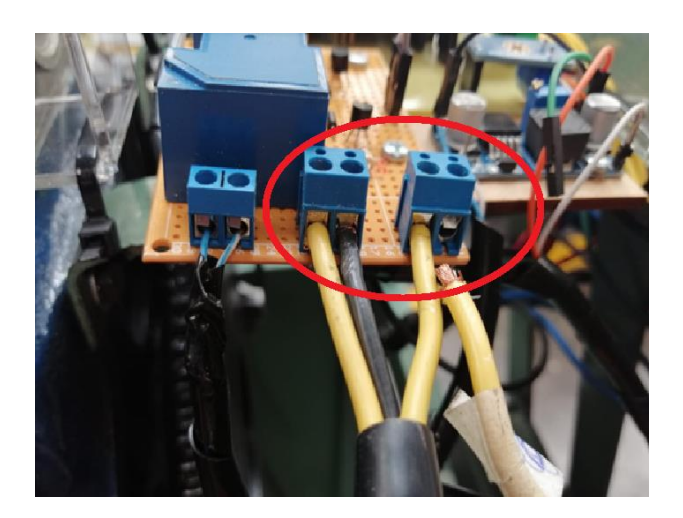

*Figura 4.7 Desconectar los cables de los dos relés. Fuente: Autores.*

Seguidamente se procederá encender normalmente el motor con la llave de contacto (Switch).

#### **ON - OFF (sistema de emergencia).**

También se implementó un interruptor (ON - OFF) en caso que falle el programa diseñado, o en otro caso que pueda fallar el circuito implementado (corto circuito) es un sistema de emergencia que le puede apagar el motor de una manera rápida.

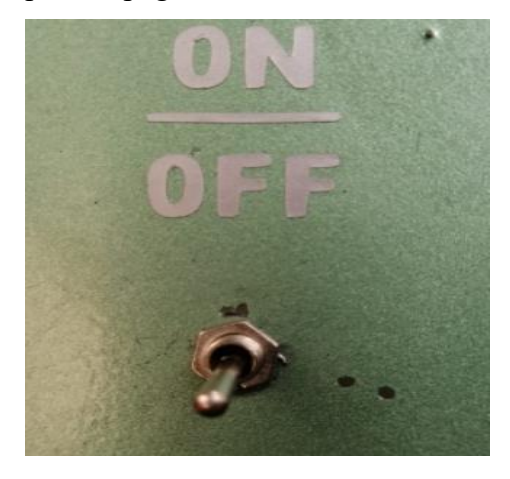

*Figura 4.8 Sistema de apagado de emergencia. Fuente: Autores.*

#### **4.4. Comparación de los valores del banco didáctico y la Programación**

*.*

Tabla 4.2

*Comprobación de la presión de aceite*

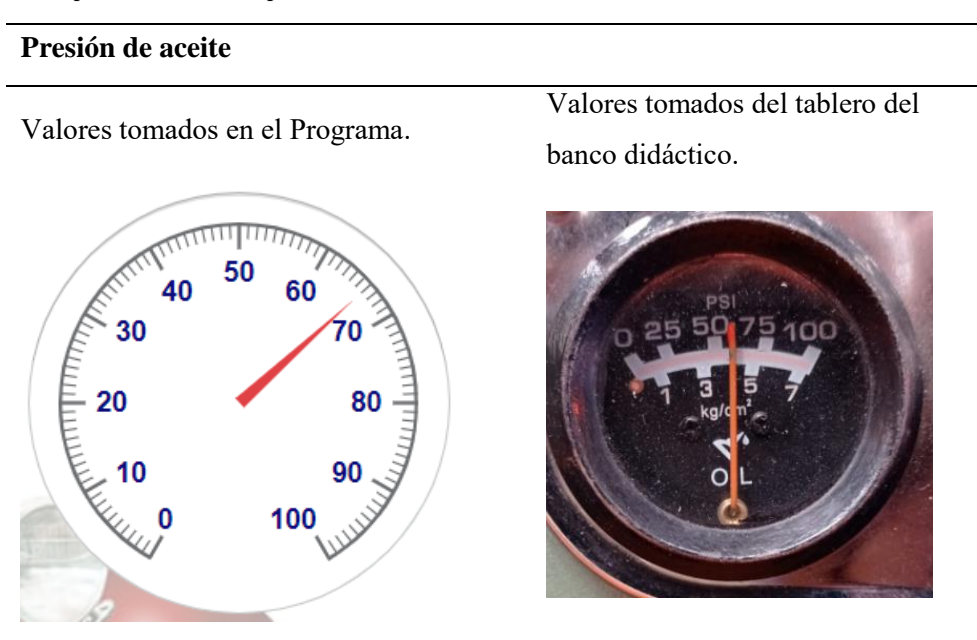

**Observaciones:** Se realizó una comparación entre el Programa y el banco didáctico con los valores proporcionados por cada uno de ellos dando como resultados iguales.

**Nota.** Fuente: Autores

#### Tabla 4.3

*Comprobación de la presión de combustible.* 

#### **Presión de combustible**

Valores tomados en el Programa.

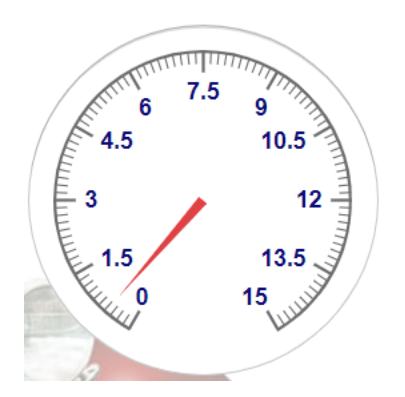

Valores tomados del tablero del banco didáctico.

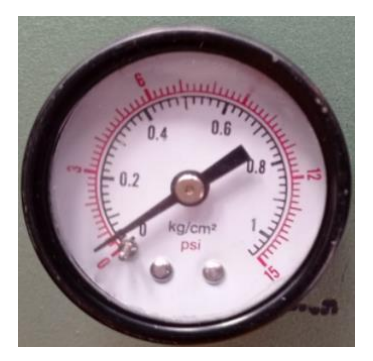

**Observaciones:** En la comparación que se realizó se puede observar que los resultados son valores diferentes, esto se debe a que se debe implantar una bomba eléctrica obteniendo mejores resultados.

Nota. Fuente: Autores.

#### Tabla 4.4

*Comprobación de la temperatura del motor*

#### **Temperatura del motor**

Valores tomados en el Programa.

Valores tomados del tablero del banco didáctico.

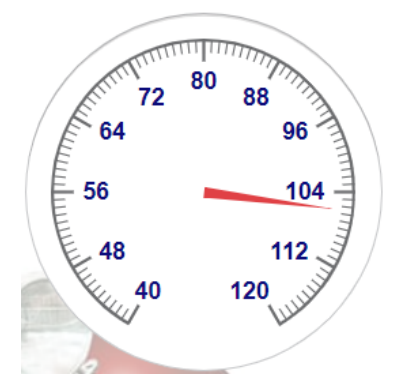

**Observaciones:** Comparando en el programa y el tablero se obtiene los mismos resultados deseados.

**Nota.** Fuente: Autores.

#### Tabla 4.5

*Comparación de la carga de la batería Amperímetro.*

#### **Amperímetro**

Valores tomados en el Programa.

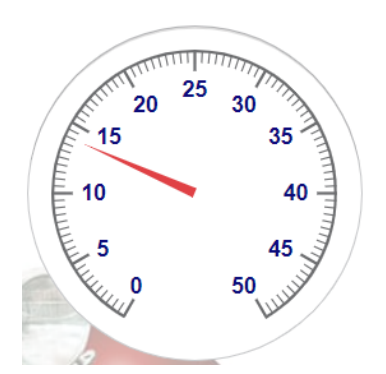

Valores tomados del tablero del banco didáctico.

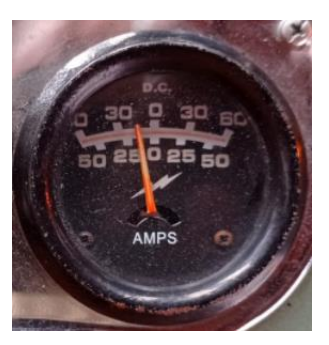

**Observaciones:** De la misma forma se compara, tablero y el programa obteniendo los mismos resultados.

**Nota.** Fuentes Autores.

#### Tabla 4.6

*Comprobación de la revolución del motor RPM.*

**Revoluciones del Motor RPM**

Valores tomados en el Programa.

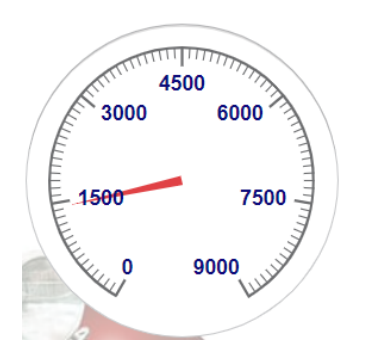

Valores tomados del tablero del banco didáctico.

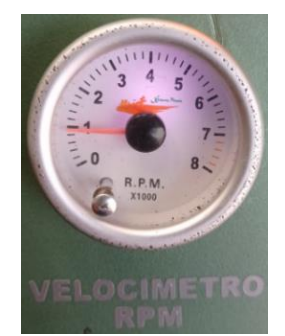

**Observaciones:** Para obtener los mismos resultados del tablero y el programa se debe ubicar de una manera adecuada el sensor de revoluciones.

**Nota.** Fuente: Autores.

# Tabla 4.7 *Comprobación del Voltaje de la Batería*

# **Voltaje de la batería**

Valores tomados en el Programa.

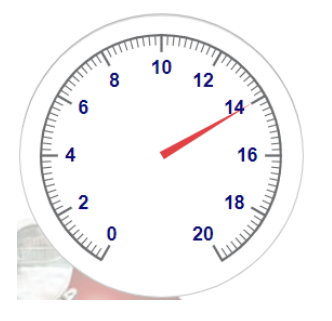

Valores tomados del tablero del banco didáctico.

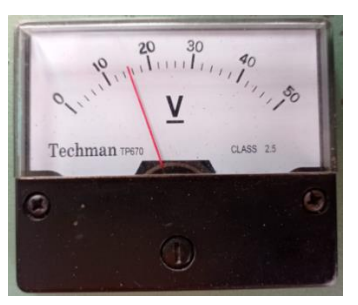

**Observaciones:** Se obtienen los mismos resultados deseados 12V de la batería y 14V cuando el alternador está cargando (encendido del motor).

**Nota.** Fuente: Autores.

# **4.5. Comprobación del distanciamiento entre la comunicación del computador y el bluetooth implementado en el banco didáctico**

Se realizaron las respectivas comprobaciones entre los dos dispositivos (banco didáctico, computador), dando como los siguientes resultados.

#### Tabla 4.8

*Comprobación de distanciamiento del bluetooth*

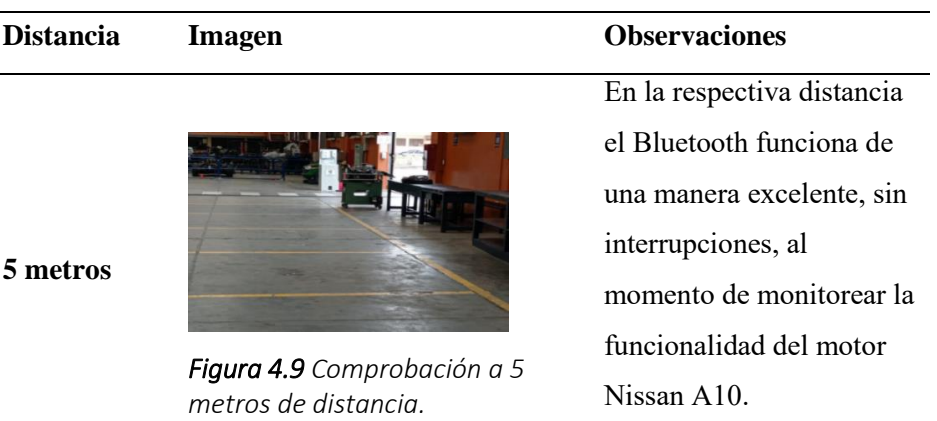

P á g i n a 92 |

**10 metros**

**20 metros** 

**28 metros**

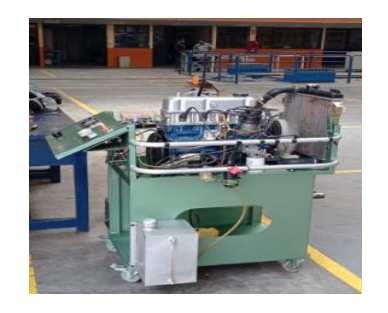

*Figura 4.10 Comprobación a 10 metros de distancia.* 

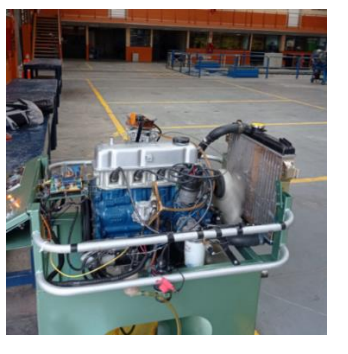

*Figura 4.11 Comprobación a 20 metros de distancia.* 

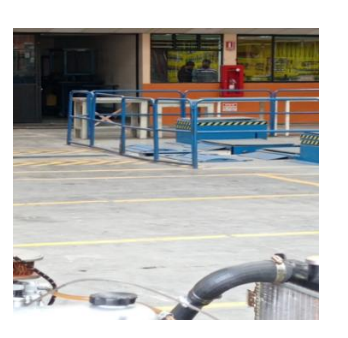

*Figura 4.12 Comprobación a 28 metros de distancia.* 

**Nota.** Fuente: Autores.

Comprobando a la siguiente distancia su funcionalidad a monitorear dando la funcionalidad de una manera excelente, sin ningunas alteraciones.

La comprobación de cierta distancia a monitorear su funcionalidad fue con un retraso mínimo de un segundo.

Finalmente se realizó la respectiva comprobación dando como resultado de retrasó entre 3 a 4 segundos al momento de monitorear el motor Nissan A10.

#### **CONCLUSIONES**

Con el estudio bibliográfico se adquirió conocimientos necesarios con el fin de desarrollar el proceso del transcurso del proyecto analizando los tipos de control y monitoreo de cada uno de los elementos a monitorear en un motor.

Se realiza una inspección visual del estado del motor Nissan A10, continuamente se procede a ejecutar un plan de mantenimiento preventivo al motor y el reacondicionamiento del banco didáctico ya que fue necesario la realización de los procesos dejando de una manera óptima y funcional.

Continuamente para el desarrollo de control y monitoreo se realiza un diagrama de bloques dando un modelo a seguir para la ejecución del mismo, que se implementa en el banco didáctico la funcionalidad total de los componentes a monitorear.

Finalmente se realiza las pruebas necesarias tanto del programa con el circuito de la placa implementado en el motor dando como resultado una buena efectividad, y a su vez la observación del funcionamiento de los elementos a monitorear.

Seguidamente se analizó el alcance de la comunicación del bluetooth con el computador en diferentes distancias dando como resultados una buena eficiencia al momento de monitorear el motor Nissan A10.

#### **RECOMENDACIONES**

Es importante contar con fuentes confiables y valederas eligiendo de una manera oportuno los materiales con los que se va a trabajar de esto depende el control y monitoreo.

Para el control y monitoreo de los elementos a monitorear de un motor cualquiera se debe seguir el manual de fabricante ya que nos menciona las respectivas especificaciones.

Tomar en cuenta que cuando se trabaja con elementos electrónicos leer las especificaciones de los dataSheet que son elementos delicados que por un mínimo descuido se puede producir un corto circuito.

Finalmente instalados el dispositivo que se va a controlar y monitorear en el motor se realiza pruebas periódicas para verificar si el sistema está funcionando correctamente.

# **ANEXOS**

# **ANEXO A**

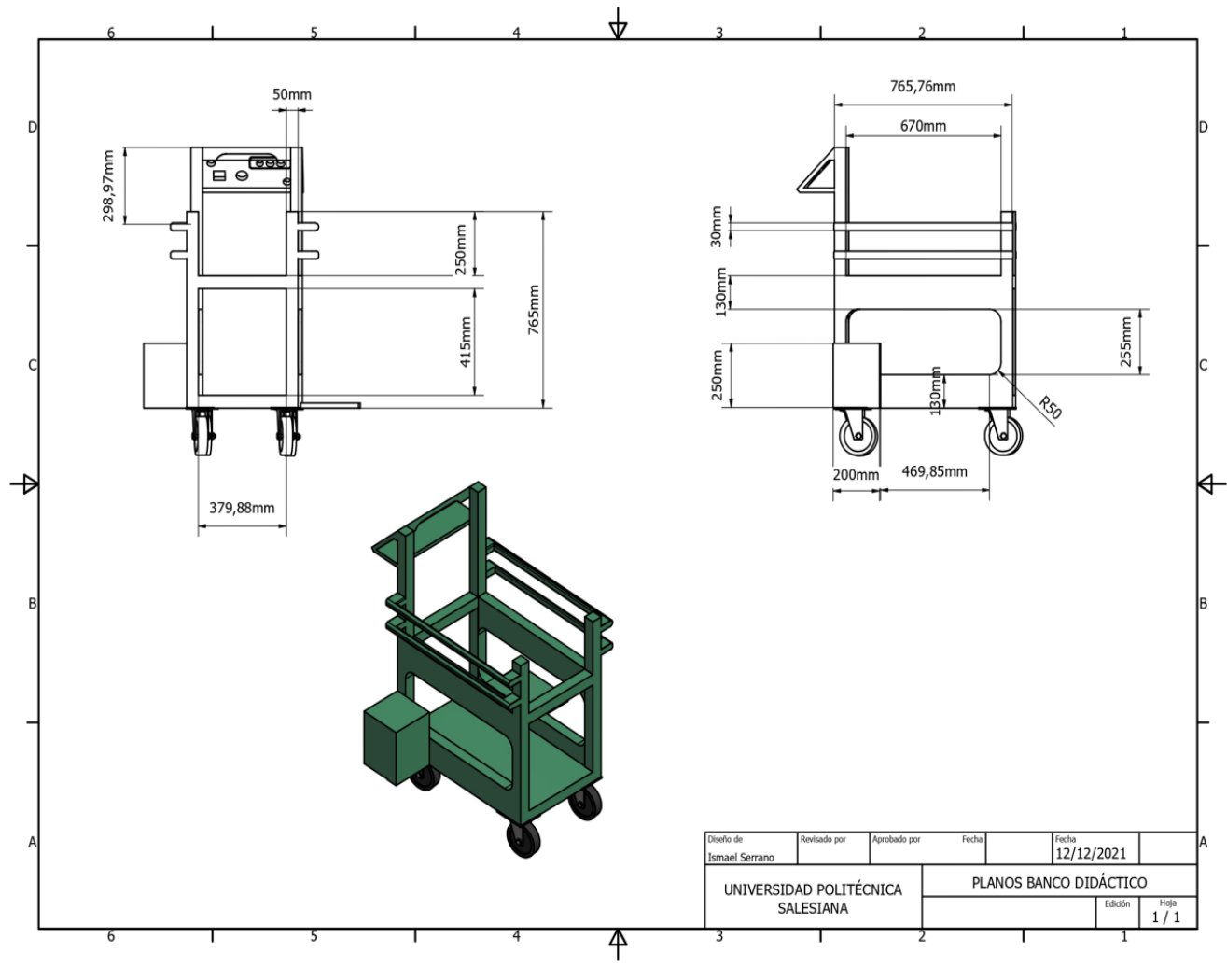

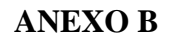

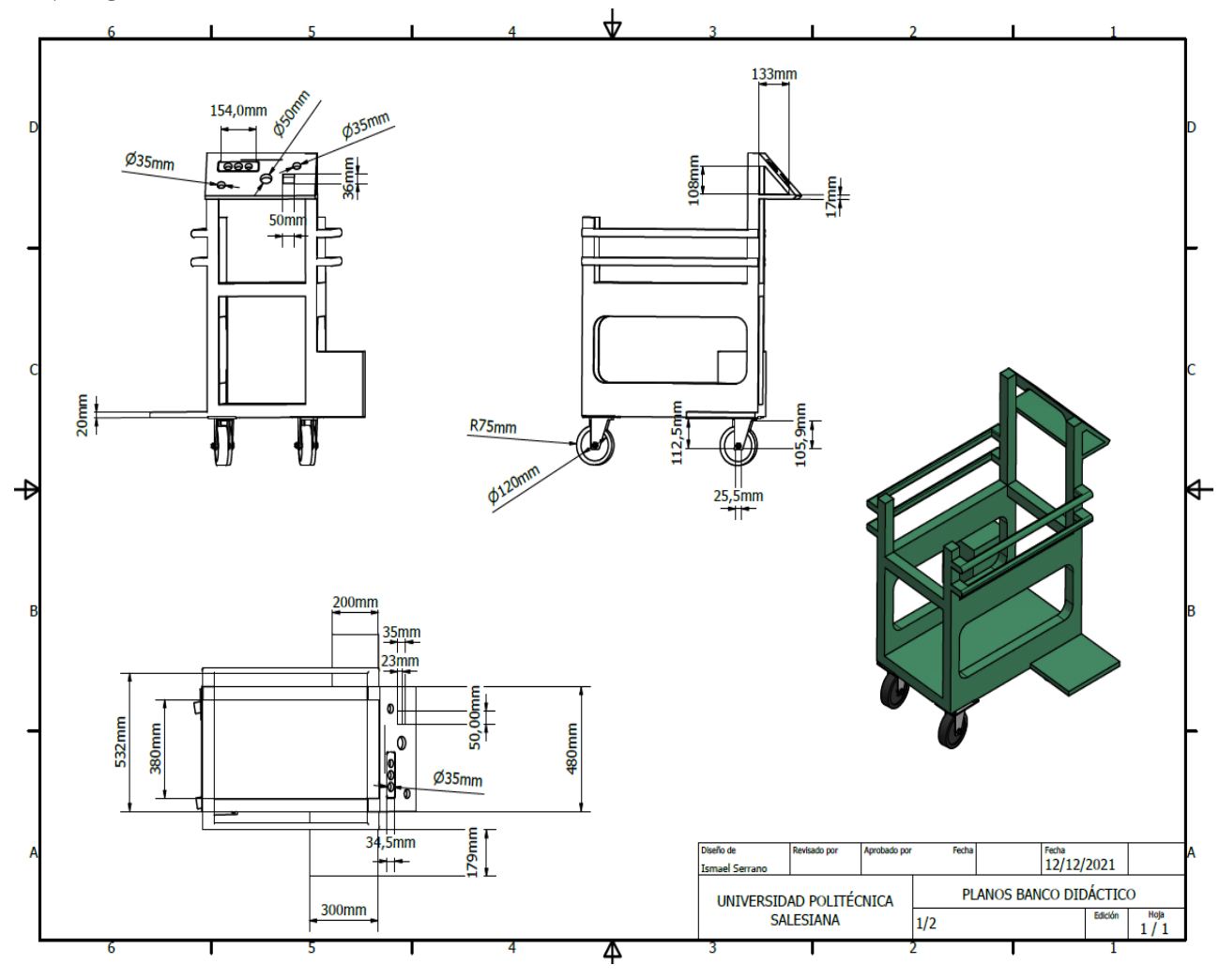

# **ANEXO C**

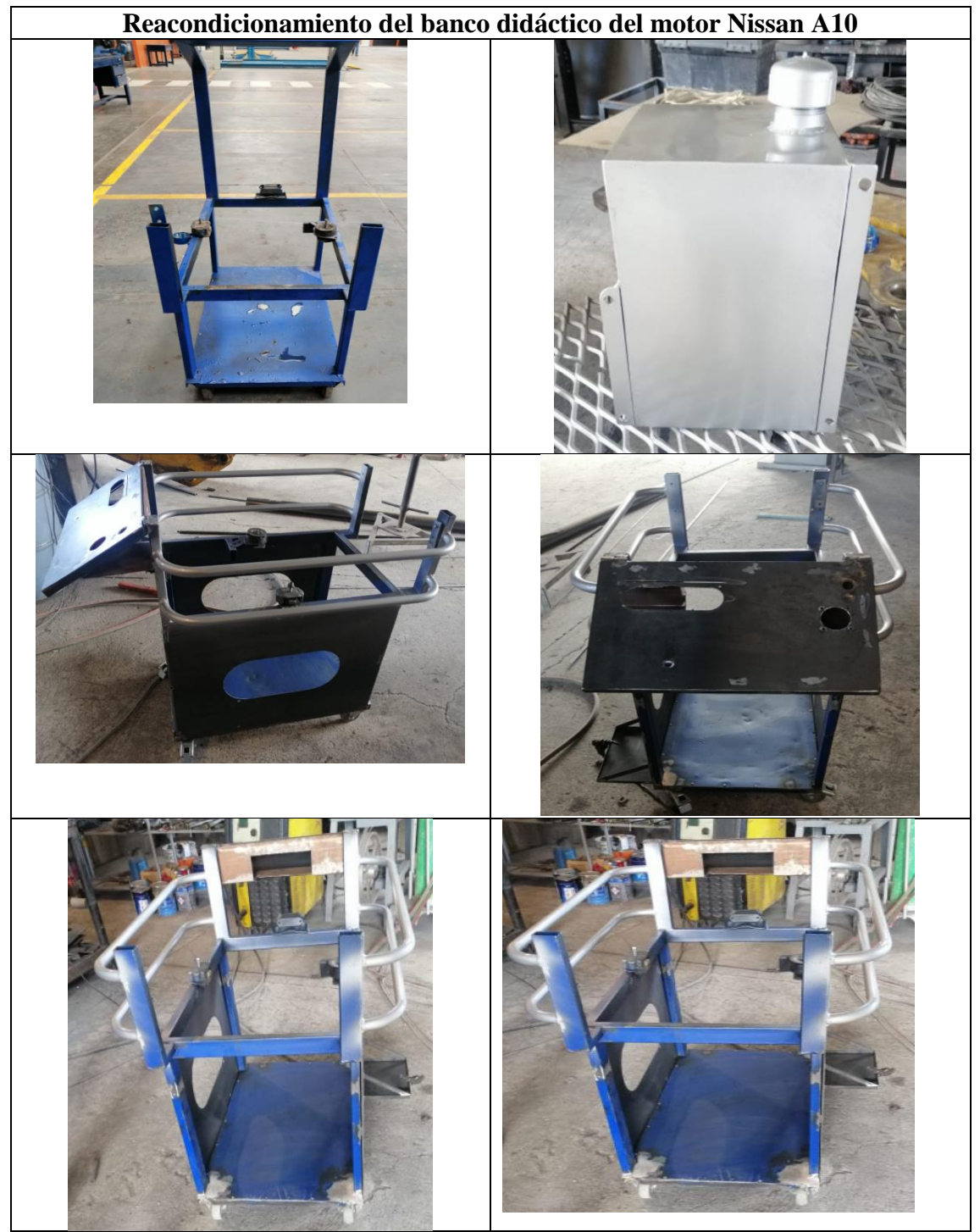

# **ANEXO D**

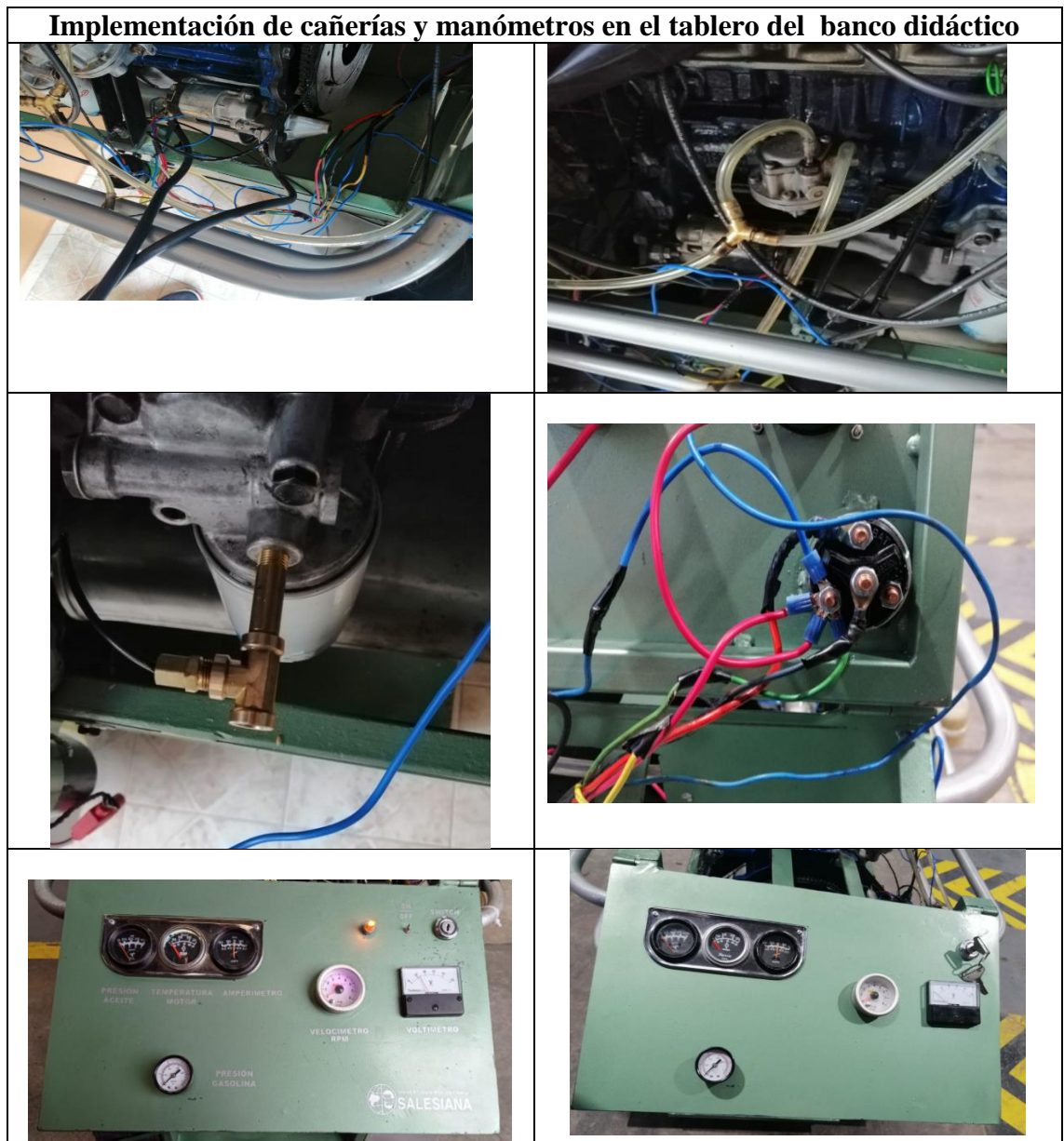

# **ANEXO E Datos de entrada de la Programación (Presión de aceite)**

```
#include <FreqMeasure.h>
               #include"ServoTimer2.h"
               float Sensibilidad=0.066;
               int input=0;
               char rCiclo='z';
               String inString = ";
               int rele=10;
               float input2;
               double sum=0;
               int count=0;
               ServoTimer2 servoMotor;
              unsigned long tiempo=0;
void dataPrAceite()
      \overline{f}while (rCiclo!='p')\mathbf{f}int prAceiteDat=analogRead(0);
                  double MapPrAceite=map(prAceiteDat, 104, 1023, 0, 100);
                  Serial.println(MapPrAceite);
                  lecturaSerial();
                  rCiclo=input;
              \overline{ }rCiclo='z';
      \overline{\phantom{a}}case 'a':
             delay(25);
             // Serial.print ("Presion de Aceite");
              dataPrAceite();
            break;
```
## **ANEXO E1**

```
% Button pushed function: PRESIONDEACEITEButton<br>function PRESIONDEACEITEButtonPushed(app, event)
      global parar promPresAcei
      parar=0;
      try
      writeline(app.s,'pa');
      catch
      end
      while parar==0if <math>parar=1</math>break;
                                   for c = 1:6glae
                   try
                   data1=readline(app.s);
                   preAcei(c)=str2double(data1);
                   catch
                   end
              end
     app.MANOMETROGaugeLabel.Text = 'PRESION DE ACEITE (PSI)';
     app.MANOMETROGauge.Limits=[0 100];
    app.MANOMETROGauge.Value=sum(preAcei)/6;
     promPresAcei=sum(preAcei)/6;
    app.displaypraceite.Value=promPresAcei;
    preAcci(c)=[];c=1;end
```
# **ANEXO F Comandos de programación (Presión de combustible )**

```
void dataPrCombustible()
       \mathbf{f}while (rCiclo!='p')\{int prCombDat=analogRead(1);
                     double MapPrComb= map(prCombDat, 104, 1023, 0, 15);
                    Serial.println(MapPrComb);
                    lecturaSerial();
                    rCiclo=input;
                \mathcal{F}rCiclo='z';
       \mathcal{F}case 'b':
                  delay(25);// Serial.print("Presion de Combustible");
                  dataPrCombustible();
                break;
```
### **ANEXOF1**

```
function preCombButtonPushed(app, event)
            global parar promPresComb
parar=0;
try
writeline(app.s, 'pb');catch
end
while parar==0
                if <math>parar=1</math>break;
                else
                             for c = 1:6try
              data1=readline(app.s);
              preComb(c)=str2double(data1);
              catch
              end
          end
  app.MANOMETROGaugeLabel.Text = 'PRESION DE COMBUSTIBLE (PSI)';app.MANOMETROGauge.Limits=[0 15];
  app.MANOMETROGauge.Value=sum(preComb)/6;
  promPresComb=sum(preComb)/6;
  app.displaypraceite.Value=promPresComb;
  preComb(c) = [];
  g=1;
```
% Button pushed function: preComb

end

# **ANEXO G** Comandos de la programación (temperatura del motor)

```
void dataTempMot()
        \overline{\mathbf{f}}while (rCiclo!='p')\mathbf{f}int TempMotDat=analogRead(3);
                      double MapTempMot= map(TempMotDat, 0, 1023, 0, 120);
                      Serial.println(MapTempMot);
                     lecturaSerial();
                     rCiclo=input;
                 \mathbf{E}rCiclo='z';\mathcal{F}case 'd':
               delay(25);// Serial.print ("Temperatura del Motor ");
               dataTempMot();
             break;
```
### **ANEXO G1**

% Button pushed function: TEMPERATURAButton function TEMPERATURAButtonPushed(app, event)

global parar promTempMot

```
p1=1.49480863872435e-15;
p2=-4.94713960178886e-12;
p3=7.13893124297144e-09;
p4=-5.86695496993727e-06;
p5=0.00300335056369681;
p6 = - 0.980609198643979;
p7=199.412949191331;
p8=-23090.1194100552;
p9=1165585.89494349;
```
parar=0;

```
writeline(app.s,'pd');
```
while  $parar==0$ 

 $if  $parar=1$$ 

break;

else

```
for c = 1:5
```

```
try
data1=readline(app.s);
tempMot(c)=str2double(data1);
catch
```
end

# **ANEXO H Comandos de la programación (Revoluciones del motor RPM)**

```
void rpm ()
  \{while (rCiclo!='p')\mathbf{f}if (FreqMeasure.available())
                 \{sum = sum + FrequencyMeasure.read();count = count + 1;
                      if (count > 5)
                        \mathbf{f}float frequency = Frequency = Frequency(sum / count);Serial.println(frequency*60);
                            sum = 0;count = 0;lecturaSerial();
                            rCiclo=input;
                        \mathcal{F}\mathcal YlecturaSerial();
                 rCiclo=input;
      \mathbf{r}rCiclo='z';\mathcal{F}case 'f':
   delay(25);
 // Serial.print("Revoluciones del Motor");
    rpm();
 break;
```
### **ANEXO H1**

% Button pushed function: RPMButton function RPMButtonPushed(app, event)

global parar promRpm parar=0;  $writeline(app.s, 'pf');$ while  $para = 0$  $if  $parar==1$$ break;

else

for  $c = 1:5$ 

try

```
data1=readline(app.s);
rpm(c)=str2double(data1);
catch
```
end

```
app.MANOMETROGaugeLabel.Text = 'Revoluciones por Minuto';
app.MANOMETROGauge.Limits=[0 9000];
app.MANOMETROGauge.Value=sum(rpm)/5;
promRpm=sum(rpm)/5;
app.displaypraceite.Value=promRpm;
rpm(c) = [];
g=1;
```
end

# **ANEXOI** Comandos de la programación (Carga de la batería)

```
void corriente ()
```

```
\left\{ \right.\left\{ \right.while(rCiclo!='p')
              \mathbf{f}float corrAlt1Dat= analogRead(A4)*(5.0 / 1023.0); //lectura del sensor
                  float corrAlt2Dat= analogRead(A5)*(5.0 / 1023.0); //lectura del sensor
                  float MapCorrAlt1=(corrAlt1Dat-2.5)/Sensibilidad; //Ecuación para obtener la corriente
                  float MapCorrAlt2=(corrAlt2Dat-2.5)/Sensibilidad; //Ecuación para obtener la corriente
                 Serial.println(MapCorrAlt1+MapCorrAlt2);
                 lecturaSerial();
                 rCiclo=input;
              \overline{1}rCiclo='z';
    \mathbf{I}\begin{array}{c} \end{array}
```
#### **ANEXO I1**

```
% Button pushed function: AMPERAJEButton
function AMPERAJEButtonPushed(app, event)
```

```
global parar promCorrAlt
```
 $parar=0;$ 

```
writeline(app.s,'pe');
```
while  $parar==0$ 

 $if$  parar==1

break;

```
else
```

```
for c = 1:5
```

```
try
data1 = readline(ap, s);corrAlt(c)=str2double(data1);
catch
```
end

end

```
app.MANOMETROGaugeLabel.Text = 'Corriente del Alternador';
app.MANOMETROGauge.Limits=[0 50];
app.MANOMETROGauge.Value=sum(corrAlt)/5;
promCorrAlt=sum(corrAlt)/5;
app.displaypraceite.Value=promCorrAlt;
corrAlt(c) = [];
c=1;
```
end

end

 $\overline{\phantom{a}}$ 

## **ANEXO J Comandos de la programación (Voltaje de la batería)**

```
void dataVoltBat()
         \overline{A}while (rCiclo!='p')\left\{ \right.int voltBatDat=analogRead(2);
                       double MapVoltDat= (float)25*voltBatDat/1023;
                       Serial.println(MapVoltDat);
                       lecturaSerial();
                       rCiclo=input;
                  \mathbf{\}}rCiclo = 'z';\mathcal Ycase 'c':
         delay(25);// Serial.print("Voltaje del Alternador y Bateria");
         dataVoltBat();
       break;
```
### **ANEXOK**

```
Comandos de la programación (Acelerador)
void acelerador ()
   \left\{ \right.char inChar=input;
         if (inChar != '\n')
            \left\{ \right.inString += (char) inChar;\mathbf{H}else
            \left\{ \right.float angulo =inString.toFloat();
                  if(angular>0)\left\{ \right.servoMotor.write(angulo);
                        \mathbf{F}inString = " "\mathcal{L}\mathbf{I}
```
### **ANEXOL** Comandos de la programación (Encendido y apagado del motor0)

```
void onSwitch()
     \overline{\mathbf{f}}if (input=='m')\mathcal{L}digitalWrite(releSwitch, HIGH);
            \mathcal{E}\mathbf{R}void onCar()\left\{ \right.if (input=='k')\overline{1}int condicion=analogRead(0);
      tiempo = millis();
      tiempo2 = millis();
 if (condicion<140) {
      while (millis() - time <= 300)\left\{ \right.digitalWrite(rele, LOW);
                    delay(100);digitalWrite(rele, HIGH);
                    servoMotor.write(random(1400,1750));
    \mathbf{L}\}digitalWrite(rele, HIGH);
                  servoMotor.write(1400);
                  delay(200);
                  servoMotor.write(1750);
                  delay(200);
                  servoMotor.write(750);
                  digitalWrite(rele, HIGH);
```
## **ANEXO M**

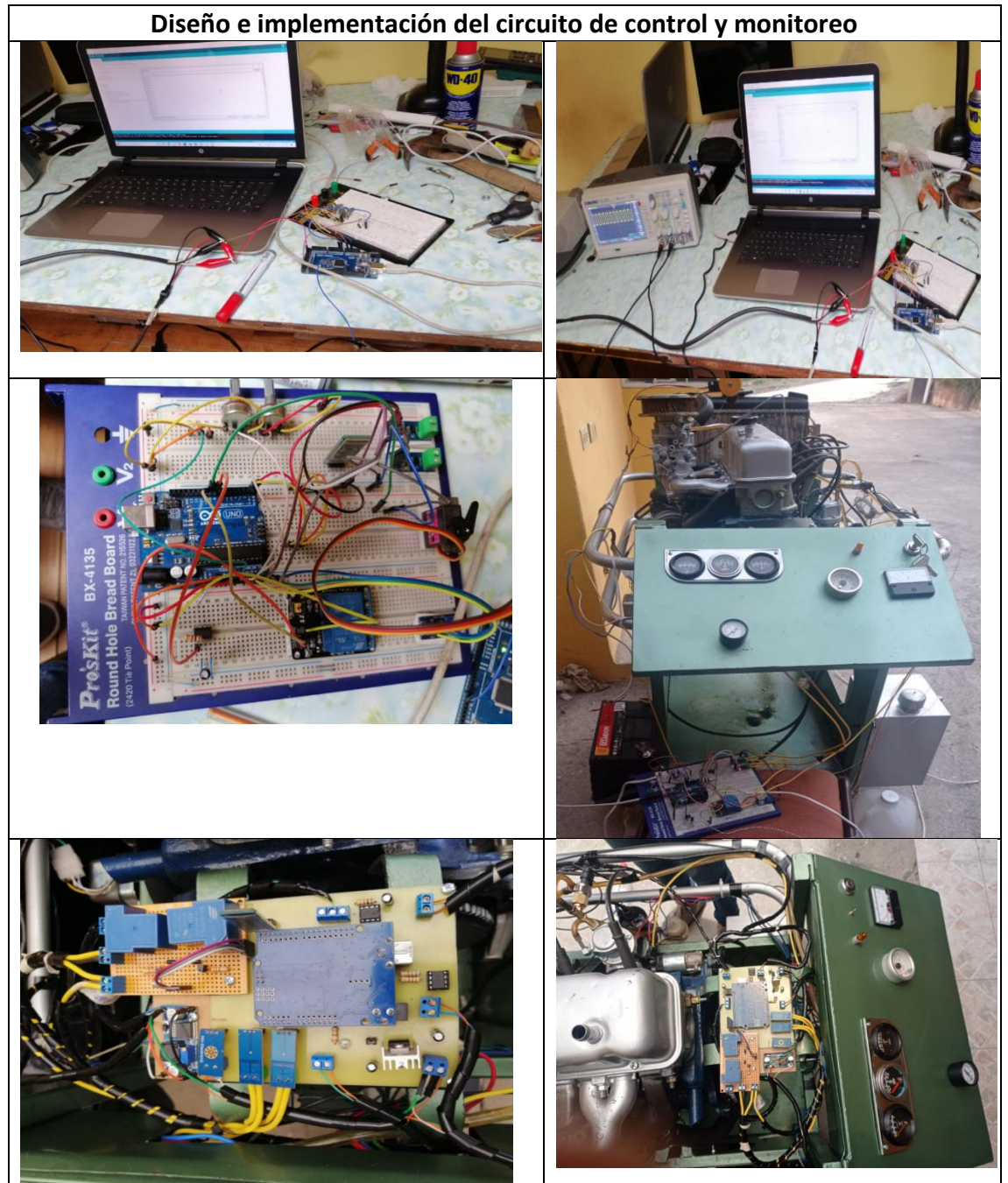

# **Bibliografía**

- A10, M. N. (9 de Marzo de 2021). *Noticias ventos .* Obtenido de Noticias ventos : https://www.ventos.site/especificaciones/especificaciones-y-revision-datos-deservicio-nissan-a10/
- Administrador. (7 de Octubre de 2014). *Bluetooth HC 06 Configuración en PC - HeTPro. HETPRO/TUTORIALES.* Obtenido de https://hetpro-store.com/TUTORIALES/bluetoothhc-06/
- Alegsa, L. (1 de Mayo de 2019). Obtenido de https://www.alegsa.com.ar/Dic/se%C3%B1al\_analogica.php
- Alldatasheet. (24 de Mayo de 2021). Obtenido de https://www.alldatasheet.com/view.jsp?Searchword=Pic16f873a%20datasheet&gclid =Cj0KCQiAkNiMBhCxARIsAIDDKNV\_tm8enlUpb4bqLgdKT7gO3p2FB0xr\_wiBysUzaUcT5 v7pb6t8SAkaAjb3EALw\_wcB
- Angel Danilo Cornejo, J. L. (16 de Diciembre de 2010). Obtenido de https://dspace.ups.edu.ec/bitstream/123456789/1114/23/UPS-CT001987.pdf
- Automotriz, E. (9 de Abril de 2013). Obtenido de https://www.yoreparo.com/es/vehiculos/electricidad/preguntas/1057924/motor-dearranque-burro-de-arranque
- B., M. (9 de Marzo de 2020). Obtenido de http://blog.sitrack.com/telemetr%C3%ADa-aplicadaal-uso-del-motor
- Car.gr. (6 de Marzo de 2002). Obtenido de https://www.car.gr/parts/view/12830316 mechanical-parts-engines-motor-nissan-lb120?lang=en
- Casanova, O. (14 de Mayo de 2017). Obtenido de https://d1wqtxts1xzle7.cloudfront.net/56470911/TG\_OsbelyCasanova-with-coverpagev2.pdf?Expires=1637101632&Signature=ZncKSYzpAF7IWS0UJn1rodgZEqkVRZuvkNyWa LE5dHSt1TPQWDXLzQI-g-KnuD5nra6I0Tsvhlqlbg1JyQ3Dzqgs69xhKxwMWaTfTk4htHJFmuI7gNcdhvcz3ueF4IERma c8rGY~7i
- Co, Y. I. (18 de Marzo de 2021). Obtenido de https://www.yic.es/pdf/NXP%20Semiconductors%20-%20Freescale/MPX5700DP.html
- COBA GUANOCHANGA, C. A. (30 de Enero de 2019). Obtenido de http://repositorio.espe.edu.ec/xmlui/bitstream/handle/21000/15649/T-ESPEL-EMI-0365.pdf?sequence=1&isAllowed=y
- Daniela Torres M, H. F. (4 de Febrero de 2018). *Knowledge E.* Obtenido de Knowledge E: file:///C:/Users/ACER/Downloads/1477-Article%20Text-7895-1-10- 20180211%20(1).pdf

Eagles, A. (14 de Marzo de 2020). Obtenido de https://knowledge.autodesk.com/es/support/eagle/troubleshooting/caas/sfdcarticles /sfdcarticles/ESP/Eagle-crashes-seconds-after-launching-splash-screen.html

- E-Marmolejo, D. R. (06 de Marzo de 2018). *HETPRO.* Obtenido de HETPRO: https://hetprostore.com/TUTORIALES/lm35/
- Flabio Humberto Fernandez, J. E. (2 de Junio de 2013). Obtenido de https://www.researchgate.net/publication/297704626\_Modulo\_para\_la\_medicion\_de \_variables\_en\_motores\_de\_combustion\_interna
- González, A. G. (23 de Enero de 2013). Obtenido de http://panamahitek.com/arduino-megacaracteristicas-capacidades-y-donde-conseguirlo-en-panama/
- Guerrero, J. (21 de Septiembre de 2014). *PlusEléctrico.* Obtenido de https://pluselectric.wordpress.com/2014/09/21/arduino-uno-especificaciones-ycaracteristicas/
- GUEVARA, O. M. (4 de Diciembre de 2015). Obtenido de https://repositorio.unicordoba.edu.co/bitstream/handle/ucordoba/548/Documentaci on.pdf?sequence=1&isAllowed=y
- Juan David Gutiérrez Rincón, J. E. (16 de Agosto de 2016). Obtenido de https://repository.udistrital.edu.co/bitstream/handle/11349/4654/PinzonCruzJulianEs teban2016.pdf?sequence=6&isAllowed=y&fbclid=IwAR1NEIzJhUkWFH49DK7EPSqtB9a T0l2bc\_YXO8PdjOLzf6Bgl-bej61oNEY
- Lauriac, N. (22 de Enero de 2016). Obtenido de https://www.tdh.ch/sites/default/files/161019\_tdh\_guidemonitoring\_es\_version\_imp ression.pdf
- LDT, S. E. (07 de Febrero de 2021). Obtenido de https://www.sigmaelectronica.net/producto/oh090u/
- Lilia., J. B. (3 de Marzo de 2017). Obtenido de https://repository.udistrital.edu.co/bitstream/handle/11349/5437/PuentesRiveroJona than2017.pdf;jsessionid=BB34D4E03755107DFF6B0C5CFAE61D9A?sequence=1
- MATLAB, I. C. (2 de Diciembre de 2019). Obtenido de https://es.mathworks.com/help/matlab/learn\_matlab/product-description.html
- MIGUEL ANGEL MORA CARO, B. B. (12 de Agosto de 2007). Obtenido de https://ciencia.lasalle.edu.co/cgi/viewcontent.cgi?article=1137&context=ing\_automati zacion
- MPC. (mayo de 4 de 2021). Obtenido de https://mpc.mx/sistema-de-monitoreo-decondiciones-de-motores-electricos/
- NISSAN MOTOR CO, M. A. (1974). *Manual de servicio.* Japon .
- NU. CEPAL, U. (2020). La educación en tiempos de la pandemia de COVID 19. En U. NU. CEPAL, *La educación en tiempos de la pandemia de COVID 19* (pág. 21). Mexico : Copyright.
- Ochoa, J. F. (06 de 12 de 2020). Obtenido de http://www.scielo.org.pe/scielo.php?pid=S2223- 25162020000200007&script=sci\_arttext
- Octavo, B. (15 de Junio de 2020). *Conectar el módulo Bluetooth HC-06 con un móvil Android.* Obtenido de https://eloctavobit.com/arduino/tutorial-basico-para-conectar-modulobluetooth-hc-06-en-arduino/
- PARTS, A. (2 de Abril de 2021). Obtenido de https://gccautopart.com/product/sensor-assywater-temperature/
- Pastaz, J. M. (7 de Junio de 2020). Obtenido de https://repositorio.uisek.edu.ec/bitstream/123456789/3904/1/Jorge%20Mart%C3%A Dn%20Past%C3%A1s%20Andrade.pdf
- Perez, M. (20 de Junio de 2019). Obtenido de http://mecanicautomotores.blogspot.com/2015/05/como-instalar-un-tacometro-enun-auto.html?m=1
- Rheonics. (21 de abril de 2019). Obtenido de https://es.rheonics.com/solutions-item/realtime-engine-oil-condition-monitoring/
- ROBER, O. (22 de Agosto de 2020). Obtenido de https://articulo.mercadolibre.com.ar/MLA-623948950-orlan-rober-manometro-mecanico-presion-de-aceite-blanco- JM#reco item pos=0&reco backend=machinalis-domain-pads-hybrid-draperbrothers&reco\_backend\_type=low\_level&reco\_client=vip-pads&reco\_id=54f496eef46
- SITRACK. (14 de Agosto de 2017). Obtenido de http://blog.sitrack.com/telemetr%C3%ADaaplicada-al-uso-del-motor
- Slincing 3D, R. (10 de Diciembre de 2020). Obtenido de https://www.rslicing3d.com/programacion-arduino-complementos/sensorpiezoelectrico/
- Srl, F. (12 de JUnio de 2020). Obtenido de https://www.facet.eu/es/productos/interruptores/interruptores-de-presion-deaceite/
- Tecnicos, H. O. (15 de Marzo de 2020). *www.sapiensman.com/tecnoficio.* Obtenido de http://www.sapiensman.com/tecnoficio: http://www.sapiensman.com/tecnoficio/electricidad/electricidad\_del\_automotor6.ph p
- Weis, O. (10 de Marzo de 2019). *Controlador Puerto COM virtual.* Obtenido de https://www.virtual-serial-port.org/es/
- Wikia. (2 de Octubre de 2020). Obtenido de https://informaticacomputacion.fandom.com/es/wiki/Se%C3%B1al\_Analogica

ZAMORA, A. A. (04 de Agosto de 2009). Obtenido de https://www.academia.edu/9664082/DISE%C3%91O\_DE\_UN\_SISTEMA\_DE\_MONITOR EO\_Y\_CONTROL\_PARA\_MOTORES\_DE\_COMBUSTI%C3%93N\_INTERNA\_A\_GASOLINA\_ EN\_AUTOM%C3%93VILES\_TIPO\_SEDAN